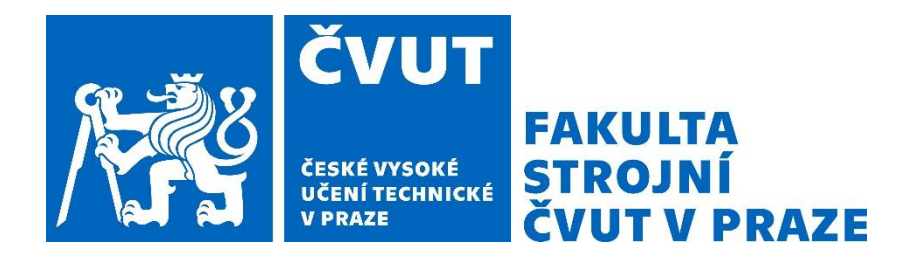

# ČESKÉ VYSOKÉ UČENÍ TECHNICKÉ V PRAZE

CZECH TECHNICAL UNIVERSITY IN PRAGUE

## FAKULTA STROJNÍ

FACULTY OF MECHANICAL ENGINEERING

## ÚSTAV STROJÍRENSKÉ TECHNOLOGIE

DEPARTMENT OF MANUFACTURING TECHNOLOGY

# Systémy TAST a Multipass pro vícevrstvé robotizované svařování

TAST and Multipass systems for multilayer robotic

welding

# BAKALÁŘSKÁ PRÁCE

BACHELOR'S THESIS

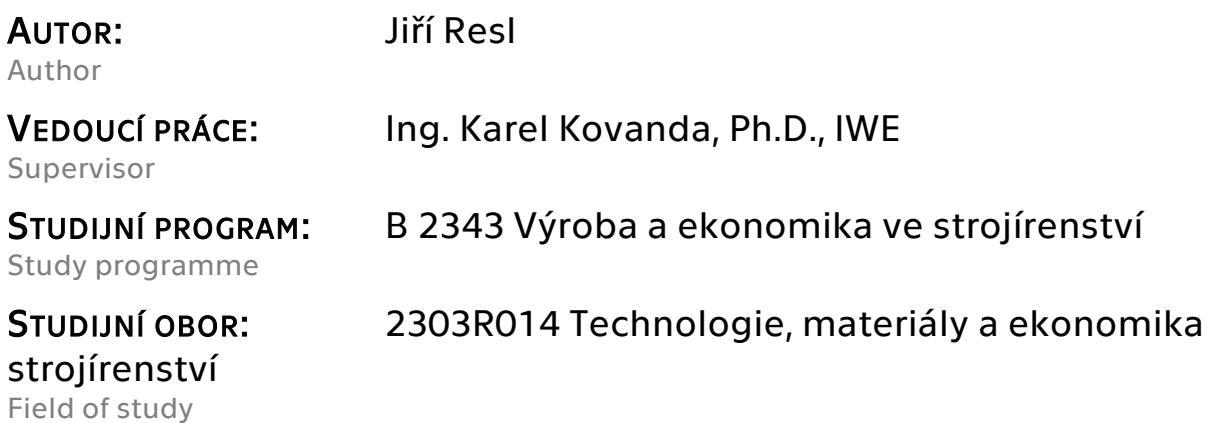

Praha 2021

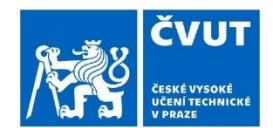

# ZADÁNÍ BAKALÁŘSKÉ PRÁCE

### I. OSOBNÍ A STUDIJNÍ ÚDAJE

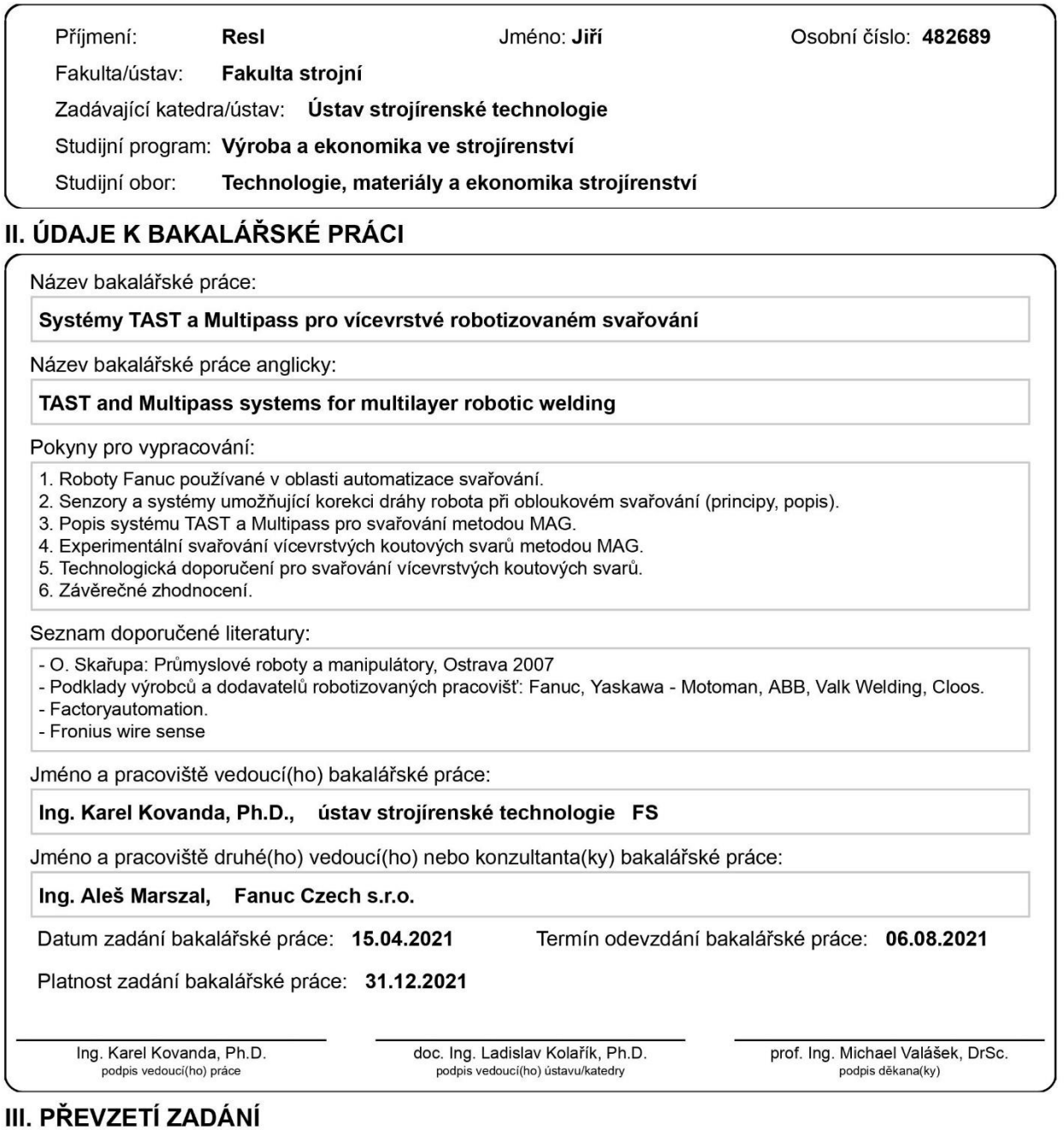

Student bere na vědomí, že je povinen vypracovat bakalářskou práci samostatně, bez cizí pomoci, s výjimkou poskytnutých konzultací.<br>Seznam použité literatury, jiných pramenů a jmen konzultantů je třeba uvést v bakalářské p

Datum převzetí zadání

Podpis studenta

## Prohlášení

Tímto prohlašuji, že jsem svou diplomovou práci vypracoval samostatně pod vedením Ing. Karla Kovandy, Ph.D., IWE, a to pouze pomocí podkladů uvedených v seznamu použité literatury v souladu s Metodickým pokynem o dodržování etických principů při přípravě vysokoškolských závěrečných prací, vydaným ČVUT v Praze 1. 7. 2009.

Nemám závažný důvod proti užití tohoto školního díla ve smyslu § 60 Zákona č.121/2000 Sb., o právu autorském, o právech souvisejících s právem autorským a o změně některých zákonů (autorský zákon).

V Sobotce dne: ……………………………… ………………………………………

Podpis autora

## Poděkování

Rád bych vyjádřil poděkování vedoucímu mé bakalářské práce panu Ing. Karlovi Kovandovi, Ph.D., IWE za odborné vedení, věcné připomínky a vstřícnost. Děkuji také panu Alešovi Marszalovi ze společnosti FANUC Czech s.r.o. za pomoc při řešení problémů technického rázu a cenné rady. V neposlední řadě děkuji mé rodině a přítelkyni za podporu během celého studia.

## Anotace

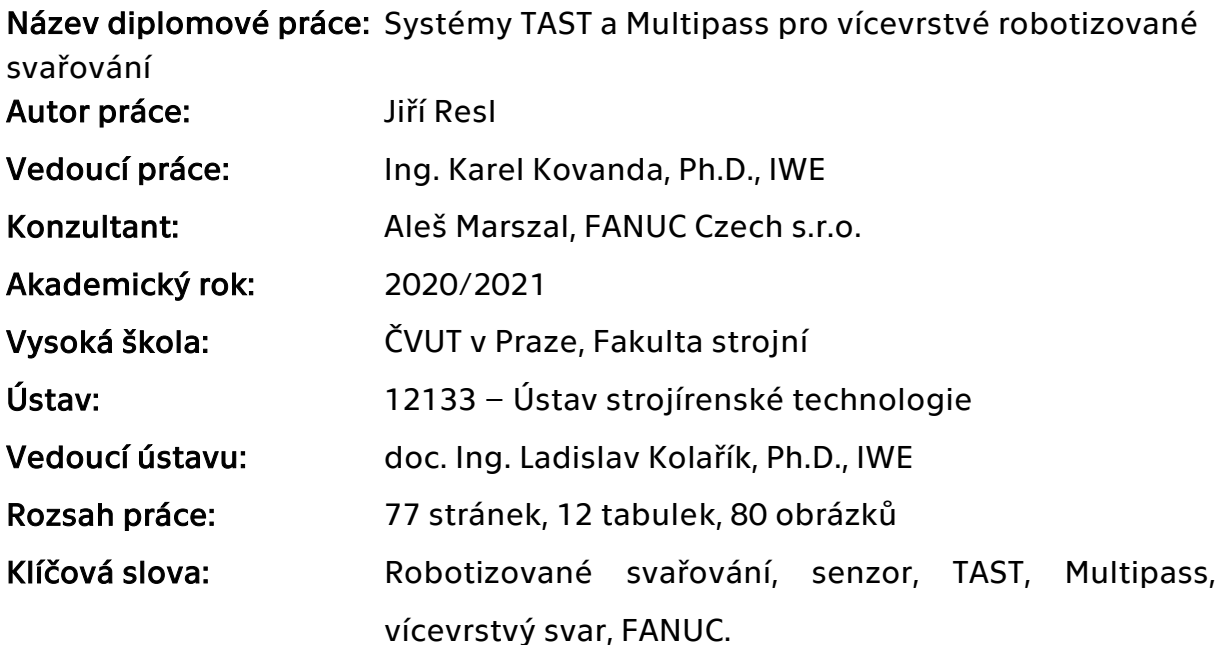

Bakalářská práce v první části mapuje současný výrobní program společnosti FANUC v oblasti svařovacích robotů. V krátkosti jsou shrnuty obecné poznatky o senzorech používaných v robotizovaném svařování. Práce se podrobně věnuje systémům pro vícevrstvé robotizované svařování SuperTAST a Multipass. V experimentální části jsou prakticky porovnávány dva přístupy k robotizovanému vytváření vícevrstvých svarů - TAST a Multipass.

## Annotation

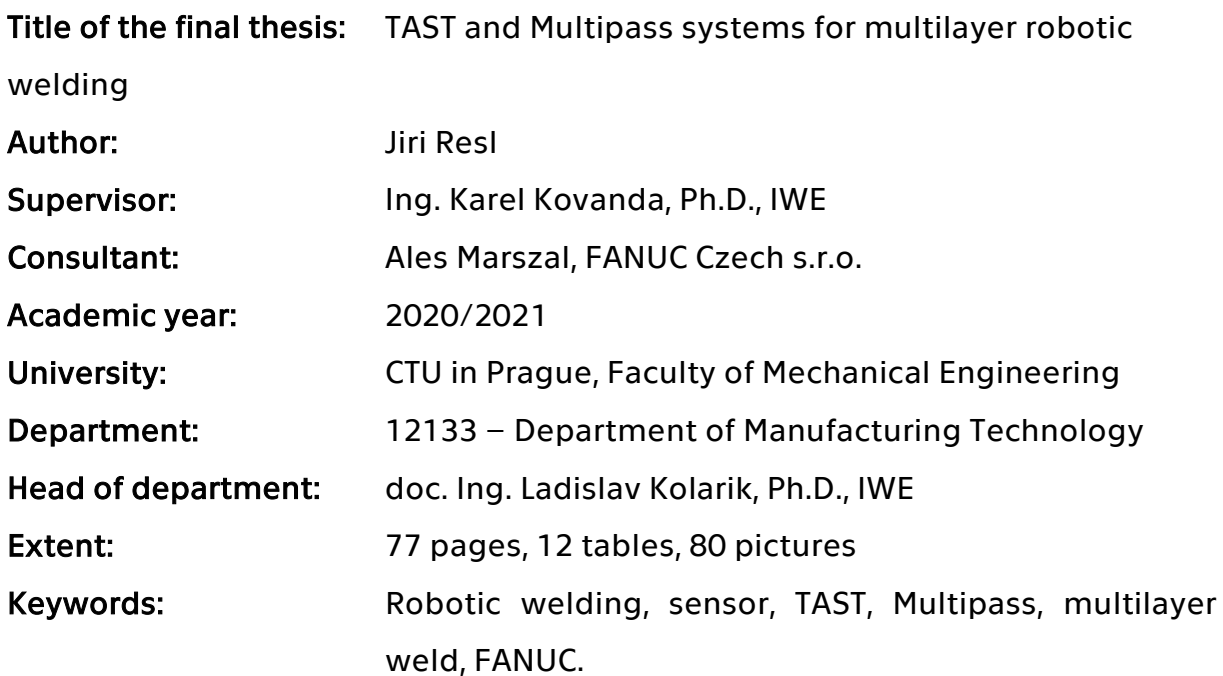

This bachelor's thesis maps welding robots currently produced by FANUC. I shortly summarize basic information about sensors used in robotic welding. I emphasize on describing systems for robotic multilayer welding SuperTAST and Multipass. The experimental part concernes about two approaches to the robotic multilayer welding – TAST and Multipass.

# Obsah

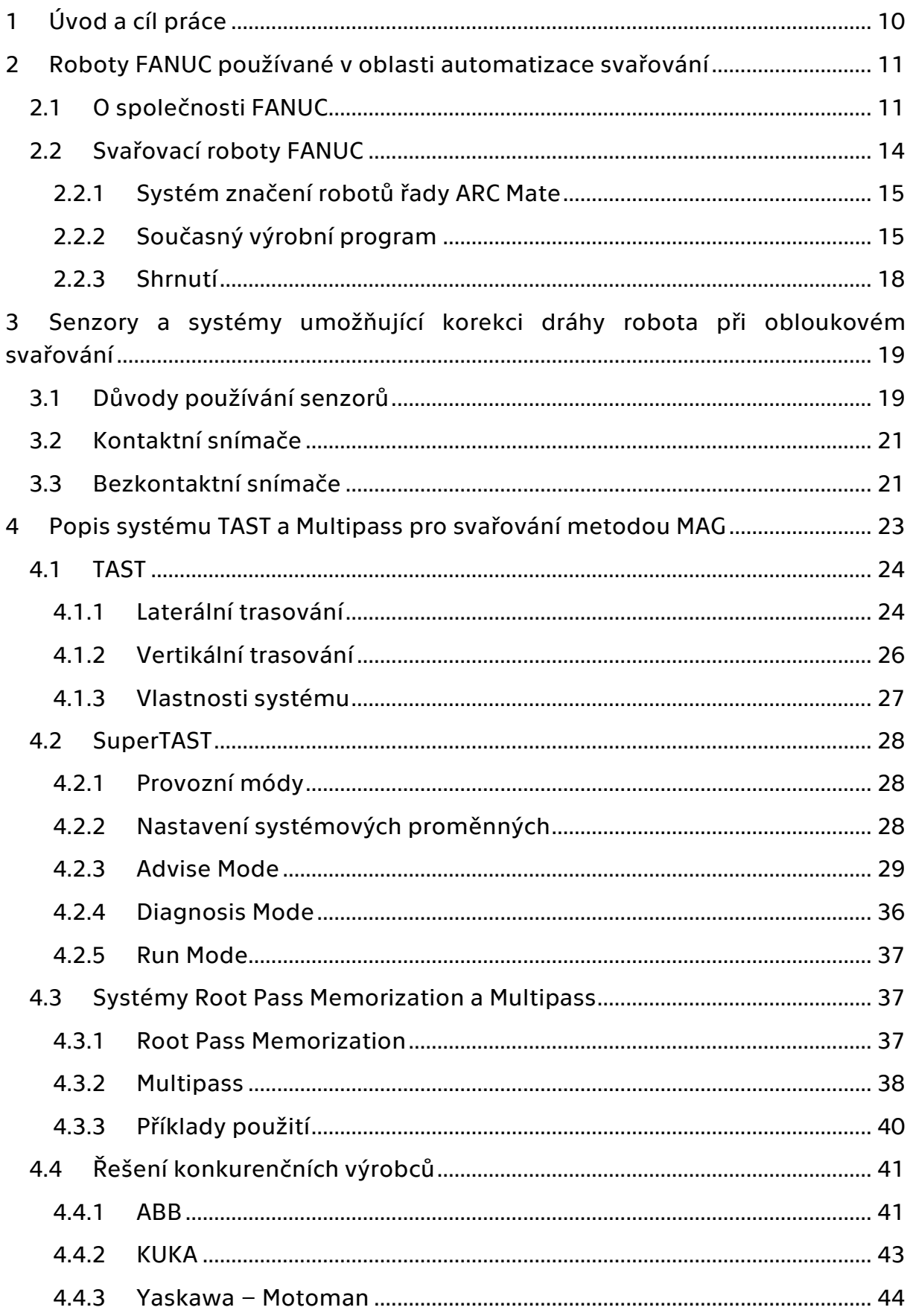

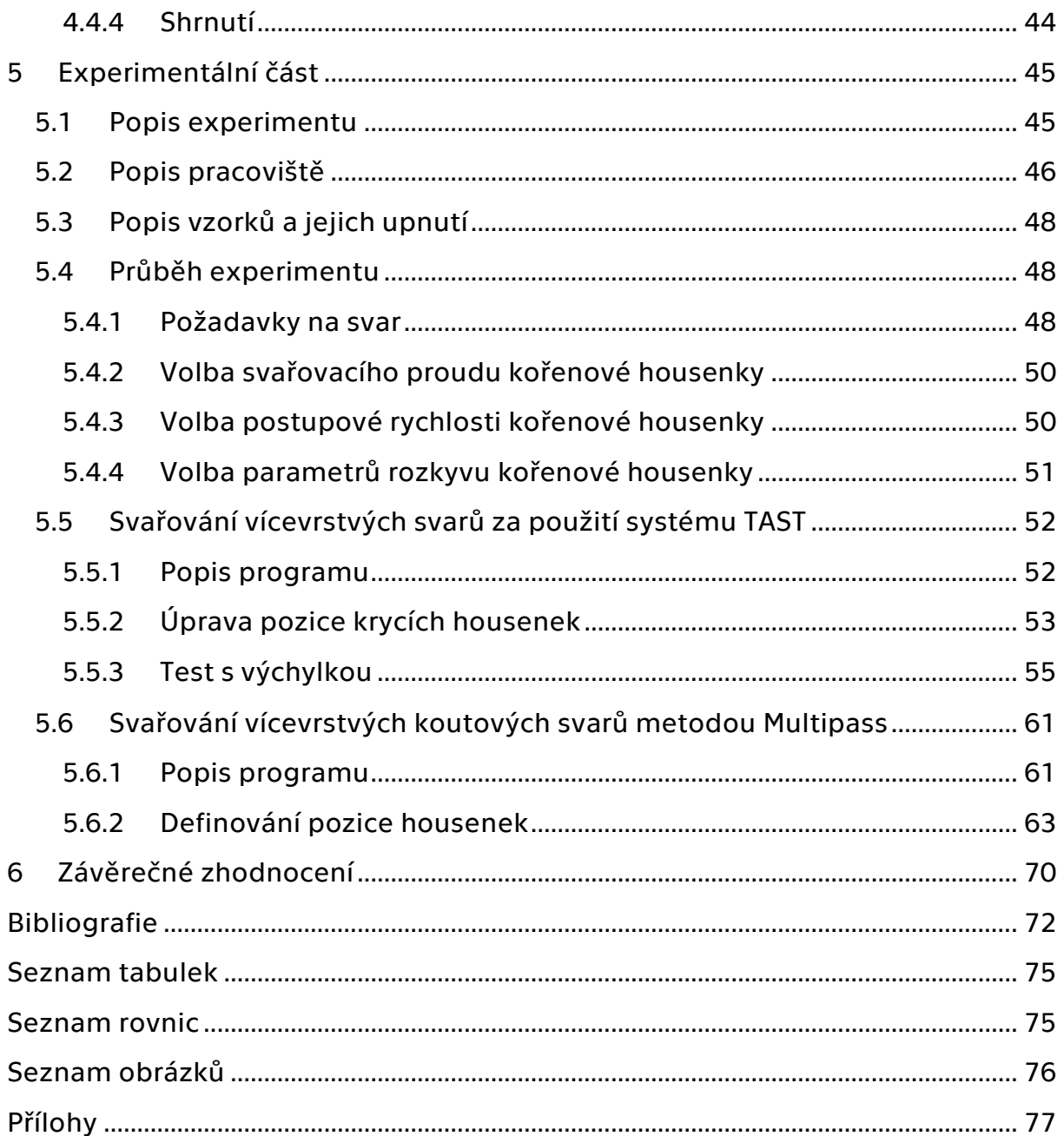

## Seznam zkratek

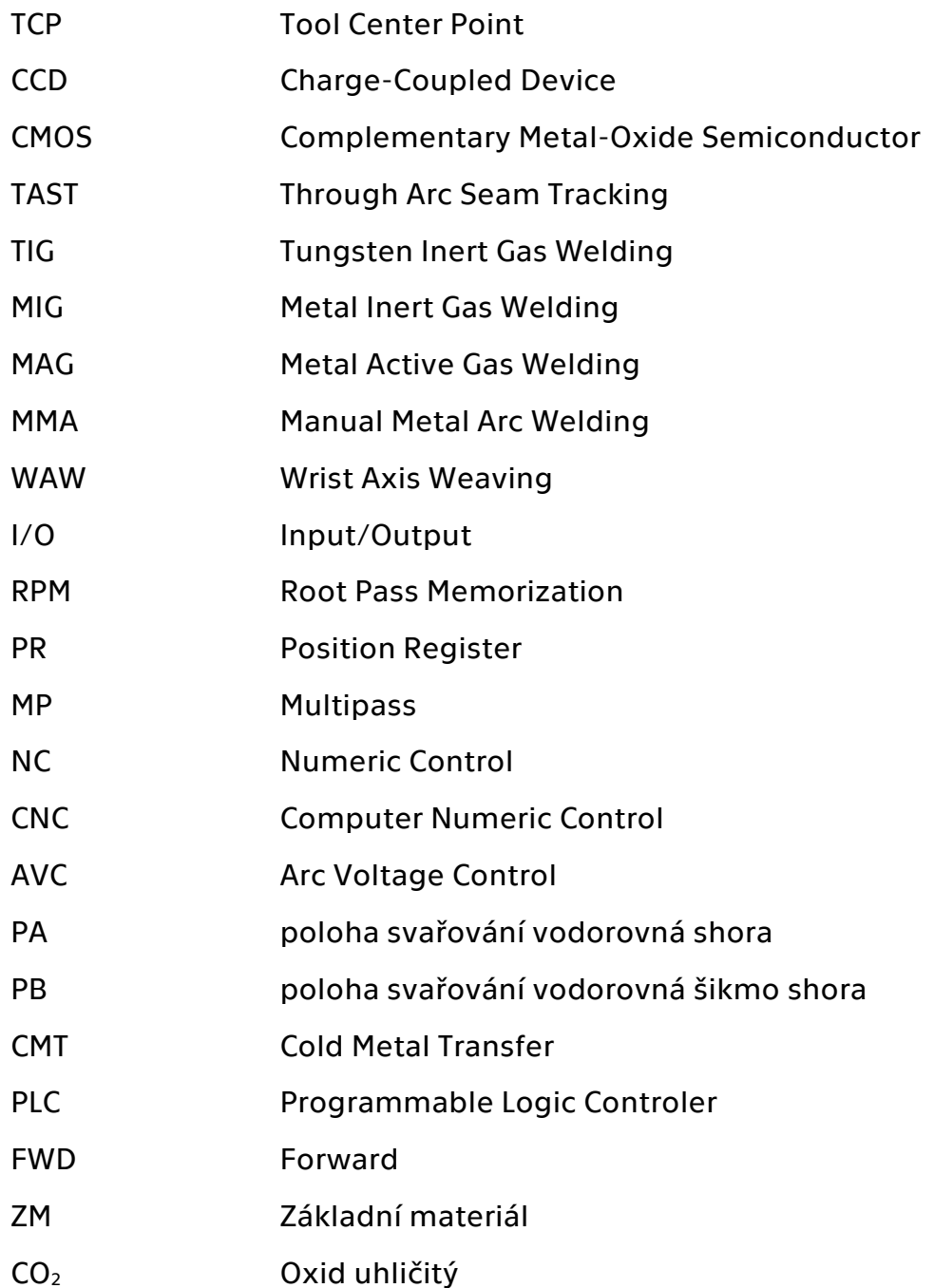

## <span id="page-9-0"></span>1 Úvod a cíl práce

Tak jako ve většině oblastí technické praxe se automatizace výrobních procesů v obloukovém svařování začala prosazovat v 70. letech 20. století za účelem snížení výrobních nákladů v sériové a hromadné výrobě a minimalizace fyzicky náročné práce. Vlivem dynamičnosti trhu a čím dál tvrdší konkurence jsou firmy motivovány zavádět prostředky průmyslové automatizace v co největší míře. V případě automatizace obloukového svařování to přináší i další výhody, jako zvýšení produktivity, flexibility, bezpečnosti práce a kvality. Dochází rovněž k redukci potřebného pracovního prostoru [1] [2].

Cílem této bakalářské práce je v teoretické části zmapovat výrobní program robotů pro obloukové svařování společnosti FANUC, popsat senzory a systémy umožňující korekci dráhy robota při obloukovém svařování s důrazem na systémy TAST a Multipass společnosti FANUC. Součástí bude i zmapování řešení konkurenčních výrobců.

V experimentální části se nejprve seznámím s ovládáním a programováním robotů FANUC. Hlavním cílem bude srovnání dvou přístupů k svařování vícevrstvých svarů. Prvním ověřovaným způsobem bude vytvoření vícevrstvého svaru pouze za použití systému TAST. Druhou metodou bude vytvoření stejného svaru systémem Multipass. Z poznatků získaných při tomto experimentu budou vyvozena technologická doporučení.

10

## <span id="page-10-0"></span>2 Roboty FANUC používané v oblasti automatizace svařování

## <span id="page-10-1"></span>2.1 O společnosti FANUC

FANUC Corporation (Fuji Automatic Numerical Control) je japonská společnost působící v oblasti průmyslové automatizace. Sídlo firmy se nachází na úpatí hory Fuji v obci Oshino-mura. Skupina je jedním z největších světových hráčů ve svém oboru.

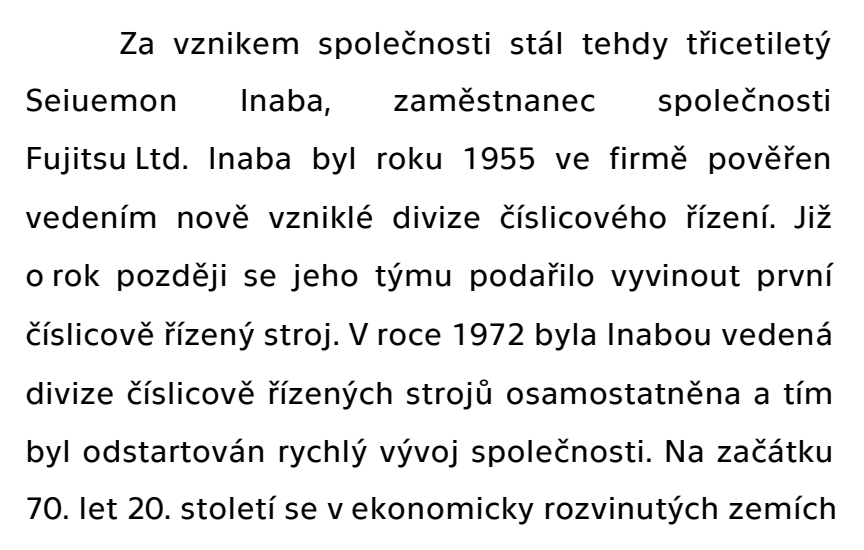

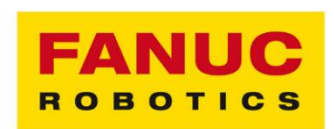

*obr. 1 – logo FANUC*

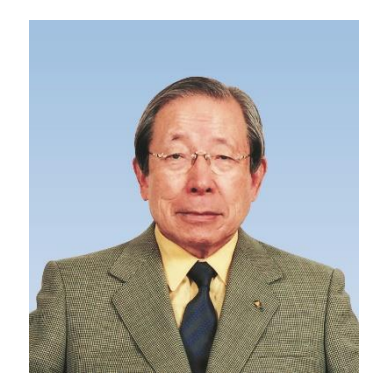

*obr. 2 – Seiuemon Inaba [44]*

začaly rychle zvyšovat mzdové náklady průmyslových podniků, což je motivovalo nasazovat prvky automatizace do svých výrobních procesů ve velké míře. Roku 1975 společnost uzavřela partnerství s americkou společností Pratt & Whitney a německou firmou Siemens. Tím se společnosti FANUC otevřely dveře na americký a evropský trh. K roku 1982 firma ovládala polovinu světového trhu s NC stroji [3] [4].

Prodej prvních průmyslových robotů firma odstartovala roku 1975. Lídry trhu s robotikou v Japonsku byly ale konkurenční společnosti Hitachi a Kawasaki, podíl firmy FANUC byl velmi malý. Společnost se tedy rozhodla zviditelnit otevřením předváděcí automatizované továrny (1981), ve které byly za pomoci robotů a NC strojů vlastní výroby produkovány díly pro nové roboty. Společnost na tomto příkladu názorně ukázala velkou výhodu automatizace ve výrobě.

Továrna, která by bez automatizace vyžadovala 500 pracovníků, si takto vystačila se 100 zaměstnanci. Ty tvořili převážně programátoři, údržbáři a montážní dělníci. Automatizace montážních procesů byla tehdy stále obtížná. Inaba se myšlenky automatizovat i tuto část výrobního procesu nevzdal a v polovině 80. let představil FANUC montážní roboty, které v továrně kompletovaly servomotory [5] [4].

Realizace tzv. "lights-out factory", tedy "továrny, ve které se nemusí svítit" vyvolal velké ohlasy v médiích, ale i u konkurentů. Firma pokračovala v dobývání dalších trhů prostřednictvím smluv s lokálními partnery. Nejdůležitější bylo založení společného podniku s americkou společností General Motors (GMFanuc Robotics) roku 1982. Toto spojení bylo pro obě společnosti velmi výhodné. Podnik General Motors, jakožto jeden z průkopníků zavádění automatizace ve výrobě, získal možnost přímo ovlivňovat vývoj nových technologií. FANUC mohl čerpat výhod ze spojení se svým největším potenciálním zákazníkem v USA a posílit svůj vliv na americkém trhu. Společnost GMFanuc Robotics se během šesti let stala největším světovým dodavatelem průmyslových robotů [3] [6] [4].

V polovině 80. let se začaly překotné investice amerických podniků do automatizace projevovat na zhoršení jejich finanční situace, proto začaly další zavádění automatizace omezovat. To se v součtu s oslabováním japonského jenu vůči americkému dolaru projevilo na ekonomických výsledcích GMFanuc. Díky dlouhodobě zdravé finanční situaci, se společnosti podařilo toto období přestát. Roku 1987 společnost posílila svou pozici na americkém trhu založením společného podniku s dalším významným hráčem, tentokrát General Electric (GE Fanuc Automation). Předmětem tohoto partnerství byly zejména CNC stroje  $[3] [4]$ .

Počátkem 90. let se FANUC potýkal se sníženou poptávkou po obráběcích strojích a průmyslových robotech v Japonsku. Z toho důvodu se firma rozhodla posílit svůj podíl na zahraničních trzích nákupem zbývajícího podílu ve společnosti GMFanuc Robotics. Stala se tak jediným vlastníkem této společnosti. I přes rostoucí poptávku v USA se FANUC na rozdíl od japonských konkurentů nerozhodl přesunout výrobu do Spojených států. I díky vysoce

12

automatizovaným výrobním procesům dokázal udržet výrobní náklady nízké oproti konkurenčním producentům [3] [4].

Dr. Inaba byl ve své podstatě vizionářem v oblasti průmyslové automatizace. Jeho snaha posunout FANUC na místo světového lídra ve svém oboru nebyla jen záležitostí byznysu, ale hlavně jeho osobním zájmem. Byl znám jako tvrdý, autoritářský manažer, kdy jeho podřízení "nesmí mluvit, pokud on nemluví s nimi". Nedostatek pracovní síly a její fluktuaci vyřešil zavedením řady do té doby neobvyklých benefitů. V původně zemědělské oblasti prefektury Yamanashi, ve které firma sídlí dodnes, pro zaměstnance a jejich rodiny nechal vystavět gymnázium, zdravotnické zařízení, vyhřívaný bazén, kulturní centrum nebo obytné čtvrti. Tento krok motivoval i další společnosti v Japonsku, které byly pro udržení pracovní síly nuceny rovněž zlepšovat pracovní podmínky pro své zaměstnance. Seiuemon Inaba odešel z pozice prezidenta společnosti roku 1995 a dále ve firmě působil. Zemřel roku 2020 ve věku 95 let. [3] [7] [4].

V roce 2019 společnost zaměstnávala přes 8 tisíc lidí. Produkce kompletního výrobního programu firmy dnes probíhá ve čtyřech továrnách v Japonsku [8].

Současný výrobní program lze rozdělit do několika základních kategorií:

- Průmyslová automatizace CNC řídicí systémy, servopohony, laserové technologie,
- robotika svařovací roboty, manipulační roboty, kolaborativní roboty,
- výrobní technologie frézovací centra (ROBODRILL), elektronické vstřikovací stroje (ROBOSHOT), elektroerozivní drátové řezačky (ROBOCUT), stroje pro velmi přesné frézování, soustružení a gravírování (ROBONANO),
- IoT pokročilé systémy řízení výroby na bázi Internet of Things (FILED) [9].

## <span id="page-13-0"></span>2.2 Svařovací roboty FANUC

Pro aplikace v oblasti robotizovaného obloukového svařování vyvinula společnost FANUC modelovou řadu nazvanou FANUC ARC Mate. Roboty je možné využít i pro laserové svařování, lepení a pájení. Modelová řada v současnosti obsahuje roboty s maximální nosností na zápěstí (užitečné zatížení) od 7 kg do 35 kg a maximálním dosahem od 717 mm do 3123 mm. Všechny modely jsou vybaveny šesti osami poháněnými servomotory. V případě nedostatku místa pro instalaci robota je možné jej ustavit pod úhlem nebo na strop. Roku 2019 vstoupila firma FANUC do progresivní oblasti kolaborativních svařovacích robotů [11].

Speciální modelovou řadu robotů pro bodové svařování společnost FANUC nenabízí. Využívají se některé vhodné víceúčelové roboty, zejména pak série R-1000, R-2000 a M-700. Typický je vysoký dosah (až 3,7 m) a vysoká nosnost (až 700 kg) [12].

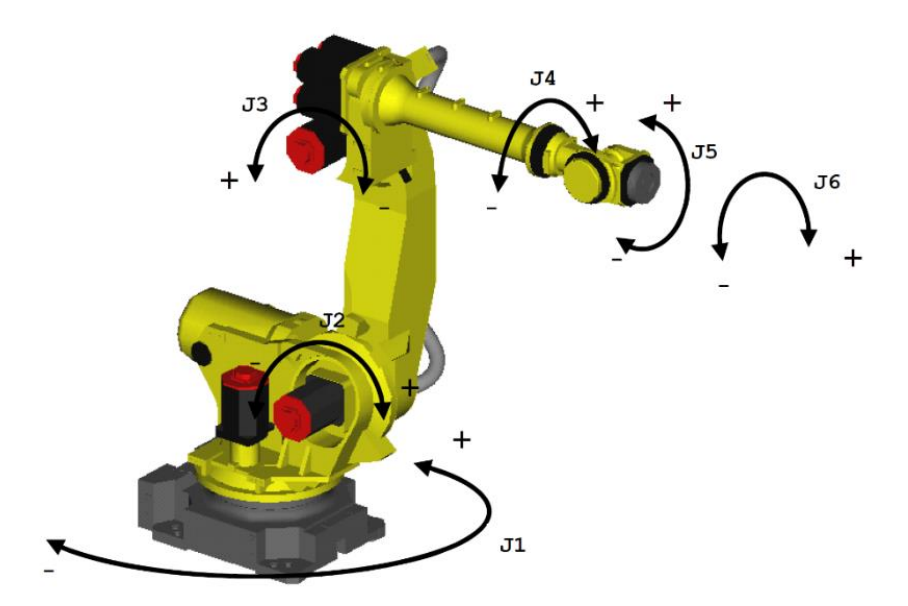

*obr. 3 – značení a smysl os robotů FANUC [13]*

## <span id="page-14-0"></span>2.2.1 Systém značení robotů řady ARC Mate (současný výrobní

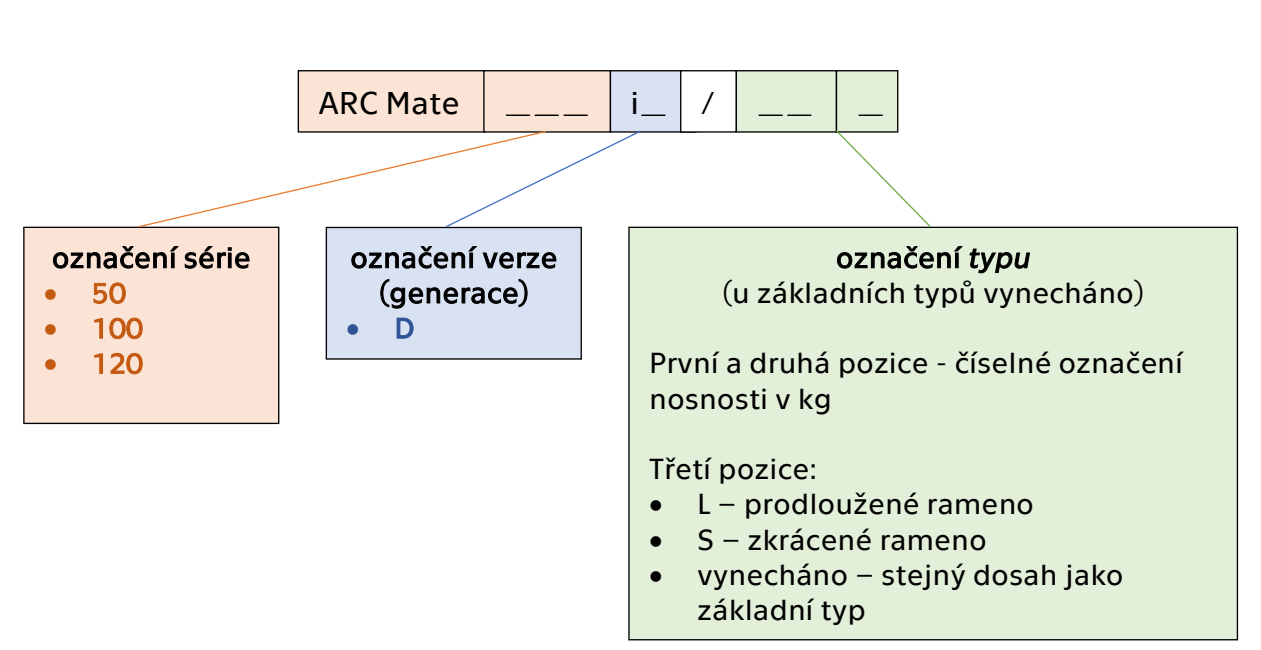

### program)

#### Příklady:

- ARC Mate 50iD série ARC Mate 50, generace iD, základní typ
- ARC Mate 120iD/12L série ARC Mate 120, generace iD, nosnost 12 kg, prodloužené rameno
- ARC Mate 100iB/16S série ARC Mate 100, generace iD, nosnost 16 kg, zkrácené rameno

Obecně platí, že typy s prodlouženým ramenem mají oproti základnímu typu zvýšený dosah a sníženou nosnost, typy se zkráceným ramenem mají snížený dosah a zvýšenou nosnost.

### <span id="page-14-1"></span>2.2.2 Současný výrobní program

#### ARC Mate 120iD

Jedná se o univerzální model s užitečným zatížením max. 25 kg a maximálním dosahem 1831 mm. Jako největší přednosti výrobce zmiňuje vysokou tuhost a tím i vysokou opakovatelnost polohování ±0,02 mm. Díky své konstrukci má velký pracovní rozsah, schopnost dosáhnout do blízkosti základny a úzkých prostorů. Vedení svazku hadic pro svařovací plyny

a elektrických vodičů je kompletně realizováno uvnitř ramene a zápěstí. Ochrana zápěstí splňuje stupeň krytí IP67, proto je robot vhodný do znečištěného prostředí [14].

Nejvyšším dosahem z modelové řady ARC Mate disponuje typ ARC Mate 120iD/12L s dosahem 2272 mm a nosností 12 kg [15].

Nejvyšší nosností (35 kg) ze všech robotů pro obloukové svařování firmy FANUC se vyznačuje typ ARC Mate 120iD/35 s dosahem 1831 mm.

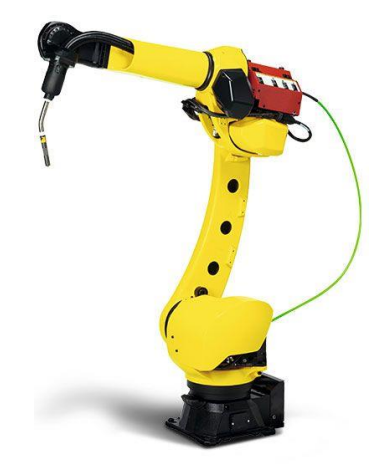

*obr. 4 – FANUC Arc Mate 120iD [14]*

#### ARC Mate 50iD

Tento model je vhodný pro nenáročné aplikace. Má nižší užitečné zatížení (max. 7 kg), menší dosah (717 mm), nízkou hmotnost a kompaktní rozměry. Díky robustní konstrukci lze dosáhnout opakovatelnosti polohování až ±0,018 mm. Stupeň krytí zápěstí až IP69 umožňuje aplikaci ve vlhkém nebo mokrém prostředí [16].

Speciálním typem tohoto modelu je ARC Mate 50iD/7L. Tento robot se od základního modelu liší maximálním dosahem 911 mm a štíhlejší konstrukcí umožňující svařování v obtížně přístupných místech [17].

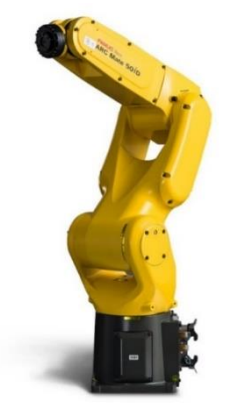

*obr. 5 – ARC Mate 50iD [16]*

#### ARC Mate 100iD

Roku 2017 byl představen první model z nové generace robotů modelové řady ARC Mate. Robot ARC Mate 100iD je navržen pro práci v kompaktních svařovacích buňkách, čemuž napomáhá integrované vedení hadic a vodičů, duté zápěstí, horní rameno a prohnutý design. Disponuje užitečným zatížením 12 kg, opakovatelností polohování ±0,02 mm a dosahem 1441 mm včetně možnosti zpětného vychýlení [18].

V případě požadavku na větší dosah je možné využít typů ARC Mate 100iD/10L nebo ARC Mate 100iD/8L. Prvně jmenovaný má vyšší dosah 1636 mm vykompenzovaný nižší nosností (10 kg). Druhý jmenovaný má díky nejdelšímu ramenu mezi roboty 100iD dosah až 2032 mm s nosností 8 kg [19] [20].

Typ ARC Mate 100iD/16S disponuje zkráceným ramenem a tím i dosahem (1103 mm), nosnost je ale zvýšena na 16 kg.

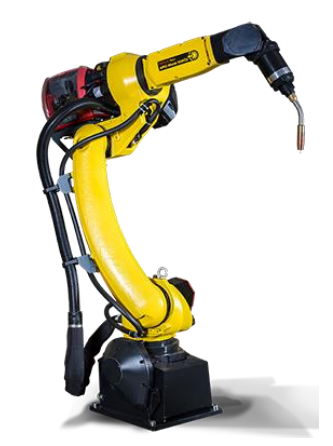

*obr. 6 – ARC Mate 100iD [18]*

#### M-710iC

Tato řada svařovacích robotů FANUC, která není přímo vyvinutá pro obloukové svařování, se vyznačuje štíhlým horním ramenem a zápěstím a velkým dosahem. Využití nachází při práci v těžko přístupných prostorech, například uvnitř automobilových karoserií. Typ M-710iC/12L má dosah 3123 mm a užitečné zatížení 12 kg. Dosah typu M-710iC/20L je srovnatelný (3110 mm), maximální nosnost je však díky masivnějšímu spodnímu ramenu 20 kg. Opakovatelnost je u první zmiňované varianty ±0,06 mm, u druhé ±0,09 mm [21] [22].

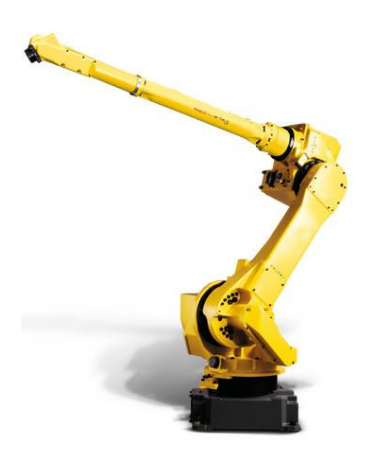

*obr. 7 – M-710iC/20L [22]*

### <span id="page-17-0"></span>2.2.3 Shrnutí

|                 | Model        | dosah (mm) | nosnost (kg)   | opakovatelnost<br>(mm) | hmotnost (kg) | tělo/zápěstí<br>stupeň krytí | duté zápěstí | duté rameno | základna<br>dutá |
|-----------------|--------------|------------|----------------|------------------------|---------------|------------------------------|--------------|-------------|------------------|
|                 | 50iD         | 717        | $\overline{7}$ | ±0,018                 | 25            | IP69/IP69                    | ne           | ne          | ne               |
|                 | 50iD/7L      | 911        | $\overline{7}$ | ±0,018                 | 27            | IP69/IP69                    | ne           | ne          | ne               |
|                 | <b>100iD</b> | 1441       | 12             | ±0,02                  | 145           | IP54/IP67                    | ano          | ano         | ano              |
|                 | 100iD/8L     | 2032       | 8              | ±0,03                  | 180           | IP54/IP67                    | ano          | ano         | ano              |
| <b>ARC Mate</b> | 100iD/10L    | 1636       | 10             | ±0,03                  | 150           | IP54/IP67                    | ano          | ano         | ano              |
|                 | 100iD/16S    | 1103       | 16             | ±0,02                  | 140           | IP54/IP67                    | ano          | ano         | ne               |
|                 | <b>120iD</b> | 1831       | 25             | ±0,02                  | 250           | IP54/IP67                    | ano          | ano         | ano              |
|                 | 120iD/12L    | 2272       | 12             | ±0,03                  | 250           | IP54/IP67                    | ano          | ano         | ano              |
|                 | 120iD/35     | 1831       | 35             | ±0,03                  | 250           | IP54/IP67                    | ano          | ano         | ano              |
| M-710iC/12L     |              | 3123       | 12             | ±0,09                  | 540           | IP67/IP67                    | ano          | ano         | ne               |
| M-710iC/20L     |              | 3110       | 20             | $\pm 0.06$             | 540           | IP67/IP67                    | ne           | ne          | ne               |

*tab. 1 – shrnutí robotů pro obloukové svařování*

Výběr vhodného modelu samozřejmě závisí na konkrétních požadavcích, zejména na dosah a nosnost.

V aplikacích, kde se disponuje malým pracovním prostorem a vystačí malý dosah a nosnost, se jako vhodný jeví typ ARC Mate 50iD. Ten se vyznačuje nejvyšší opakovatelností a nejvyšším dostupným stupněm krytím těla i zápěstí, díky čemuž jej lze instalovat ve velmi náročném prostředí (prach, voda). V případě požadavku na zvýšený dosah nebo nosnost lze zvolit některý ze speciálních typů.

Nejvyšší možné užitečné zatížení nabízí robot ARC Mate 120iD/35 (35 kg). Konstrukce robota se vzhledem k dobré opakovatelnosti ±0,03 mm a vysoké nosnosti jeví jako velmi tuhá.

Dobrou kombinací parametrů se chlubí robot M-710iC/20L, který při užitečném zatížení 20 kg nabízí dosah více jak 3,1 m. Konstrukce horního ramene a zápěstí je štíhlá, proto se využívá pro práci v těžko dostupných prostorech. Lze jej vzhledem k vysokému stupni krytí využít v náročných prostředích.

Všechny svařovací roboty společnosti FANUC jsou vhodné pro montáž na podlahu, strop i v poloze pod úhlem. Kromě série ARC Mate 50iD jsou napájeny třífázovým napětím.

# <span id="page-18-0"></span>3 Senzory a systémy umožňující korekci dráhy robota při obloukovém svařování

## <span id="page-18-1"></span>3.1 Důvody používání senzorů

Automatizace a robotizace posunula možnosti automatického řízení svařovacích parametrů i detekce a korekce poruch jako např. nevhodný průtok plynu a přísun přídavného materiálu nebo výpadek elektrického oblouku. Schopnost systémů reagovat na tyto situace v reálném čase je v určité míře stále omezená a vyžaduje zásah člověka. Senzorické systémy přinášejí výhody i v situaci, kdy jsou svařované polotovary vyrobeny s odchylkami nebo jsou nepřesně upnuty [1] [2].

Senzory v robotickém svařování by měly být schopné vyhodnotit geometrii svaru, nalézt polohu svaru a na základě zpětné vazby řídit svařovací proces v reálném čase. Senzory mohou dokonce detekovat vady ve svarovém spoji a vyhodnocovat jeho kvalitu [1].

Důležitou vlastností senzorů je schopnost snímat tzv. Tool Center Point (TCP). Jde o nejdůležitější referenční bod pro programování dráhy robota. Naprogramovaná dráha robota odpovídá dráze TCP. U robotů pro obloukové svařování je jeho nejvhodnější umístění na špičku elektrody [23]. Důležitá je i schopnost detekovat začátek svaru, rozeznat rohy a předcházet kolizím. Senzory by měly mít co nejmenší rozměry, aby nedocházelo ke zhoršení přístupnosti hořáku k místu svařování [1].

19

Senzor, který splňuje všechny výše zmíněné požadavky, neexistuje. Z toho důvodu je třeba vhodný senzor volit na základě požadavků konkrétní aplikace. Samozřejmě je nutné přihlížet i k ekonomické stránce věci [1].

Jako primární funkce senzorů pro robotizované svařování jsou uváděny následující [1].

### • Vyhledání svaru

Správná detekce počátečního místa svařování má na výslednou kvalitu svarového spoje významný vliv. V případě ideální situace by počáteční bod svaru stanovený programem odpovídal bodu skutečnému. V sériové výrobě by však kvůli odchylkám geometrie polotovaru nebo jeho nepřesnému upnutí bylo nutné počáteční bod znovu ručně nastavovat pro každý nový kus, což je časově velmi náročné a neproduktivní. Použití těchto systémů je výhodné zejména v aplikacích, kde se vytváří krátké opakované svary, např. v oblasti automotive  $[1]$ .

### • Sledování svaru

Systémy sledování svaru umožňují automatickou vertikální a horizontální korekci dráhy hořáku tak, aby se přizpůsobila skutečné poloze svaru. Je tak možné potlačit vliv nepřesné geometrie svařovaného dílu, nekonstantní velikosti mezery, nepřesného upnutí nebo nerovnoměrného přenosu tepla v materiálu. V reálném čase může docházet i k úpravě procesních parametrů, jako svařovací napětí, proud nebo rychlost podávání drátu. Díky tomu dochází ke zvýšení kvality svarového spoje, snížení zmetkovitosti, snížení času potřebného k programování, menší závislosti na geometrické přesnosti polotovarů a přesnosti upnutí [1].

### • Kontrola kvality

Senzorické systémy v oblasti obloukového svařování umožňují kromě snížení nákladů na výrobu polotovarů, přípravu svarových ploch, upnutí, programování nebo obsluhu zařízení také náklady na kontrolu kvality. Většina těchto systémů dokáže detekovat pórovitost, rozstřik, neprůvar, nadměrné převýšení nebo zápal. Většina těchto systémů k detekci vad využívá princip měření svařovacího napětí, proudu a dalších procesních parametrů. Naměřené hodnoty poté

20

porovná s referenčními hodnotami parametrů stanovenými experimentálně nebo pomocí výpočtů. Ve chvíli, kdy velikost odchylky překročí přípustnou hodnotu, systém upozorní na podezření na vadu ve svarovém spoji [1].

## <span id="page-20-0"></span>3.2 Kontaktní snímače

Dotykové snímače obecně fungují na principu uzavření elektrického obvodu při kontaktu se svařovaným materiálem. Funkci sondy může mít hubice hořáku, drátová elektroda nebo samostatná externí sonda. Výhodou je nenáročnost a univerzálnost, jelikož většina běžně používaných svařovacích zdrojů tuto funkci umožňuje. Vyhledávání pomocí hubice a drátu navíc nevyžaduje žádné další příslušenství. V případě externích snímačů se používají sondy zakončené kuličkou, jehlou nebo pojezdovým kolečkem, které jsou upevněny v blízkosti hořáku a pohybují se zároveň s ním. Používané napětí se liší dle místních norem v oblasti bezpečnosti práce s elektrickými zařízeními. Obecně se používá napětí co nejvyšší, protože zajišťuje nejvyšší míru spolehlivosti. Snímání je možné v jedné, dvou nebo třech dimenzích. Nevýhodou může být prodloužení svařovacího cyklu, zpravidla o 3 až 5 sekund na jedno měření. V případě snímání ve 3D je tedy třeba počítat s prodloužením času až o 15 sekund.

Před samotným snímáním je robot ve výchozí pozici pro vyhledávání. Na sondu je přivedeno elektrické napětí. Robot se začne pohybovat směrem k předpokládané poloze svaru dané programem. Jakmile dojde ke kontaktu sondy a materiálu, systém pozici zaznamená a porovná s referenčními souřadnicemi. Na základě získaných dat systém upraví dráhu pohybu robota a provede samotný svar [24] [25] [26].

## <span id="page-20-1"></span>3.3 Bezkontaktní snímače

Tyto snímače fungují většinou na principu snímání laserovým paprskem a/nebo kamerou. Speciální variantou bezkontaktního snímání jsou systémy snímání elektrického oblouku (*Through The Arc*), které jsou hlavním tématem této práce, a proto jim bude věnována speciální kapitola. Oproti kontaktním snímačům se obecně vyznačují větší rychlostí snímání, vyšší přesností a možností snímání téměř v jakékoliv poloze hořáku. Nevhodné může být jejich použití na lesklé materiály (např. slitiny hliníku nebo povrchy s nízkou drsností), kdy často dochází k nežádoucím odrazům paprsků. Tento jev však lze softwarově odstranit do určité míry. Při zvažování nasazení těchto senzorů je třeba pečlivě uvážit ekonomickou stránku věci, jelikož jsou v porovnání s dotykovými snímači nákladnější [24] [25] [26].

Nejjednodušší variantou bezkontaktního snímání je dvoudimenziální snímací systém realizovaný CCD nebo CMOS kamerou. Kamera vytvoří referenční snímek tzv. kusu 0, tedy dílu, pro který se vytvářel program robota. Při založení dalšího kusu systém vytvoří nový snímek, porovná jej s referenčním a provede vyhodnocení. Touto metodou tedy nelze zjišťovat vzdálenost mezi hořákem a materiálem (souřadnici Z), proto se nehodí pro trasování svaru. Využití nachází například při identifikaci dílů. Kamera ve většině případů snímá černobíle a je citlivá na vhodné osvětlení [27] [28] [25] [29].

Trasování svaru je možné provádět pomocí bodového laserového paprsku [\(obr. 8\)](#page-21-0). Paprsek dopadá na povrch součásti v oblasti předpokládaného svaru a kamera snímá odražený paprsek. Systém pomocí triangulačního algoritmu dopočítává vzdálenost mezi senzorem a materiálem. Ve chvíli, kdy paprsek snímá svarovou mezeru, dojde k výrazné změně vyhodnocené vzdálenost a systém detekuje pozici svaru [28].

Princip snímání bodového paprsku je nahrazován sofistikovanějším řešením v podobě snímání čárového paprsku [\(obr. 9\)](#page-21-1). Výhodou této varianty je vyšší přesnost a spolehlivost [28].

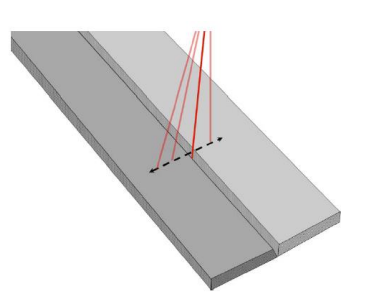

<span id="page-21-0"></span>*obr. 8 – snímání bodovým laserovým paprskem*

<span id="page-21-1"></span>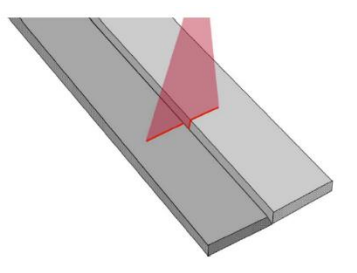

*obr. 9 – snímání čárovým laserovým paprskem*

Poslední možností, která bude zmíněna, je tzv. gray-scale image processing [\(obr. 10\)](#page-22-1). Metoda místo laserového paprsku využívá homogenní osvícení rozptýleným světlem. Polotovar je znovu snímán 2D kamerou. Pozice svaru je detekována na základě změny odrazivosti materiálu v určitých oblastech. V tomto případě není nutná triangulace, proto jsou senzory kompaktnější [28].

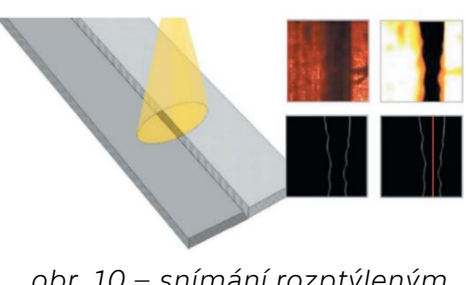

<span id="page-22-1"></span>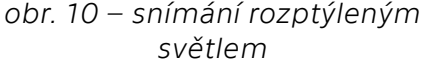

# <span id="page-22-0"></span>4 Popis systému TAST a Multipass pro svařování metodou MAG

Hlavním tématem mé bakalářské práce jsou systémy pro korekci dráhy robota při obloukovém svařování založené na principu sledování elektrického oblouku použitelné pro vytváření vícevrstvých svarů.

Existují dvě základní metody. V případě obloukového svařování odtavující se elektrodou (MIG/MAG) se používá systém TAST (Through-Arc Seam Tracking). Obdoba pro obloukové svařování neodtavující se elektrodou (TIG) se označuje jako AVC (Arc Voltage Control) [30]. Zmíněná označení systémů jsou používána společností FANUC, ostatní výrobci mohou mít tyto systémy označeny odlišně.

Výhodou obou metod je jejich finanční nenáročnost, jelikož nepotřebují rozsáhlé příslušenství. Dle [24] může být investice do systému sledování elektrického oblouku desetinová oproti jiným bezkontaktním metodám. Na druhou stranu, správné nastavení systému vyžaduje zkušenosti a dobrou znalost svařovacího procesu [27]. Metody se často kombinují s dotykovým snímačem, který nejprve vyhledá počáteční místo svaru. Systémem TAST nebo AVC se následně koriguje dráha robota při samotném svařování.

## <span id="page-23-0"></span>4.1 TAST

Jak již bylo zmíněno, systém TAST (Through Arc Seam Tracking) se používá pro korekci dráhy robota při svařování metodami MIG a MAG. Jako snímač se zde využívá přímo elektrický oblouk. Vlivem změny jeho délky dojde ke změně svařovacího proudu a tím i elektrického odporu. Změna elektrického odporu je veličinou, která se zaznamenává a na jejím základě dochází ke korekci dráhy robota. Vztah mezi délkou oblouku a proudem je nepřímo úměrný [30] [25] [31].

Trasování svaru je realizováno ve dvou směrech: výškovým (vertikálním) a stranovým (laterálním). Při vertikálním trasování se koriguje vzdálenost mezi špičkou drátu a základním materiálem (souřadnice Z), při laterálním poloha napříč svarem (souřadnice X a Y) [32]. Princip je patrný z [obr. 11.](#page-23-2)

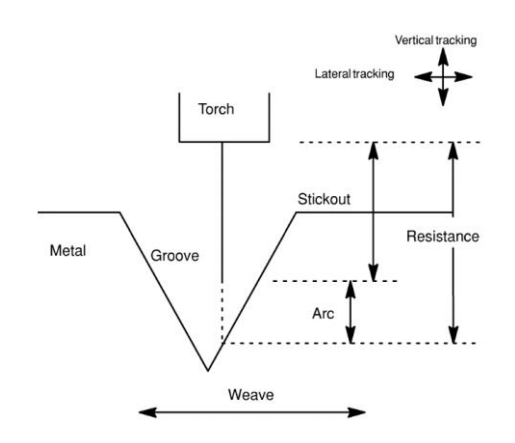

<span id="page-23-2"></span>*obr. 11 – princip funkce systému TAST*

### <span id="page-23-1"></span>4.1.1 Laterální trasování

Při využití systému TAST během svařovacího procesu je nezbytné použít funkci rozkyvu. Rozkyv *(weaving)* je definován jako periodické kývání svařovacího hořáku doprava a doleva od střední pozice během svařování. Používá se za účelem zvětšení šířky svaru. Rozkyv je definován v programu pomocí frekvence, amplitudy, popřípadě výdrže na pravé a levé straně a dalšími doplňkovými parametry. Ukázku zápisu funkce lze vidět na [obr. 13.](#page-24-0)

V praxi se používá několik typů rozkyvu. Nejpoužívanější je tzv. sinový rozkyv, který se využívá i pro aplikace s použitým systémem TAST [32].

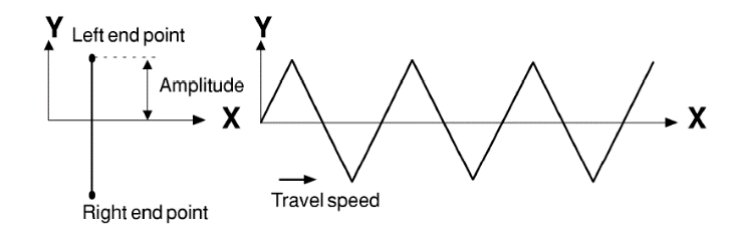

*obr. 12 – princip laterálního trasování*

<span id="page-24-0"></span>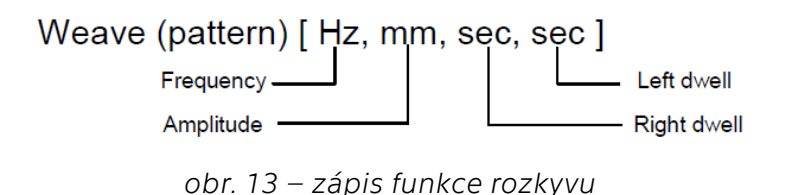

Princip laterálního trasování systémem TAST bude podrobněji popsán na příkladu svařování tupého V-svaru.

Vlivem sinového rozkyvu, který musí být pro laterální trasování použit vždy spolu se systémem TAST, se mění svařovací proud dle toho, jak se hořák přibližuje a oddaluje okrajům svarové mezery. Jak je patrné z [obr.](#page-24-1) 14, v případě, že je svarová mezera správně vycentrovaná (osa svaru odpovídá ose rozkyvu), svařovací proud je nejnižší ve střední pozici vlivem nejdelšího oblouku (ve středu je největší hloubka svarové mezery). Tím, jak se hořák přibližuje k pravému nebo levému okraji, svařovací proud narůstá vlivem zkrácení oblouku. Systém ze získané křivky průběhu svařovacího proudu pomocí algoritmu vypočítá obsah plochy pod křivkou na pravé a levé straně rozkyvu. Pokud jsou obě plochy stejně velké, jde o právě popisovaný případ vycentrovaného svaru a nedochází k žádné korekci. V opačném případě [\(obr.](#page-25-1) 15) se jedná o nevystředěný svar a je provedena korekce dráhy robota. Tento výpočet se provádí pro každou periodu rozkyvu [32].

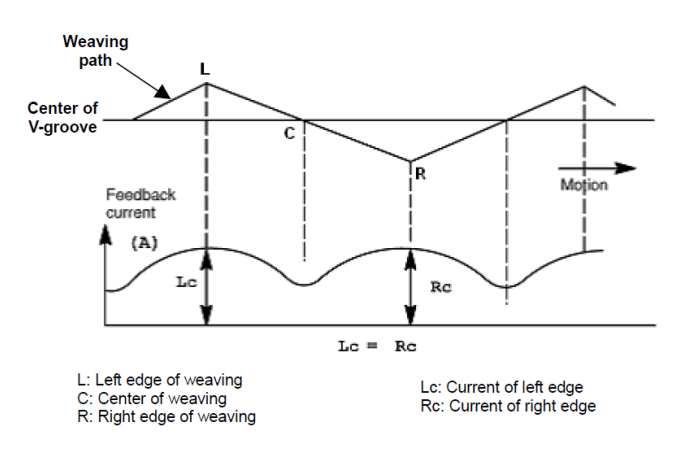

<span id="page-24-1"></span>*obr. 14 – příklad laterálního trasování vystředěného svaru*

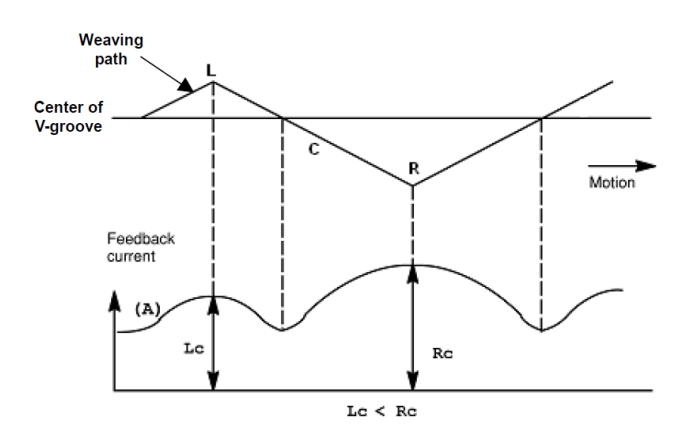

*obr. 15 – příklad laterálního trasování nevystředěného svaru*

## <span id="page-25-1"></span><span id="page-25-0"></span>4.1.2 Vertikální trasování

Vertikální trasování funguje na principu zaznamenávání velikosti svařovacího proudu v konkrétních bodech. Proud je měřen vždy ve středu svaru (osa rozkyvu), jak je patrné z [obr.](#page-26-1) 16. Místa zaznamenávání velikosti proudu jsou označena jako "1".

Korekce dráhy probíhá na základě porovnání velikosti svařovacího proudu v daném bodě s referenční hodnotou. Ta může být nastavena jako konstanta v programu. Další možností je automaticky provést změření velikosti svařovacího proudu po určitém počtu cyklů rozkyvu od začátku svaru a tuto hodnotu použít jako referenční [32].

Princip vertikálního trasování je obdobný principu trasování laterálního. Pokud se vzdálenost mezi špičkou drátu a materiálem zvětšuje (dno svarové mezery je zakřiveno "dolu"), výlet svařovacího drátu (stickout) se zvětšuje. Svařovací proud v takovém případě klesá a elektrický odpor roste. Systém nárůst elektrického odporu vyhodnotí a upraví dráhu robota tak, aby se hořák přiblížil k materiálu. Situace, kdy se vzdálenost mezi špičkou drátu a materiálem snižuje, je opačná [32].

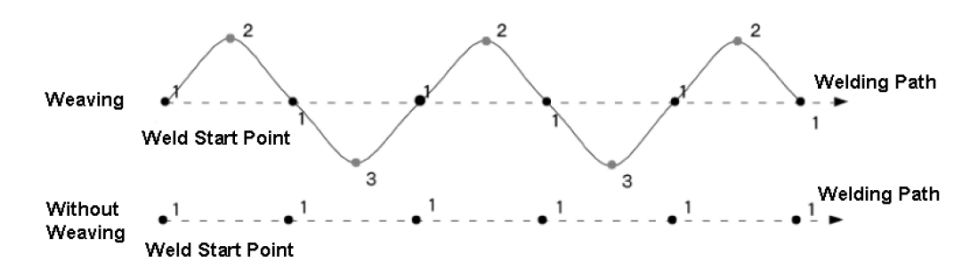

<span id="page-26-1"></span>*obr. 16 – schéma zaznamenávaných bodů při vertikálním trasování*

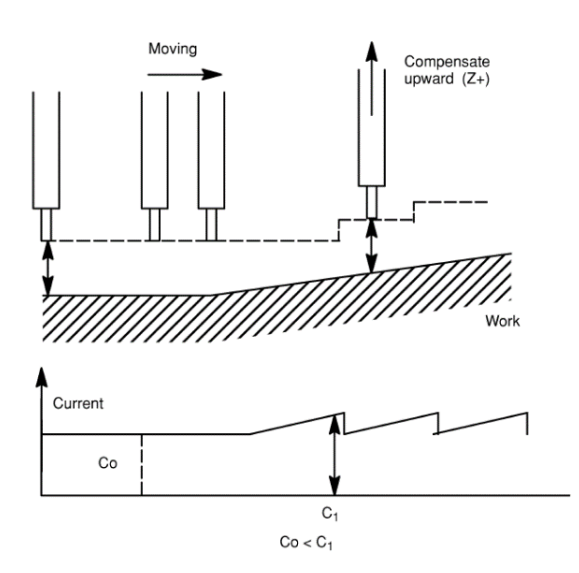

*obr. 17 – princip vertikálního trasování*

### <span id="page-26-0"></span>4.1.3 Vlastnosti systému

Vzhledem k podstatě elektrického oblouku obsahuje měřený signál výrazný šum. Aby se zajistilo správné vyhodnocení, je nutné šum vyfiltrovat. Systém pracuje s velkým množstvím proměnných. Jejich správné nastavení s přihlédnutím ke konkrétní aplikaci je pro vytvoření kvalitního svaru klíčové a vyžaduje dobrou znalost práce se systémem i znalost samotného procesu. Na druhou stranu, implementace například laserového snímání si žádá ještě komplexnější znalost problematiky [30].

Systém není z důvodu vysoké elektrické vodivosti vhodný pro svařování hliníku a jeho slitin. Minimální tloušťka materiálu pro vytvoření kvalitního svaru byla v minulosti 6,25 mm. Postupným vývojem se však otevřela možnost bezpečně svařovat i plechy o tloušťce cca 3 mm [30] [25].

## <span id="page-27-0"></span>4.2 SuperTAST

SuperTAST je nadstavba systému pro sledování svaru pomocí elektrického oblouku TAST od společnosti FANUC Robotics. Využití nachází při svařování tupých svarů, koutových svarů, vnějších rohových svarů a přeplátovaných svarů [33].

Pro dosažení maximální rychlosti svařování cca 140 cm·min-1 a maximální frekvence rozkyvu až 10 Hz (standartně max. 5 Hz) se v kombinaci se SuperTAST používá speciální funkce rozkyvu *Wrist Axis Weaving* (rozkyv osy zápěstí, WAW). V případě, že provedeme vhodnou výchozí konfiguraci robota, je možné pohyb realizovat pouze pomocí dvou os. V jiném případě se musí do pohybu zapojit další osa navíc. Při programování je vhodné použít funkci rozkyvu označovanou jako *Sine2* [33].

Výrobce uvádí jako nutné vybavení vhodnou kartou vstupů a výstupů (I/O board) a proudovým snímačem. Řídicí software musí obsahovat funkci pro TAST, SuperTAST a WAW [33].

## <span id="page-27-1"></span>4.2.1 Provozní módy

Systém může být provozován ve třech módech [33].

- Advise mode umožňuje analyzovat a automaticky nastavit některé řídicí parametry.
- Diagnosis mode umožnuje sledovat provozní parametry a určovat příčiny problémů.
- Run mode běžný provoz.

## <span id="page-27-2"></span>4.2.2 Nastavení systémových proměnných

Před provozem je třeba nastavit některé systémové proměnné. Výpis nejčastěji používaných parametrů následuje v [tab. 2.](#page-28-1) Cesta přístupu do menu umožňující změnu parametrů je následující.

*MENUS – SYSTEM – F1 – Variables - \$TASTHS*.

<span id="page-28-1"></span>

| proměnná            |                                        |                                |                                                                                                    |  |
|---------------------|----------------------------------------|--------------------------------|----------------------------------------------------------------------------------------------------|--|
| výchozí<br>hodnota  | hodnota                                | minimální maximální<br>hodnota | popis funkce                                                                                                    |  |
|                     | \$TASTHS.\$hstast enb                  |                                | Aktivuje SuperTAST.                                                                                                    |  |
| 0                   | $\Omega$                               | 1                              | 0 - zakázáno<br>1 - povoleno                                                                                                    |  |
|                     | <i><i><b>\$TASTHS.\$advise</b></i></i> |                                | Definuje, v jakém módu má systém běžet.                                                                                                    |  |
| 0                   | $\Omega$                               | 999                            | 0 - Run mode<br>1 - Advise mode<br>2 - Diagnosis mode                                                                                                    |  |
|                     | \$TASTHS.\$edge side                   |                                | Definuje, na jaké straně vzhledem k rozkyvu má<br>materiál větší tloušťku (viz obr. 18). Nutné pro<br>správné vyhodnocování odchylek.                                                                 |  |
| $\Omega$            | 10<br>$\Omega$                         |                                | 0 - není ovlivněno (koutové svary)<br>1 - na levé straně (přeplátované svary)<br>2 - na pravé straně (přeplátované svary)<br>3 - na obou stranách (tupé svary)<br>4 - uprostřed (vnější rohové svary) |  |
| 0,1                 | \$TASTHS.\$delay time<br>$\mathbf 0$   | 9,999                          | Definuje časové zpoždění svaru v sekundách<br>při svařování s použitým SuperTAST a WAW.<br>Pokud nejsou tyto funkce použity, je použito<br>časové zpoždění definované v Track Schedule.               |  |
| \$TASTHS.\$bias adj |                                        |                                |                                                                                                    |  |
| 5                   | -999<br>999                            |                                | Určuje míru posunutí svaru od nejvyššího bodu<br>svaru. Hodnota se udává v procentech.                                                                                                    |  |

*tab. 2 – výpis nejčastěji používaných systémových proměnných [33]*

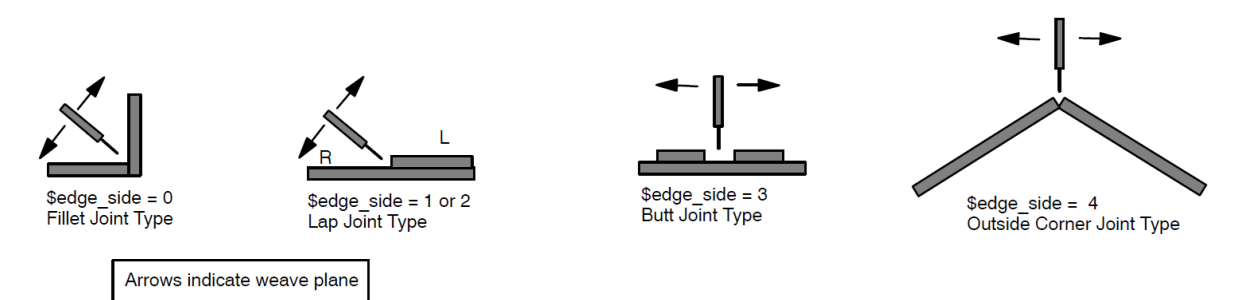

<span id="page-28-2"></span>*obr. 18 – nastavení parametru \$TASTHS.\$edge\_side [33]*

## <span id="page-28-3"></span><span id="page-28-0"></span>4.2.3 Advise Mode

Advise Mode je jednou ze speciálních funkcí systému SuperTAST. Implementovaný program TASTMAST dokáže analyzovat svařovací proces a navrhnout uživateli vhodné zvolení parametrů funkce SuperTAST. Prvotní analýza se provádí na referenčním svaru (Master Weld). Svařovaný kus je upnut do ideální pozice, pro kterou byla naprogramována dráha robota. Poté se

provede svar s použitím pro konkrétní svar předem určených procesních parametrů v tzv. *Welding Schedule* a parametrů rozkyvu v tzv. *Weave Schedule*. Samotná korekce dráhy se v tomto případě neprovádí. Systém zaznamenává hodnoty svařovacího proudu během svařování a na jejich základě provede analýzu a doporučí vhodné nastavení parametrů trasování. Tyto parametry se mohou změnit, jestliže dojde ke změně některých z procesních parametrů (např. natočení hořáku, svařovací napětí, proud nebo postupová rychlost). V takovém případě je vhodné provést analýzu referenčního svaru znovu [33].

Program TASTMAST je schopen zaznamenat maximálně 250 cyklů rozkyvu nebo 3000 vzorků. Pokud je analyzovaný svar delší, zaznamenáno bude pouze prvních 3000 vzorků [33].

Aktivace Advise módu se provádí v nastavení \$TASTHS pod proměnnou \$ADVISE. Pro tuto proměnnou je třeba nastavit hodnotu 1. Nutný je následný restart celého systému. Informace z analýzy procesu lze zobrazit ve dvou režimech - *Advise Brief mode* a *Advise Detailed mode* [33].

#### *TASTMAST Advise Brief Mode*

Tento režim poskytuje základní informace získané analýzou svařování referenčního svaru [33]. Příklad výsledku analýzy ukazuje [obr. 19.](#page-29-0)

Systém poskytuje informace o stabilitě svařovacího procesu na základě porovnání všech získaných vzorků

```
TAST ADVISORY SCREEN
Stable Welding Process
Have enough tracking signal
Lateral bias = -12.40\% is OK
Delay time = .080 Sec is OK
   | TAST CAN TRACK WELL |
   +--------------------+
Press ENTER to continue:
```
<span id="page-29-0"></span>*obr. 19 – výsledek analýzy [33]*

svařovacího proudu s průměrnou hodnotou svařovacího proudu. Rozhodnutí o stabilitě nebo nestabilitě je ovlivněno systémovými proměnnými \$c\_lim\_rate a \$c\_lim\_tol, které se v běžných případech ponechávají ve výchozích hodnotách. Pokud je proces stabilní, systém vypíše informaci "Stable Welding Process" [33].

Vyhodnocení kvality trasovacího signálu je založeno na porovnání vzorků získaných na pravé a levé straně s vzorkem získaným ve střední pozici. Vyhodnocení závisí na systémových proměnných \$c thres a \$c thres tol. Systém určí, zda má dostatek (hláška "Have enough tracking signal") nebo nedostatek signálu pro spolehlivé trasování [33].

*Laternal bias* je hodnota vypočtená na základě porovnání průměrného svařovacího proudu získaného ze vzorků na levé a pravé straně rozkyvu s průměrným svařovacím proudem ve střední pozici. Tyto hodnoty se počítají ze všech vzorků po celé délce svaru. Uvádí se v procentech a může nabývat kladných i záporných hodnot. Kladná hodnota vyjadřuje vyšší průměrný svařovací proud na pravé straně oproti levé straně rozkmitu a pro zápornou hodnotu naopak. Zjištěná hodnota se přepíše do parametru L bias rate v *TAST Schedule*. V případě, že je hodnota vyšší než ±20 %, ukazuje to, že je proudová zpětná vazba velmi nevyvážená. Je třeba zvážit změnu pracovního úhlu hořáku [33].

Posledním parametrem je informace o celkovém zpoždění (*delay time*) mezi proudovou zpětnou vazbou a pozicí hořáku při rozkyvu. To je způsobeno dobou šíření signálu z proudového senzoru do I/O karty robota a zpožděním vyvolaným řízením pohonů robota. Pokud nebude zvolena správná hodnota zpoždění, trasování nebude pracovat správně [33].

#### *TASTMAST Advise Detailed Mode*

<span id="page-30-0"></span>Tento režim umožňuje získat detailní informace o posledním provedeném svaru. Na [obr.](#page-30-0) 20 jsou zobrazeny kategorie informací, které *Advise Detailed Mode* poskytuje [33].

TAST ADVISORY SCREEN 1: General Information 2: Difference of feedback data 3: Values of feedback data 4: Compensation data 5: Raw feedback data 6: Delay time 7: Quit 0: Save & Exit Enter number to display:

> *obr. 20 – kategorie informací [33]*

Následuje podrobný popis jednotlivých kategorií.

1) General information (obecné informace)

[obr.](#page-31-0) 21 a [obr.](#page-31-1) 22 zobrazují výpis parametrů, které jsou zobrazeny v této kategorii. [tab. 3](#page-31-2) obsahuje souhrn všech parametrů včetně popisu [33].

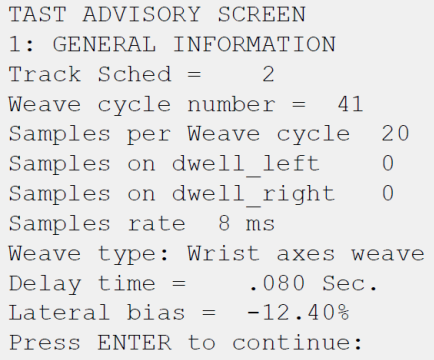

<span id="page-31-0"></span> *obr. 21 – obecné informace 1/2 [33] obr. 22 – obecné informace 2/2 [33]*

```
TAST ADVISORY SCREEN
1: GENERAL INFORMATION
Avg. Diff(L-C) = 45.703 A
Avg. Diff(R-C) = 18.147 A
Avg. Left = 253.339 AAvg. Right = 225.783 AAvq. Center = 207.636 A
Avg. Current = 230.384 A
Deviation = .732Out bound number =\overline{0}Press ENTER to return MENU:
```
<span id="page-31-1"></span>

*tab. 3 – shrnutí parametrů v kategorii obecných informací [33]*

<span id="page-31-2"></span>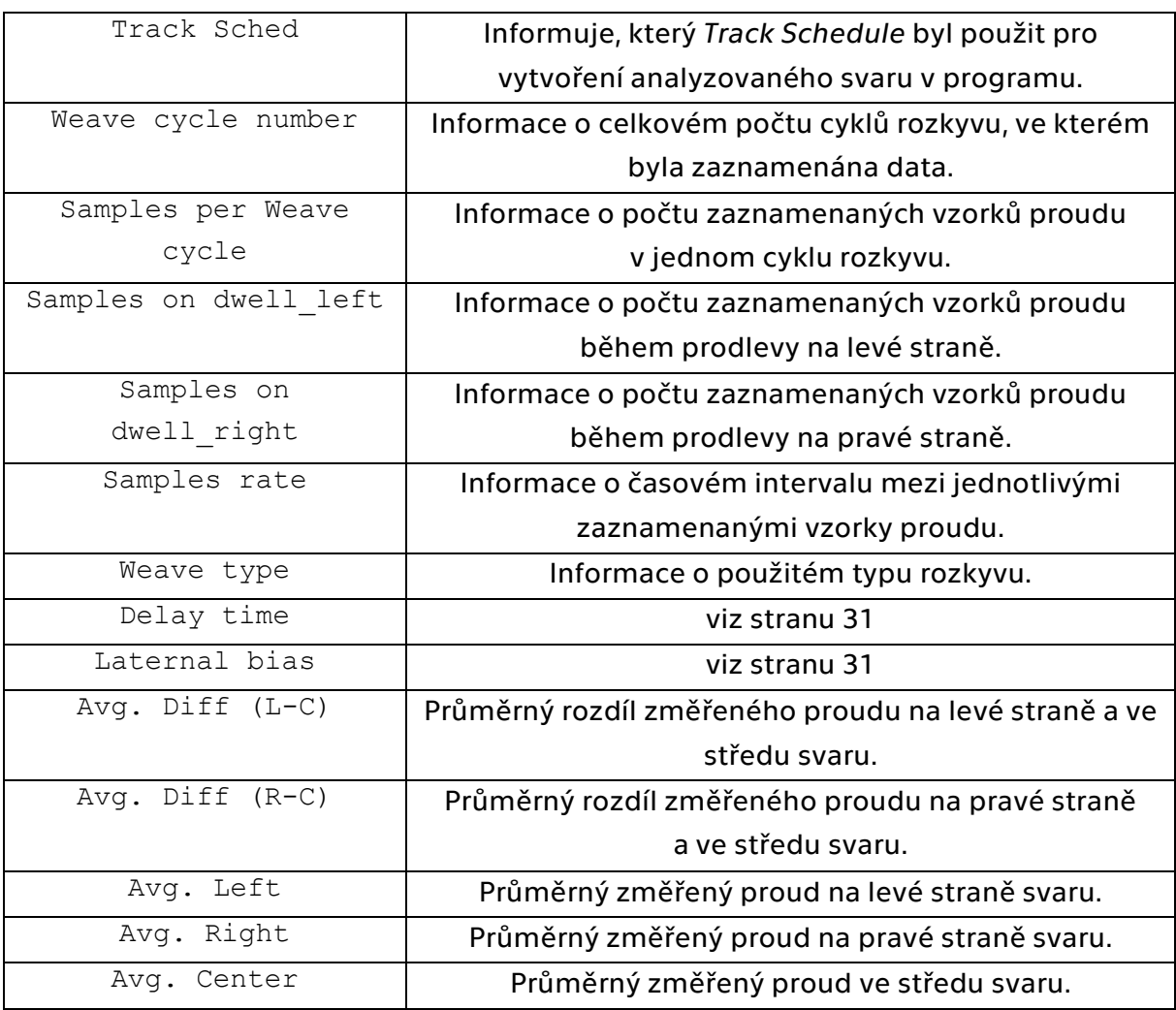

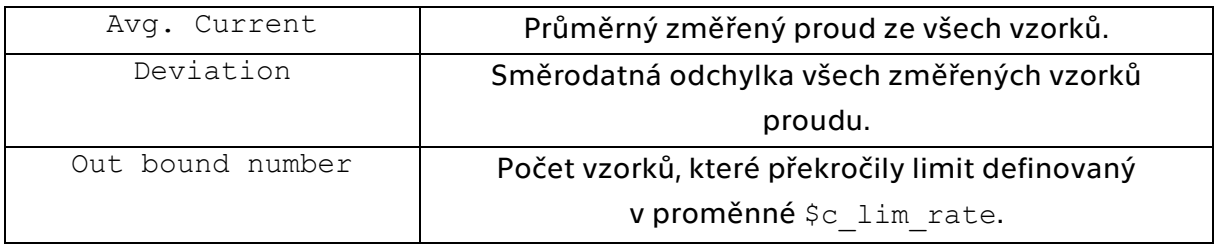

#### 2) Difference of Feedback

Obrazovka zachycená na [obr. 24](#page-32-0) poskytuje informaci o celkovém počtu cyklů rozkyvu, ve kterém byly zaznamenány vzorky proudu (stejně jako hodnota

TAST ADVISORY SCREEN 2: DIFFERENCE OF FEEDBACK DATA Total number of data =  $1 \dots 41$ 

<span id="page-32-0"></span>*obr. 24 – celkový počet cyklů rozkyvu [33]*

Weave Cycle number v kategorii *General information*). Po zadání konkrétního rozsahu cyklů se zobrazí podrobné informace pro požadovaný rozsah ([obr. 23\)](#page-32-1). Sloupce Left-Center a Right-Center zobrazují hodnoty rozdílu mezi proudem na levé, respektive pravé straně a ve středu pro dané číslo cyklu

rozkyvu ze zadaného rozsahu. Systém dokáže automaticky vyhodnotit spolehlivost trasování na základě proměnné \$c\_thres. Pokud jsou obě hodnoty Left-Center a Right-Center větší než hodnota nastavená v proměnné \$c thres, je zobrazeno "OK". V opačném případě je zobrazeno "--" [33].

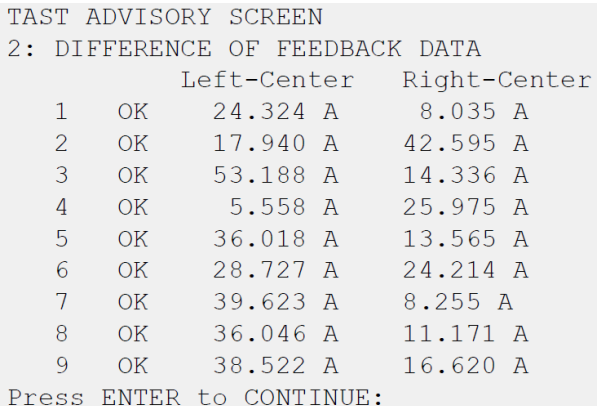

<span id="page-32-1"></span>*obr. 23 – vyhodnocení spolehlivosti trasování [33]*

Obecně platí, že pro spolehlivé trasování by hodnoty Left-Center a Right-Center měly být vyšší než 5 A [33].

#### 3) Values of Feedback Data Screen

Prvním krokem k získání informací je podobně jako na [obr. 24](#page-32-0) zadání intervalu cyklů rozkyvu, pro které chceme hodnoty zobrazit. Hodnoty Left edge a Right edg na [obr. 25](#page-33-0) reprezentují změřené a vypočtené průměrné velikosti proudu pro pravou, resp. levou stranu rozkyvu [33].

#### 4) Compensation Data Screen

Kategorie zobrazuje hodnoty laterální a vertikální korekce pro každý cyklus rozkyvu. Jsou to vzdálenosti mezi ideální naprogramovanou dráhou hořáku a skutečnou dráhou korigovanou na základě trasování systémem SuperTAST. V *Advise Mode* nejsou tyto korekce skutečně vykonány, ale pouze zaznamenány. V případě aktivovaného *Diagnosis Mode* korekce vykonány budou [33].

#### 5) Raw Feedback Data Screen

První obrazovka zobrazuje celkový počet zaznamenaných vzorků proudu. Po zadání požadovaného rozsahu se vypíšou konkrétní hodnoty [\(obr. 27\)](#page-33-1). Hodnoty ve sloupci ROS\_timer reprezentují čas změřený systémovým časovačem. Interval mezi snímanými vzorky definuje systémová proměnná

|                  |                        | TAST ADVISORY SCREEN     |  |           |  |  |
|------------------|------------------------|--------------------------|--|-----------|--|--|
| 3: FEEDBACK DATA |                        |                          |  |           |  |  |
|                  | Left edge<br>Right edg |                          |  |           |  |  |
|                  |                        | 1 237.205 A              |  | 220.916 A |  |  |
|                  |                        | 2 230.932 A              |  | 255.586 A |  |  |
|                  |                        | 3 258.778 A              |  | 219.925 A |  |  |
|                  |                        | 4 231.592 A              |  | 252.009 A |  |  |
|                  |                        | 5 252,064 A              |  | 229.611 A |  |  |
|                  |                        | 6 224.438 A              |  | 229.611 A |  |  |
|                  |                        | 7 255.806 A              |  | 224.438 A |  |  |
|                  |                        | 8 252.064 A              |  | 227.190 A |  |  |
|                  |                        | 9 260.429 A              |  | 238.526 A |  |  |
|                  |                        | Press ENTER to CONTINUE: |  |           |  |  |

<span id="page-33-0"></span>*obr. 25 – výpis parametrů pro zvolený interval [33]*

|                | TAST ADVISORY SCREEN     |                       |  |
|----------------|--------------------------|-----------------------|--|
|                | 4: COMPENSATION DATA     |                       |  |
|                |                          | Lateral Vertical      |  |
| $\mathbf{1}$   |                          | $.361$ mm $-.357$ mm  |  |
| 2              | $-.548$ mm               | $-.360$ mm            |  |
| 3              | $.861$ mm                | $-.155$ mm            |  |
| $\overline{4}$ |                          | $-.452$ mm $-.721$ mm |  |
| 5              | .498 mm                  | $-.445$ mm            |  |
| 6              |                          | $.100$ mm $.118$ mm   |  |
| 7              |                          | $.695$ mm $-.448$ mm  |  |
| 8              |                          | $.551$ mm $-.444$ mm  |  |
| 9              |                          | $.485$ mm $-.607$ mm  |  |
|                | Press ENTER to CONTINUE: |                       |  |
|                |                          |                       |  |

*obr. 26 – výpis velikostí korekcí [33]*

|               | TAST ADVISORY SCREEN     |                            |  |
|---------------|--------------------------|----------------------------|--|
|               | 5: RAW FEEDBACK DATA     |                            |  |
|               |                          | ROS timer Feedback current |  |
|               |                          | 1 cyc start 304.8943 A     |  |
| $\mathcal{L}$ |                          | 243024 281.4507 A          |  |
| 3             | 243026                   | 248.5418 A                 |  |
| 4             | 243028                   | 234.0134 A                 |  |
| 5             | 243030                   | 235.3342 A                 |  |
| 6             | 243032                   | 239.0764 A                 |  |
| 7             | 243034                   | 220.3656 A                 |  |
| 8             | 243036                   | 227.4097 A                 |  |
| 9             | 243038                   | 221.2461 A                 |  |
|               | Press ENTER to CONTINUE: |                            |  |

<span id="page-33-1"></span>*obr. 27 – vyhodnocení vzorků [33]*

\$samp inter. Sloupec Feedback current zobrazuje změřenou velikost proudu v daném čase. Pokud je vzorek sejmut v čase začátku cyklu rozkyvu, zobrazí se označení "cyc start" namísto konkrétní časové hodnoty [33].

#### 6) Delay Time Screen

Tato kategorie umožňuje získat detailní informace o časovém zpoždění procesu. První obrazovka ([obr. 28\)](#page-34-0) poskytuje některé základní informace, jako změřená hodnota zpoždění (viz stranu 31) nebo počet vzorků sejmutých za jeden cyklus rozkyvu. Důležitá data lze získat z druhé obrazovky [\(obr. 29](#page-34-1)). První sloupec (Samples) ukazuje pořadí vzorkovacích intervalů, kdy interval označený nulou reprezentuje naprogramovaný počátek svařovacího cyklu. Sloupec Avg Current přiřazuje ke každému intervalu jeho průměrný svařovací proud. Systém dokáže na základě časové analýzy vypočítat vhodný

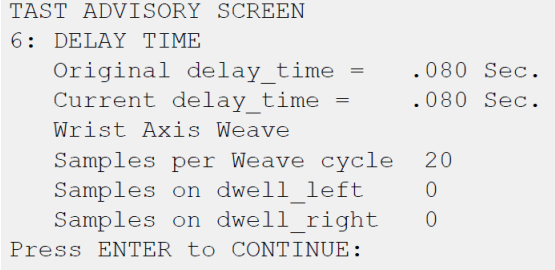

#### <span id="page-34-0"></span>*obr. 28 – souhrn vyhodnocených parametrů [33]*

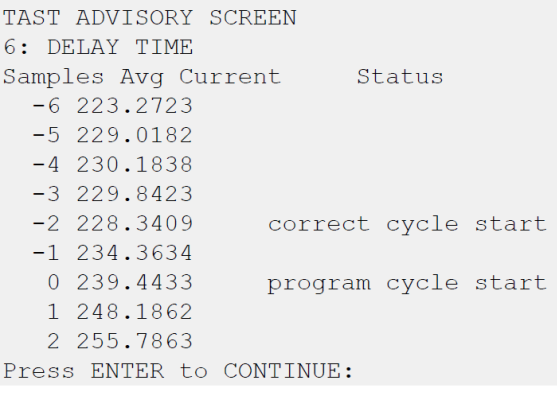

<span id="page-34-1"></span>*obr. 29 – vyhodnocení vhodného začátku cyklu [33]*

počátek svařovacího cyklu kompenzující změřené zpoždění a jeho hodnotu doporučit uživateli. Na obrazovce je označen jako "correct cycle start" [33].

Jak lze vidět z konkrétního příkladu na [obr. 29](#page-34-1), vypočtený počátek cyklu je o dva vzorkovací intervaly dříve než naprogramovaný počátek. Velikost vzorkovacího intervalu lze určit na základě hodnoty nastavené v proměnné \$samp\_inter. Výchozí hodnota této proměnné je "2", což znamená velikost jednoho vzorkovacího intervalu 8 ms. Pro tento konkrétní příklad by tedy mělo být nastavené zpoždění o 16 ms menší. Další obrazovka ([obr. 31](#page-35-1)) umožňuje zpoždění automaticky upravit na základě doporučené hodnoty korekce,

35

následuje potvrzení [\(obr.](#page-35-2) 30). Při volbě select lze novou hodnotu zpoždění zadat ručně v rozsahu ±100 ms [\(obr. 32\)](#page-35-3) [33].

TAST ADVISORY SCREEN Delay time adjustment =  $-16ms$ Adjust delay time? Enter 0: NO, 1: Yes, 2: select

<span id="page-35-1"></span>*obr. 31 – automatická úprava zpoždění [33]*

TAST ADVISORY SCREEN Delay time =  $0.064$  Sec Feedback time is recalculated Press ENTER to CONTINUE:

<span id="page-35-2"></span>*obr. 30 – potvrzení automatické úpravy zpoždění [33]*

TAST ADVISORY SCREEN ENTER adjust delay time in ms[-100,100]

<span id="page-35-3"></span>*obr. 32 – volba vlastní hodnoty zpoždění [33]*

Dle manuálu společnosti FANUC je pro většinu aplikací postačující výchozí hodnota časového zpoždění změřená v *Advise Mode* (kapitola [0\)](#page-28-3). Provádění detailní analýzy zpoždění popsaný v této kapitole se používá pro kalibraci systému. Na přesnost výpočtu má navíc velký vliv kvalita dat zpětné vazby [33].

7) Quit

V kartě Quit je možné ukončit práci s *Advise Mode* nebo rychle přejít do *Run Mode* nebo *Diagnosis Mode* [33].

### <span id="page-35-0"></span>4.2.4 Diagnosis Mode

Aktivace tohoto módu se provádí nastavením systémové proměnné \$ADVISE na hodnotu "2" nebo přímo z karty Quit v *Advise Mode*. Jak již bylo zmíněno, *Advise Mode* provádí pouze zaznamenávání dat bez skutečně provedené korekce dráhy robota. *Diagnosis Mode* je odlišný tím, že korekci dráhy robota provádí. Zaznamenávají se stejné parametry jako v případě *Advise Mode*. Funkce se obecně využívá jako nástroj pro sběr dat z reálných svařovacích procesů [33].
## 4.2.5 Run Mode

*Run Mode* se aktivuje nastavením systémové proměnné \$ADVISE na hodnotu "2" nebo přímo z karty Quit v *Advise Mode*. Mód se využívá při běžném provozu [33].

## 4.3 Systémy Root Pass Memorization a Multipass

## 4.3.1 Root Pass Memorization

*Root Pass Memorization* (RPM) je speciální funkce řídicího software pro robotizované svařování ArcTool společnosti FANUC. Systém zaznamenává hodnoty korekce dráhy robota vyhodnocené na základě sledování elektrického oblouku (systém TAST, viz kapitolu [4.1](#page-23-0)). Využití nachází při vytváření vícevrstvých svarů. Hodnoty korekce jsou zaznamenávány při svařování kořenové housenky *(root).* RPM nachází využití v kombinaci s funkcí *Multipass*, které bude věnována speciální kapitola [34].

#### Vyrovnávací paměti

Pro uložení informací využívá systém vyrovnávacích pamětí *(buffer)*, pro které je vyhrazeno 32 bloků hlavní paměti systému. V základní verzi je obsaženo deset samostatných vyrovnávacích pamětí, což tedy umožňuje zaznamenávat odchylky až pro deset svarů. V případě dostatku volné paměti v hlavní paměti systému je možné pro data RPM alokovat více paměti a tím zvýšit možný počet zaznamenaných svarů [34].

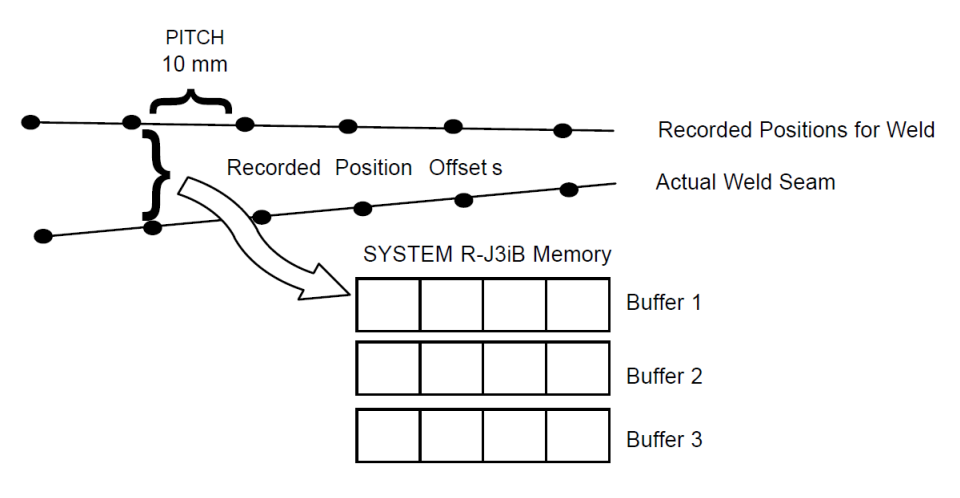

<span id="page-36-0"></span>*obr. 33 – princip RPM [34]*

#### Systémové proměnné

Obecně platí, že pro většinu aplikací není nutné měnit základní nastavení systémových proměnných funkce RPM. Pro úplnost budou proměnné, které je možné měnit, uvedeny [34].

#### *\$RPM\_PG.\$pitch*

Proměnná definuje vzdálenost mezi zaznamenanými vzorky (viz [obr.](#page-36-0) 33). Hodnotu je možné zadávat pomocí času v milisekundách nebo vzdálenosti v milimetrech. Časová hodnota nesmí být nižší než 100 ms. Totéž platí i v případě zadání hodnoty pomocí vzdálenosti v milimetrech, kdy je ekvivalent v milisekundách určen na základě postupové rychlosti. Výchozí hodnota je nastavena na 10 mm [34].

#### \$RPM\_PG.\$pitch\_mode

Proměnná definuje, jaký způsob měření rozestupu mezi vzorky je využit. Hodnota "0" značí vzdálenost v mm, hodnota "1" čas v sekundách. V základním nastavení je hodnota "0" [34].

#### 4.3.2 Multipass

Funkce *Multipass* poskytuje nejjednodušší způsob pro samotné svařování vícevrstvých svarů. Rozumí se tím opakované vytváření stejných svarových housenek. Toho se využívá v aplikacích, kde je třeba zvýšit velikost svaru nebo při navařování. Systém umožňuje použít různé svařovací parametry (*Welding Schedule*) a parametry rozkyvu (*Weave Schedule*). Rozkyv může a nemusí být použit. Příklad jednoduchého vícevrstvého svaru (v tomto případě lze hovořit o navařování) je na [obr.](#page-37-0) 34 [34].

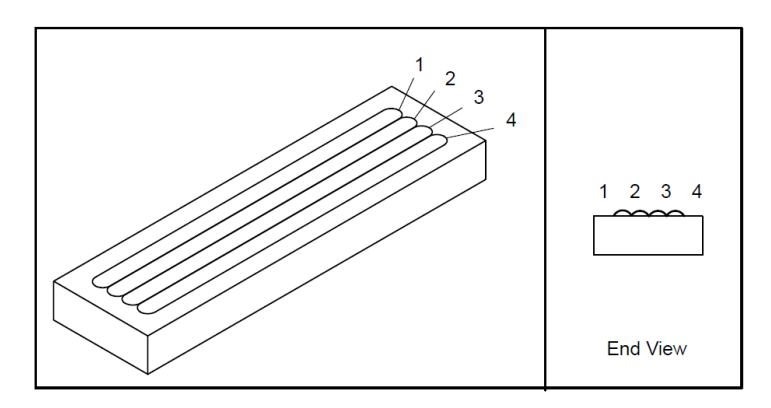

<span id="page-37-0"></span>*obr. 34 – schéma navařování [34]*

#### Programové instrukce

Pro nastavení funkce *Multipass* v programu se využívají dvě instrukce, které lze najít v menu v kategorii TRACK/OFFSET [34].

```
MP OFFSET PR[...] RPM[...]
MP OFFSET END
```
Pro vytvoření vícevrstvého svaru využívá systém princip posunutí *(offset)* výplňových a krycích svarových housenek vůči kořenové housence v určitém směru, navíc případně změnu orientace svařovacího hořáku. Hodnoty posunutí a změny orientace hořáku se pro každou housenku nastavují do polohového registru (PR) v části příkazu PR[...]. Jako proměnná se do hranatých závorek zadává číslo polohového registru. Hodnoty v PR lze upravovat také přímo v programu [34].

Polohový registr obsahuje 6 parametrů, které lze měnit (3 pro posunutí a 3 pro rotaci). Z [obr. 35](#page-38-0)**Chyba! Nenalezen zdroj odkazů.** jsou patrné smysly jednotlivých os [34]. Souřadný systém pro volbu offsetů bude podrobněji pospán v experimentální části (kapitola [5.6\)](#page-60-0).

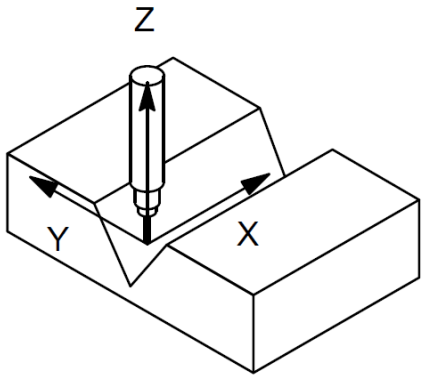

<span id="page-38-0"></span>*obr. 35 – orientace souřadných os [34]*

<span id="page-38-1"></span>

| parametr | popis                                                    |
|----------|----------------------------------------------------------|
| X        | Definuje prodloužení nebo zkrácení svarové housenky.     |
| v        | Definuje posunutí svarové housenky v laterálním směru.   |
| 7        | Definuje posunutí svarové housenky ve vertikálním směru. |
| W        | Definuje natočení hořáku kolem osy X.                    |
| P        | Definuje natočení hořáku kolem osy Y.                    |
| R        | Na provedení svaru nemá efekt.                           |

*tab. 4 – popis parametrů v polohovém registru [34]*

Pomocí části příkazu RPM [...] lze využít hodnoty korekce dráhy získané při provádění první svarové housenky, jak bylo podrobněji popsáno v kapitole [4.1.](#page-23-0) Systém provede stejnou korekci i pro další svarové housenky. Jako

proměnná se do příkazu zadává číslo vyrovnávací paměti, ze které chceme získat hodnoty korekce. Pokud není korekce vyžadována, je třeba nastavit číslo paměti na "99". Příkazem MP OFFSET END se funkce MP OFFSET ukončí [34].

## 4.3.3 Příklady použití

## Vertikální a laterální posun housenky

Princip je patrný z [obr.](#page-39-0) 36. Kořenová housenka je označena číslem 1. Krycí housenky 2 a 3 jsou posunuty vertikálně (parametr Z) i laterálně (parametr Y) [34].

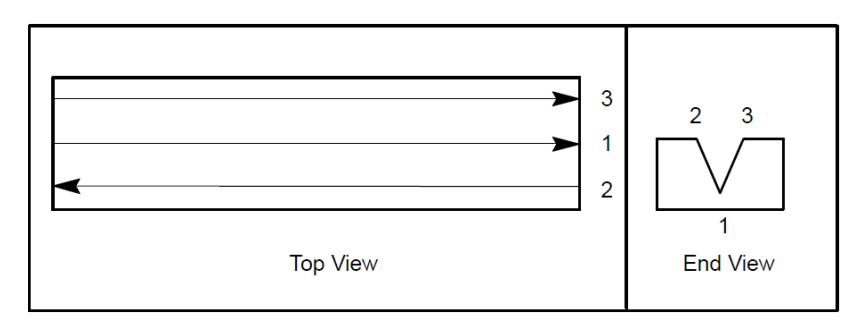

*obr. 36 – umístění housenek na navařovaném vzorku [34]*

## <span id="page-39-0"></span>Změna místa začátku a konce housenky

Změna parametru *X* v polohovém registru se využívá pro zkrácení nebo prodloužení svaru. Kladná hodnota parametru *X* určuje prodloužení housenky, záporná hodnota určuje zkrácení housenky, v obou případech vždy symetricky na obou stranách. Pro zkrácení housenky na jedné straně a prodloužení či zkrácení na straně druhé (odstranění symetrie) lze do programu zařadit další příkaz MP OFFSET vykonaný během svařování. Je třeba použít nový polohový registr se změněným parametrem *X*. Ostatní parametry by měly zůstat stejné. Příklad užití je na [obr.](#page-40-0) 37 [34].

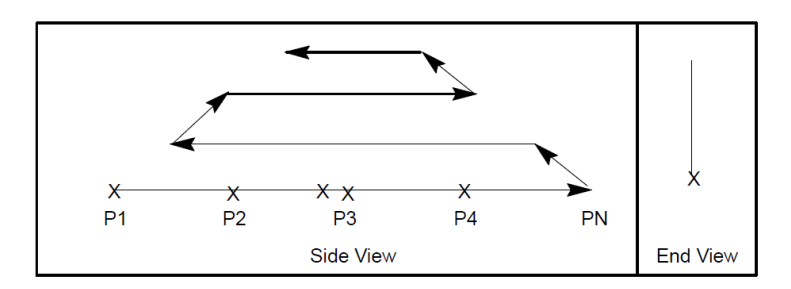

*obr. 37 – schéma svaru po úpravě parametru X [34]*

#### <span id="page-40-0"></span>Změna úhlů sklonu hořáku

Úhel sklonu hořáku lze měnit dvěma způsoby. Změna úhlu sklonu hořáku v příčném směru svařování, tedy rotace kolem osy X, je vyvolána změnou parametru *W* v polohovém registru. Parametr *P* ovlivňuje úhel sklonu hořáku ve směru svařování, což je rotace kolem osy Y [34].

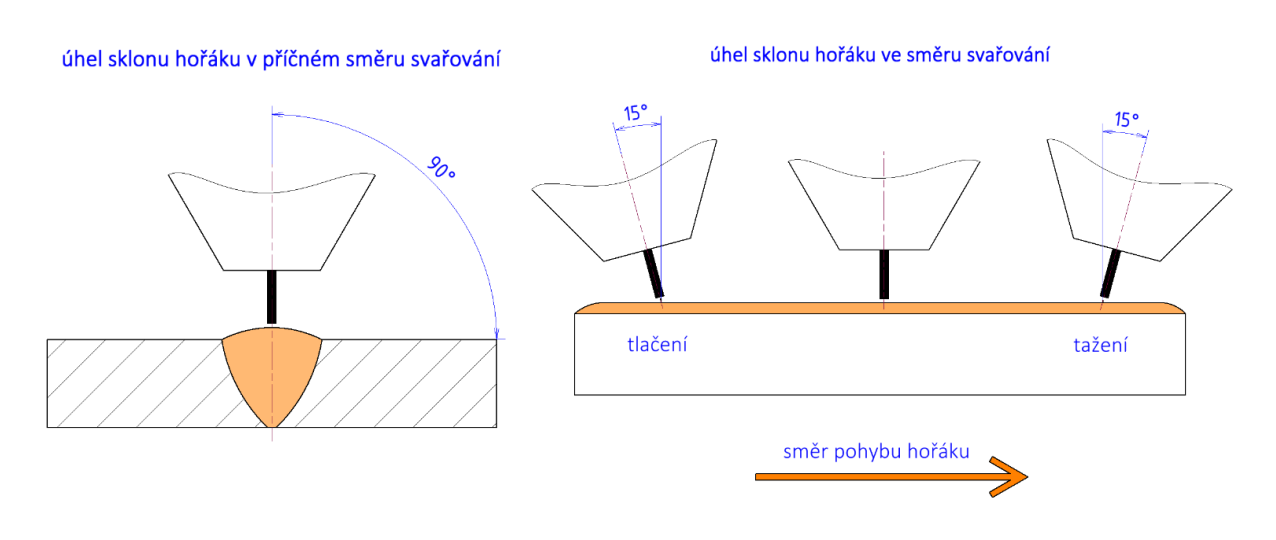

*obr. 38 – úhly sklonu hořáku při svařování*

# 4.4 Řešení konkurenčních výrobců

## 4.4.1 ABB

Švédsko-švýcarská společnost ABB představila svůj první systém trasování na základě sledování elektrického oblouku již roku 1994. Systém byl označován zkratkou AWC (Advance Weld Controller). Roku 2010 byl představen nový systém WeldGuide III speciálně vyvinutý pro použití s řídící jednotkou ABB IRC5. Dle tehdejšího vyjádření výrobce byl systém v porovnání s předchůdcem o polovinu levnější a jednodušší na implementaci a programování [35].

V současné době je k dispozici nejnovější generace systému WeldGuide IV. Systém pracuje na stejném principu jako TAST od společnosti FANUC. Dle výrobce je zaznamenáváno 25 000 vzorků za sekundu. Měřící systém je instalován přímo v řídící jednotce robota. K jedné jednotce lze připojit až dvě měřící zařízení. Zajímavou funkcí je možnost přehledného sledování vykonaných korekcí, aktuálních hodnot napětí a proudu v reálném čase a dalších parametrů přímo na teach pendantu FlexPendant [\(obr.](#page-41-0) 39). Systém je zpětně kompatibilní s generací WeldGuide III. Společnost ABB deklaruje funkčnost trasování při zkratovém i sprchovém a pulzním přenosu kovu. Stejně jako u dříve popisovaného systému společnosti FANUC jsou zde zvláštní nastavení pro svařování koutových, tupých, rohových i přeplátovaných spojů a pro adaptivní trasování. Minimální amplituda rozkyvu je 1,5 násobek průměr drátu. I v tomto případě lze nastavovat citlivosti a bias pro vertikální a laterální trasování [36] [37].

Systém rovněž nabízí funkci pro vytváření vícevrstvých svarů Multipass pracující na shodném principu a nabízející stejné možnosti jako funkce od společnosti FANUC [36].

| Manual<br>Irb2600WG_500A (10.1.200.85)                                                                                                    | <b>Guard Stop</b><br>K)<br>Stopped (Speed 100%) |                |      |                |     |
|----------------------------------------------------------------------------------------------------|-------------------------------------------------|----------------|------|----------------|-----|
| Connected to WeldGuide III, Device Id: 30 Version: 1.0                                                                                      |                                                 |                |      |                |     |
| ш<br><b>SeamName</b>                                                                                                    |                                                 |                |      | ROB1           |     |
| <b>Process On</b><br>-WeldGuide Status<br><b>Ready</b><br><b>C</b> Active<br><b>G</b> Fault<br><b>O</b> Arc On<br>Sensor OK<br>-Track Data- | Voltage<br>15<br>27.7                           | 35             | 100  | Current<br>274 | 500 |
| Centerline<br>Type                                                                                                    | Corrections                                     | Length         | 104  | WvFrq.         | 4.0 |
| 60<br>Gain Y<br>60<br>Gain Z                                                                                                    | n<br>$\bf{0}$<br>$\Omega$                       | Speed          | 10.0 | Width          | 2.5 |
| 260<br>Current                                                                                                    | 0                                               | <b>Total Y</b> | 0.0  | Total Z        | 0.0 |
| WG View                                                                                                    |                                                 |                |      |                |     |

<span id="page-41-0"></span>*obr. 39 – prostředí WGView [36].*

## 4.4.2 KUKA

Německá společnost KUKA označuje svůj systém pro trasování na základě sledování elektrického oblouku jako KUKA Arc.Sense. Nejnovější dostupná je verze Arc.Sense 3.4. Výrobce v manuálu konkrétně nepopisuje princip funkce systému, vzhledem k množství společných vlastností se ale dá předpokládat obdobný princip jako u dříve popisovaných systémů. Na počátku svařování během prvních 5 až 15 cyklů rozkyvu provádí systém kalibraci. Informace o aktuálních hodnotách svařovacích parametrů je možné získávat v analogové formě z měřícího zařízení ArcSense Shunt Box nebo v digitální formě přímo ze svařovacího zdroje [38].

Jako podmínky spolehlivého trasování uvádí společnost KUKA následující [38]:

- minimální tloušťka materiálu jsou 3 mm
- použití pouze trojúhelníkového rozkyvu (Triangle)
- minimální amplituda rozkyvu je 1,5 násobek průměru drátu
- na počátku svařování musí být špička drátu v blízkosti středu svaru
- odchylka od nominální trajektorie musí být nejvýše 10°
- úhel otevření tupého V-svaru by měl být konstantní a v rozmezí (60-90)°
- stojna a pásnice koutového spoje by měly svírat úhel 90°
- stehovací svary nesmí být v oblasti kalibrace
- svařování musí být prováděno v polohách PA a PB
- základní materiály musí být slitiny železa nebo mít vyšší elektrický odpor než ocel
- podíl  $CO<sub>2</sub>$  v ochranném plynu se doporučuje menší než 20% (se vzrůstajícím podílem dochází k výraznému a nepravidelnému zkratovému přenosu, což může mít negativní vliv na trasování)
- vhodnost použití systému při svařování plněným drátem musí být ověřena
- úhly natočení hořáku musí být během svařování konstantní
- doporučuje se svařování vpřed (tlačení)
- na základním materiálu by neměly být výrazné odlišnosti kvality povrchu
- trasování je nespolehlivé na slitinách hliníku

Rovněž společnost KUKA nabízí systém pro adaptivní trasování ArcTech AdaptiveWelding a pro vícevrstvé svary ArcTech Multilayer. I v tomto případě lze zaznamenat odchylky první housenky od nominální trajektorie a další housenky posunout vůči skutečné pozici kořene ve vertikálním nebo laterálním směru, popř. změnit úhly natočení hořáku [39].

#### 4.4.3 Yaskawa – Motoman

I tento japonský výrobce robotů nabízí vlastní systém pro trasování na základě sledování oblouku, tentokrát pod názvem ComArc. Systém funguje na stejném principu, jaký byl již dříve popsán. Výrobce doporučuje použití systému pro svařování materiálu o minimální tloušťce 3,2 mm při maximální svařovací rychlosti 100 cm/min. Systém je vhodný pro vytváření koutových a přeplátovaných spojů. Systém dokáže zaznamenat až 1000 vzorků za sekundu. Nastavení hodnot citlivostí a bias systém neumožňuje [40].

Pro svařování vícevrstvých spojů lze použít funkci Multi-Layer Welding nabízející stejné možnosti jako systémy ostatních výrobců [41].

## 4.4.4 Shrnutí

Na základě provedené rešerše systémů pro korekci dráhy robota pomocí sledování elektrického oblouku (TAST) od třech největších konkurentů společnosti FANUC [42] lze konstatovat, že řešení všech výrobců jsou obdobná. Fyzikální princip je shodný. Odlišné mohou být algoritmy vyhodnocování. Tyto informace si ale výrobci přísně střeží, srovnání tedy není možné provést.

Rozdíly lze tedy najít zejména v možnostech nastavení parametrů, množství speciálních funkcí, složitosti programování a uživatelském prostředí. Tyto vlastnosti, zejména pak složitost programování a přívětivost uživatelského prostředí je samozřejmě obtížné hodnotit bez praktických zkušeností, stejně jako vliv jednotlivých nastavitelných proměnných. Za zajímavý doplněk považuji možnost sledování parametrů v reálném čase v případě systému společnosti ABB. Zároveň toto uživatelské prostředí se jeví jako nejpřehlednější s jednoduchým nastavování parametrů. Systém ABB rovněž disponuje výrazně nejvyšší vzorkovací frekvencí 25 kHz.

44

V případě systémů pro vytváření vícevrstvých svarů jsou systémy všech zkoumaných výrobců velmi srovnatelné.

Rozdíly lze najít v provedení dostupných manuálů a množství informací. Manuál firmy ABB obsahuje nejpodrobnější popis s množstvím příkladů. Dokument společnosti KUKA podrobně popisuje podmínky funkce systému. Vzhledem k shodnému principu funkce jednotlivých systémů mohou být tyto informace do určité míry považovány za obecné a nabízí se jejich využití pro získání základního přehledu i při použití systémů konkurenčních výrobců.

# 5 Experimentální část

## 5.1 Popis experimentu

Experiment navazuje na diplomovou práci Ing. Jaroslava Kuse z roku 2019 zabývající se systémem TAST při svařování jednovrstvých koutových svarů a bakalářskou práci Bc. Jana Kroupy z roku 2020 ověřující systém TAST při vytváření vícevrstvých tupých svarů. Do řídícího systému robota v laboratoři byla instalována softwarová rozšíření pro funkce SuperTAST a MultiPass, čímž se nabídla možnost funkci těchto systémů ověřit.

Cílem experimentu bude porovnání přístupů k vytváření vícevrstvých koutových svarů.

#### Postup:

1) příprava vzorků

dělení materiálu, stehování, tryskání

- 2) příprava pracoviště
	- sestavení upínacího systému
- 3) experimentální volba svařovacích parametrů
	- vytvoření programu
	- volba svařovacího proudu, rychlosti, parametrů rozkyvu
	- ověření geometrie
- 4) svařování vzorků za použití TAST
- vytvoření programu
- svaření referenčního vzorku bez výchylky, ověření geometrie
- vychýlení o 5° vlevo ve směru svařování, svaření, zhodnocení geometrie
- úprava parametrů trasování (docílení spolehlivého navádění) a parametrů housenek (docílení vhodné geometrie svaru)
- zhodnocení výsledků
- 5) svařování vzorků za použití Multipass
	- vytvoření programu
	- svaření referenčního vzorku bez výchylky, ověření geometrie
	- vychýlení o 5° vlevo ve směru svařování, svaření, zhodnocení geometrie
	- úprava parametrů trasování (docílení spolehlivého navádění) a parametrů housenek (docílení vhodné geometrie svaru)
	- zhodnocení výsledků
- 6) vyhodnocení experimentu
	- porovnání přístupů na základě předem definovaných kritérií
	- stanovení technologických doporučení

## 5.2 Popis pracoviště

Experimenty byly provedeny v Laboratoři výuky svářečských technologií Ústavu strojírenské technologie na Fakultě strojní ČVUT.

Laboratoř je vybavena následující technologií:

## • FANUC ARC Mate 100iC

Šestiosý robot pro obloukové svařování s užitečným zatížením 10 kg a maximálním dosahem 1420 mm. Výrobcem deklarovaná opakovatelnost je ±0,08 mm.

• FANUC R-J3iC

Řídící jednotka ovládající chod technologie v provedení B-Cabinet. Jednotka umožňuje využití 2D a 3D sledovacích systémů, ovládání až 40 přídavných os, připojení přes Ethernet, detekci kolizí a monitorování servopohonů.

## • iPendant

## **FANUC P250**

Jednoosé polohovadlo s upínací deskou pro otáčení o 360° na každou stranu vůči základní poloze. Laboratoř je vybavena stavebnicovým upínacím systémem (dorazy, upínky, úhelníky, čepy, svěrky…).

- PLC
- svařovací zdroje

Fronius TransPuls Synergic 3200 CMT, Migatronic Sigma Galaxy 400

- podavače drátu
- tlakové lahve s plyny, příslušenství
- bezpečnostní prvky
- odsávací zařízení

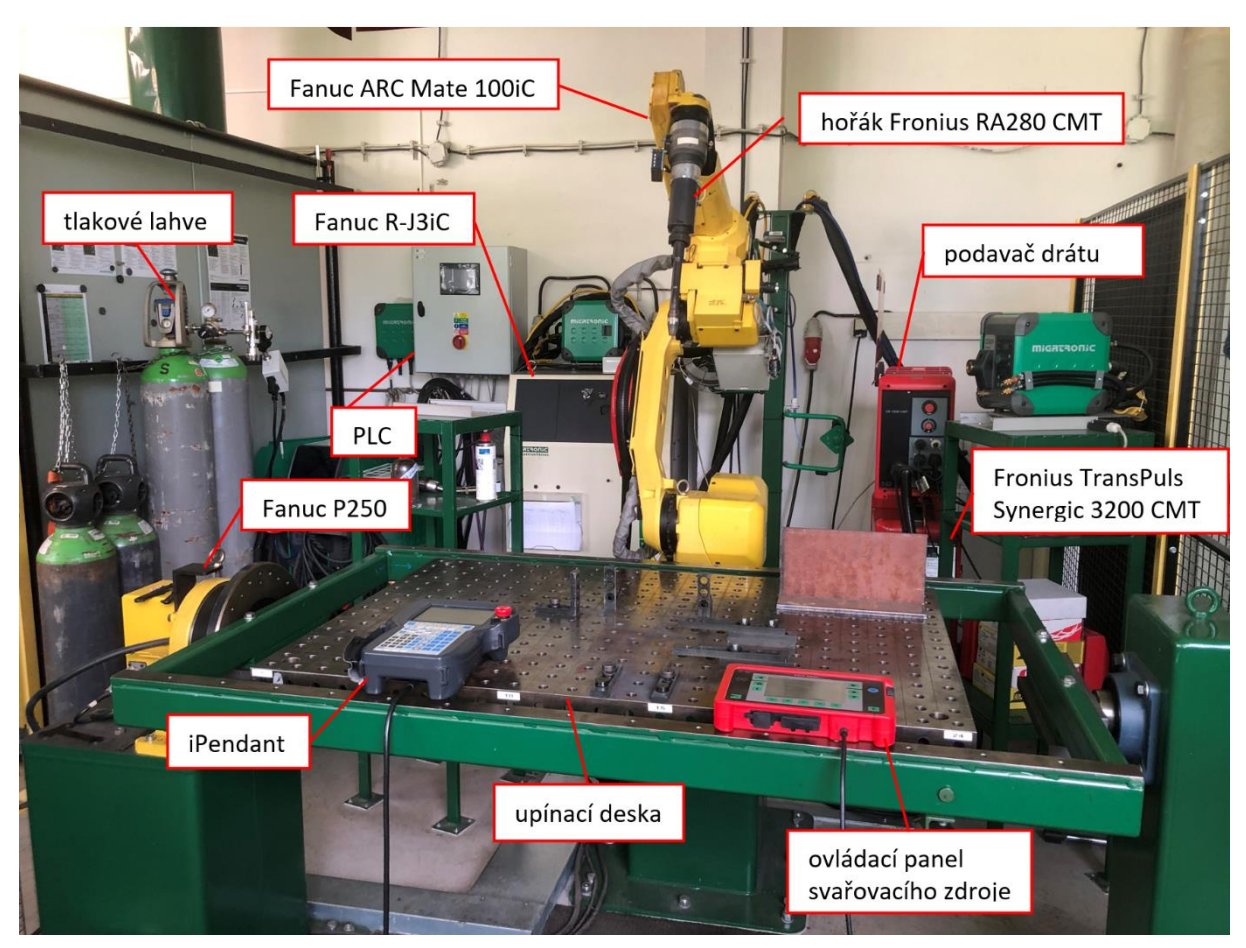

*obr. 40 – rozmístění pracoviště* 

## 5.3 Popis vzorků a jejich upnutí

Testovací vzorky jsou vyrobeny z plechu o tloušťce 10 mm a šířce 200 mm. Ostatní rozměry plechů jsou různé, záleželo na aktuální dostupnosti polotovaru. Materiál je konstrukční ocel S235JR. Stojna a pásnice byly stehovány. Způsob upnutí vzorku je patrný z obr. 42 – [upnutí vzorku](#page-47-0).

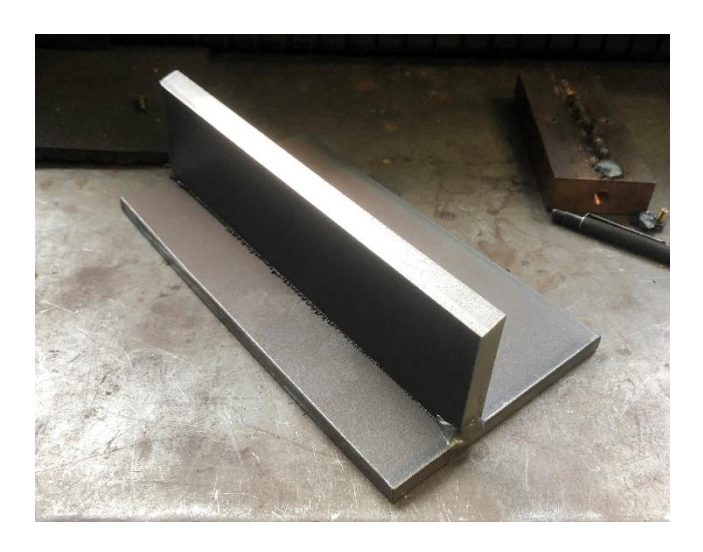

*obr. 41 – ukázka vzorku pro svařování*

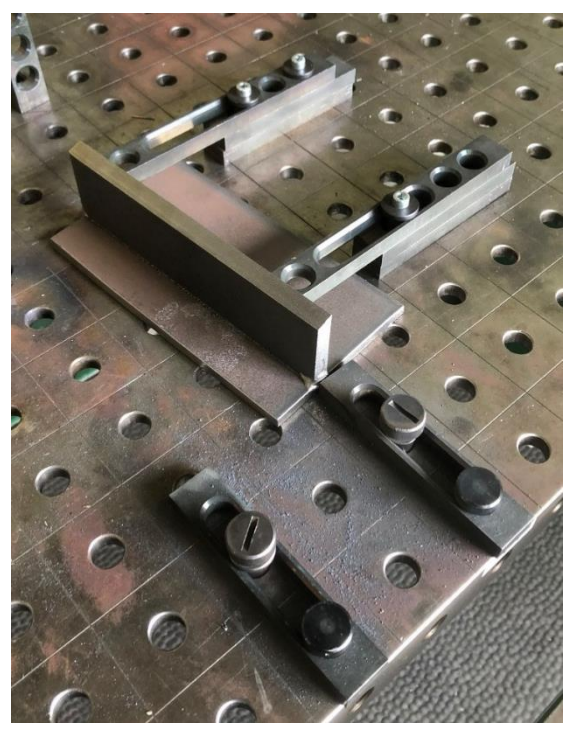

*obr. 42 – upnutí vzorku*

## 5.4 Průběh experimentu

## 5.4.1 Požadavky na svar

Před samotným svařováním vzorků jsem stanovil požadavky na svarový spoj. Cílem bylo vytvořit třívrstvý koutový svar skládající se z jedné kořenové housenky a dvou krycích o rozměrech základen  $Z_1 = Z_2 = 10$  mm a jmenovité velikosti svaru  $a = 7$  mm.

<span id="page-47-0"></span>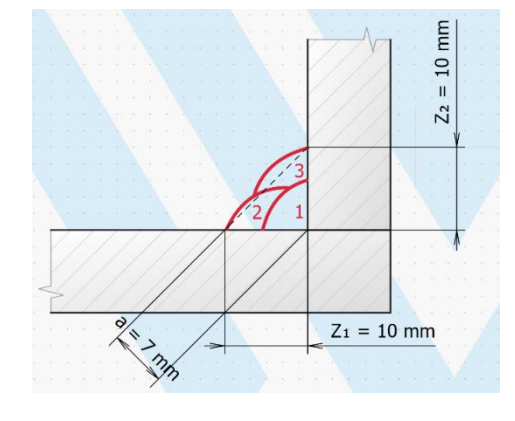

*obr. 43 – náčrt spoje*

Kvalita svaru byla hodnocena dle normy ČSN EN ISO 5817, stupeň kvality B. Všechny zkoušky byly prováděny vizuálně.

| číslo dle<br>ISO 6520-1 | název vady                                 | náčrt                   | mezní hodnoty pro<br>$t = 10$ mm            |
|-------------------------|--------------------------------------------|-------------------------|---------------------------------------------|
| 5012                    | nesouvislé zápaly                          |                         | $h \leq 0.5$ mm                             |
| 512                     | nadměrná<br>asymetrie<br>koutového spoje   | $\overline{\mathbf{z}}$ | $h \le 1.5$ mm + 0,15 a<br>$h \leq 2,55$ mm |
| 5213                    | podkročení<br>velikosti<br>koutového svaru |                         | nepřípustné                                 |
| 5214                    | překročení<br>velikosti<br>koutového svaru |                         | $h \le 1$ mm + 0,15 a<br>$h \leq 2,05$ mm   |

*tab. 5 – vyhodnocované vady dle ČSN EN ISO 5817 [43]*

Rozměry svarů byly vyhodnocovány pomocí měrky na koutové svary se třemi stupnicemi [\(obr. 44\)](#page-48-0).

<span id="page-48-0"></span>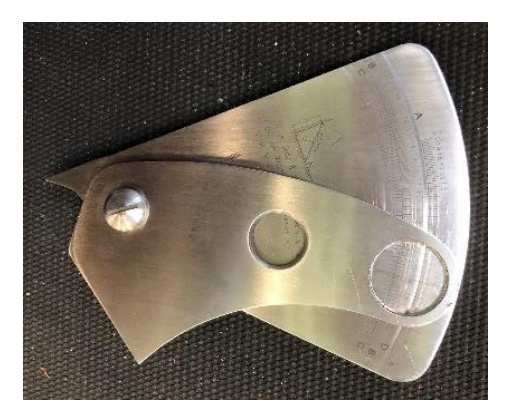

*obr. 44 – měrka na koutové svary*

## 5.4.2 Volba svařovacího proudu kořenové housenky

Na vzorku 01 byly vytvořeny krátké svarové housenky při konstantní svařovací rychlosti 30 cm/min za použití různých svařovacích proudů viz [tab. 6.](#page-49-0) Svařování probíhalo bez rozkyvu.

<span id="page-49-0"></span>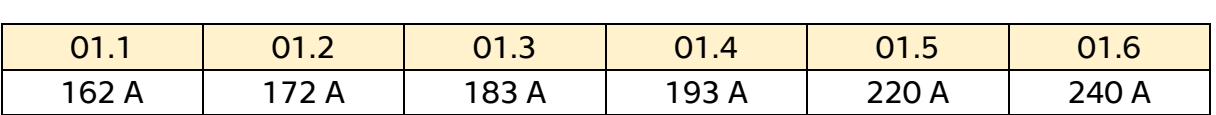

*tab. 6 – svařovací proudy vzorku 01*

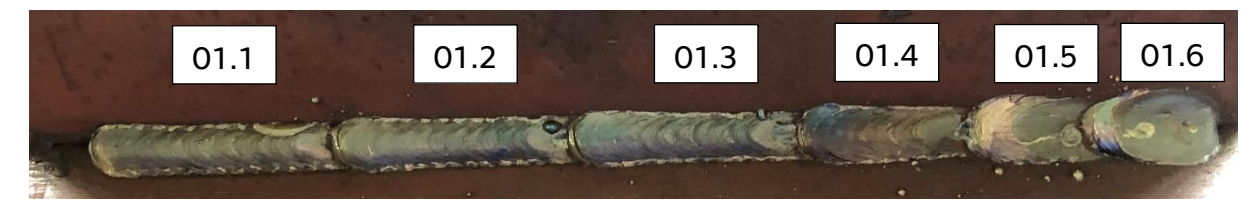

*obr. 45 – vzorek 01*

Po svaření vzorků byly jednotlivé svary podrobeny vizuálnímu zhodnocení. Při svařování proudem 220 A se svařovací proces nacházel v přechodné oblasti mezi zkratovým a sprchovým přenosem a při 240 A již probíhal úplný sprchový přenos. Jako optimální jsem kvůli nejlepší geometrii a kresbě zvolil svařovací proud 172 A.

## 5.4.3 Volba postupové rychlosti kořenové housenky

Podobně byl vytvořen vzorek 02, na kterém byl testován parametr svařovací rychlosti. Z předchozího experimentu byl převzat svařovací proud 172 A, za jehož použití byly svařeny 4 krátké housenky při svařovací rychlosti dle následující tabulky.

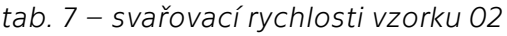

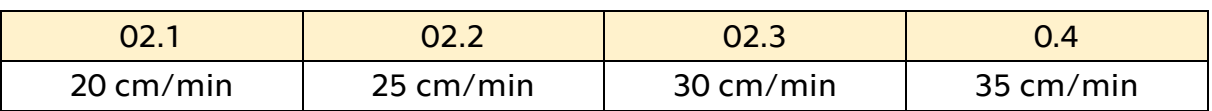

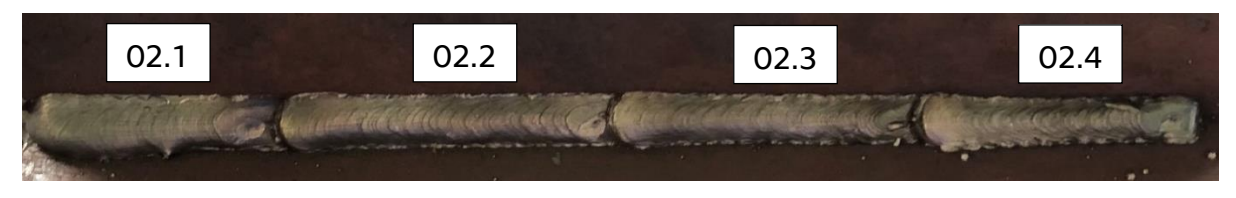

*obr. 46 – vzorek 02*

Jednotlivé housenky byly znovu vizuálně zhodnoceny, na základě čehož jsem zvolil postupovou rychlost 25 cm/min. Jsem si vědom faktu, že robotizované svařování nabízí možnost svařovat výrazně větší rychlostí, avšak pro účely tohoto experimentu není třeba dbát na co nejvyšší efektivitu, jako by tomu bylo v reálném výrobním procesu.

## 5.4.4 Volba parametrů rozkyvu kořenové housenky

Na závěr bylo třeba zvolit vhodnou kombinaci parametrů rozkyvu. Za použití svařovacího proudu 172 A a postupové rychlosti 25 cm/min jsem na vzorku 03 vytvořil krátké housenky s kombinacemi parametrů, viz [tab. 8.](#page-50-0)

<span id="page-50-0"></span>

| označení | amplituda        | frekvence | prodleva | prodleva |
|----------|------------------|-----------|----------|----------|
| vzorku   | rozkyvu          | rozkyvu   | vlevo    | vpravo   |
| 03.1     | 4 mm             | 3 Hz      | 0,1 s    | 0,1 s    |
| 03.2     | 3mm              | 3 Hz      | 0,1 s    | 0,1s     |
| 03.3     | 2 mm             | $2,5$ Hz  | 0,1 s    | 0,1 s    |
| 03.4     | $2 \, \text{mm}$ | $2$ Hz    | 0,1 s    | 0,1 s    |
| 03.5     | $3 \, \text{mm}$ | $2$ Hz    | 0,1 s    | 0,1 s    |
| 03.6     | $3 \, \text{mm}$ | $2$ Hz    | 0,1 s    | 0,3s     |

*tab. 8 – parametry rozkyvu vzorku 03*

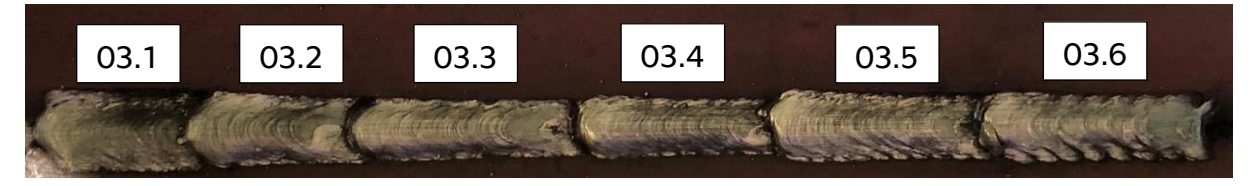

*obr. 47 – vzorek 03*

<span id="page-50-1"></span>Z [obr. 47](#page-50-1) je patrný vliv amplitudy rozkyvu na velikost svaru (vzorky 03.1–03.3). Vzorky 03.1–03.3 byly vyřazeny z důvodu vyskytujícího se zápalu. U vzorků 03.5 a 03.6 nevyhovovala kresba. Jako nejlepší se z hlediska geometrie, kvality a kresby jeví housenka s označením 03.4 (amplituda 2 mm, frekvence 2 Hz, výdrž vpravo i vlevo 0,1 s).

## Dosavadní poznatky:

- na kvalitu a geometrii svaru mají vliv všechny ověřované parametry
- ideální kombinace parametrů viz [tab. 9](#page-51-0)

<span id="page-51-0"></span>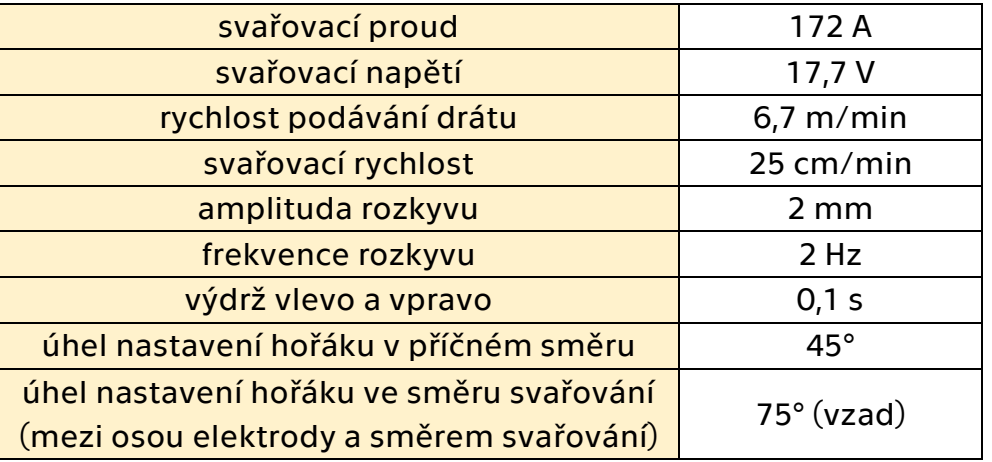

*tab. 9 – zvolené svařovací parametry kořenové housenky*

Tyto parametry budou použity pro svařování kořenových housenek během celého experimentu. Na kvalitu provedení a geometrii kořenové housenky jsem kladl velký důraz. U krycích housenek jsem navrhl snížení svařovacího proudu na 155 A.

## 5.5 Svařování vícevrstvých svarů za použití systému TAST

## 5.5.1 Popis programu

Program jsem vytvořil pomocí iPendant. Robot program začíná v domovské pozici definované pomocí polohového registru PR[90]. Po nájezdu do počáteční pozice svařování je aktivováno svařování, rozkyv a trasování TAST. V konečné pozici svařování jsou tyto procesy deaktivovány. Následuje prodleva a odjzed hořáku do bezpečné vzdálenosti od svařence. Příkazem PAUSE je v tomto momentě program pozastaven. Tím je možné svar před vytvořením další housenky bezpečně zkontrolovat a změřit. Po provedení těchto úkonů se program stiskem klávesy FWD znovu spustí. Přes pomocné pozice robot přejede do počátečního bodu svařování druhé housenky a vytvoří ji. Toto je následně opakováno i pro třetí housenku. Kromě některých pozic jsou dílčí části programu pro jednotlivé housenky shodné, proto pro přehlednost uvádím jen část programu pro první vrstvu.

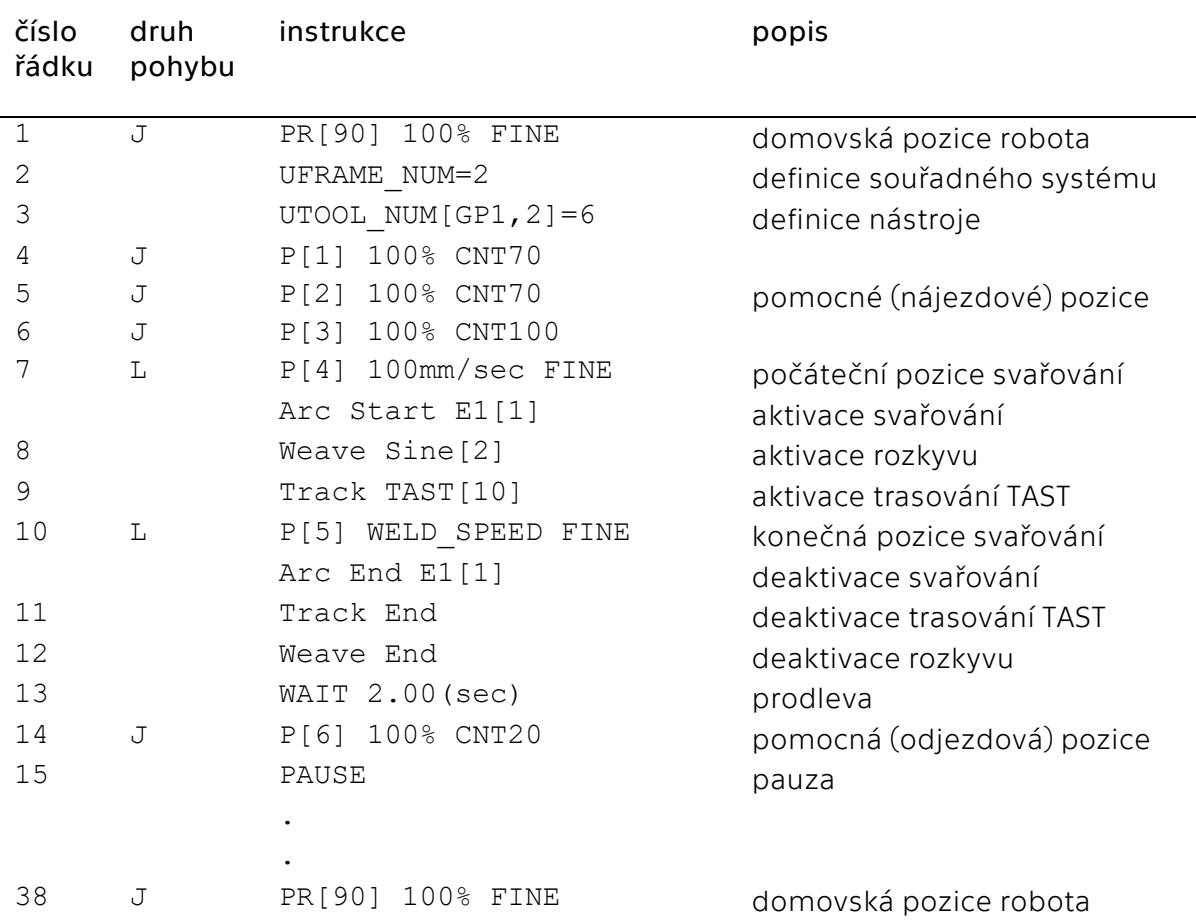

#### *tab. 10 – program TAST*

## 5.5.2 Úprava pozice krycích housenek

#### Vzorek 04

Po svaření kořenové housenky byly změřeny její rozměry. Rozměr základny na pásnici je 5,1 mm, proto jsem pozici špičky drátu pro svařování druhé housenky posunul o 5 mm vpravo ve směru svařování. Celkový rozměr základny na pásnici výsledného svaru byl 7,7 mm, proto bylo třeba zvolit větší posun.

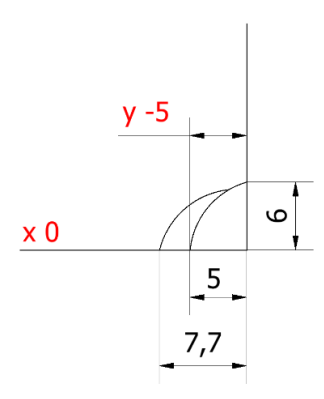

*obr. 48 – rozměry svaru 04*

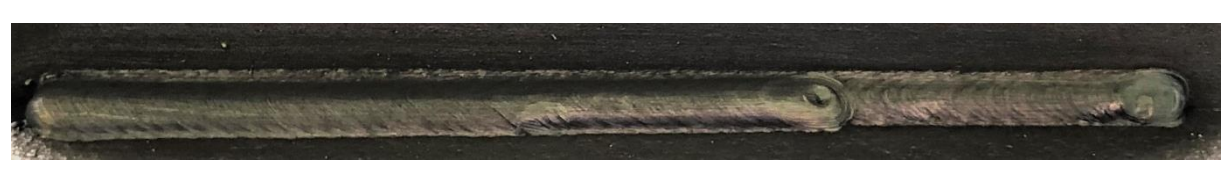

*obr. 49 – vzorek 04*

#### Vzorek 05

Druhá housenka byla posunuta o 7 mm. Celkový rozměr základny na pásnici byl 11,4 mm, proto bylo pro vytvoření svaru s co nejlepšími rozměry zvolit menší posun.

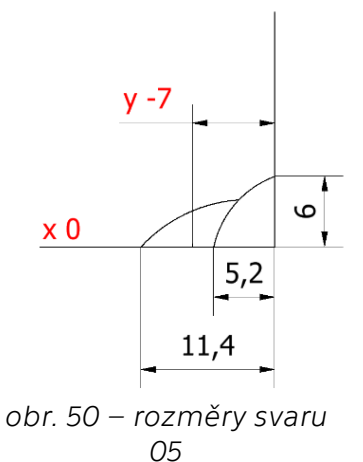

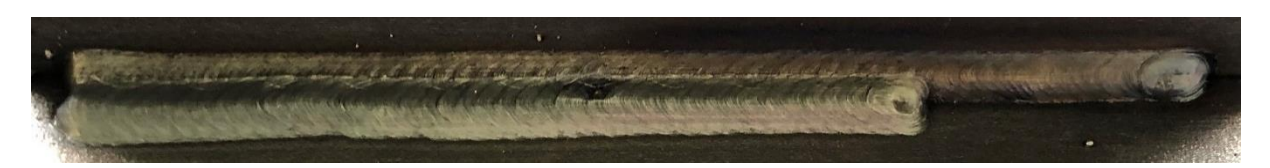

*obr. 51 – vzorek 05*

#### Vzorek 06

Posunutí druhé housenky o 6 mm. Rozměr základny na pásnici je 10 mm, což je vyhovující. Po svaření druhé housenky jsem změřil pozici přechodu první a druhé housenky [y ; z] = [-2,5 ; 4] mm a špičku drátu pro svařování třetí housenky umístil do tohoto bodu. Celkový rozměr Z na stojně je 9 mm, je tedy podkročena požadovaná velikost svaru. Přechod mezi krycími housenkami není plynulý. Pozici třetí housenky bylo třeba ještě upravit.

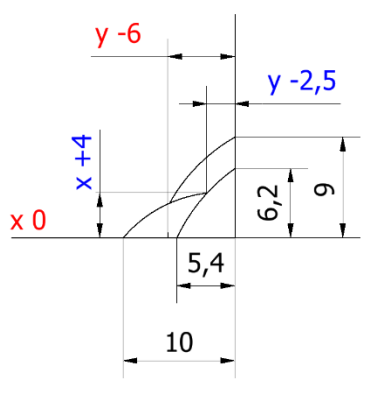

*obr. 52 – rozměry svaru 06*

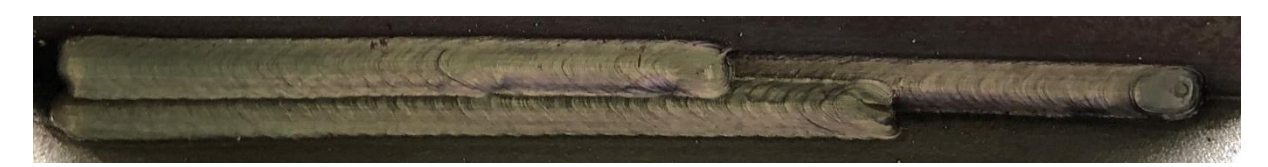

*obr. 53 – vzorek 06*

#### Vzorek 07

Pozice třetí housenky byla posunuta do pozice  $[y ; z] = [-1, 5 ; 3]$  mm. Rozměry základen jsou 10 mm a 10,2 mm, což odpovídá požadavku. Přechod mezi krycími housenkami je plynulý.

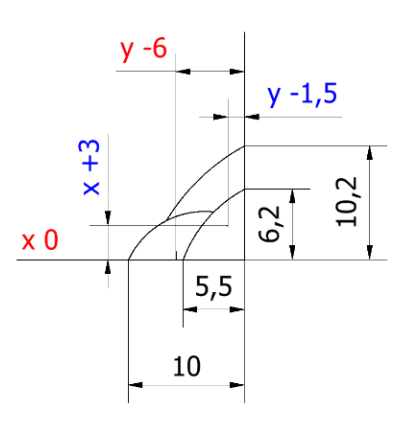

*obr. 54 – rozměry svaru 07*

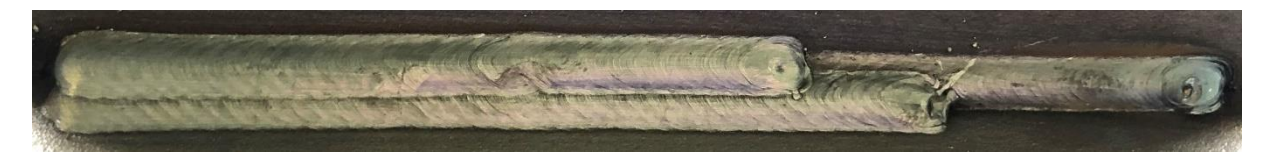

*obr. 55 – vzorek 07*

Vhodné pozice jednotlivých housenek byly v této části experimentu úspěšně stanoveny.

## 5.5.3 Test s výchylkou

V dosavadním průběhu experimentu jsem zvolil vhodné svařovací parametry a pozice housenek. Zbývající část se bude zaměřovat na ověření funkce systému TAST při svařování vícevrstvých svarů. Vzorky budou vychýleny o 5° vlevo ve směru svařování. V průběhu bude zjišťován vliv parametrů, zejména trasování.

Některé vzorky mají vytvořenou i druhou, popř. třetí housenku, jelikož byly svařovány v několika fázích experimentu. Vyhodnocování ale bylo uskutečněno na kořenové housence.

#### Vliv parametru L\_gain

#### L\_Gain 10 %

Citlivost trasování je nedostatečná, housenka se výrazně oddaluje od stojny. Svařování bylo předčasně ukončeno, jelikož došlo ke kolizi hubice s pásnicí. V tomto případě byla kolize způsobena nízkou hodnotou vertikální citlivosti trasování V\_Gain = 10. Při svařování dalších vzorků jsem parametr V\_Gain nastavoval vždy shodný s parametrem L\_Gain.

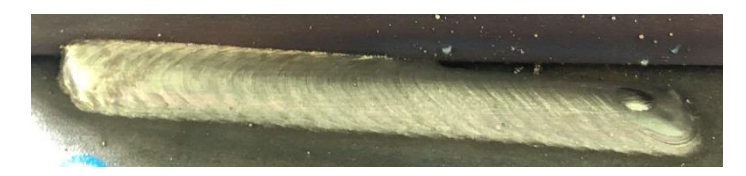

*obr. 56 – vzorek 08*

## L\_Gain 20 %

Citlivost laterálního trasování je stále nedostatečná, vliv jejího zvýšení je zde ale patrný.

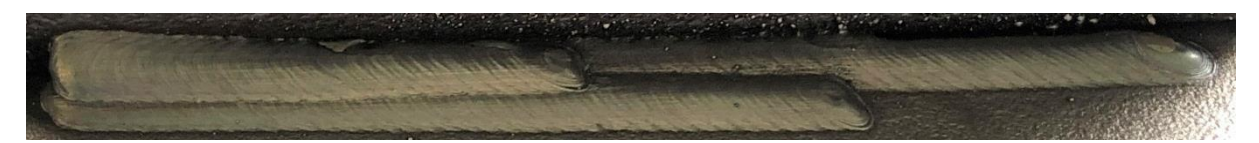

*obr. 57 – vzorek 09*

L\_Gain 30 %

Housenka je již ve správné pozici, avšak výrazně asymetrická (chyba asymetrie 4,6 mm).

$$
\mathcal{L} = \mathcal{L} \mathcal{L} = \mathcal{L} \mathcal{L}
$$

*obr. 58 – vzorek 10*

L\_Gain 40 %

Trasování funguje, chyba asymetrie kořene je 4,1 mm.

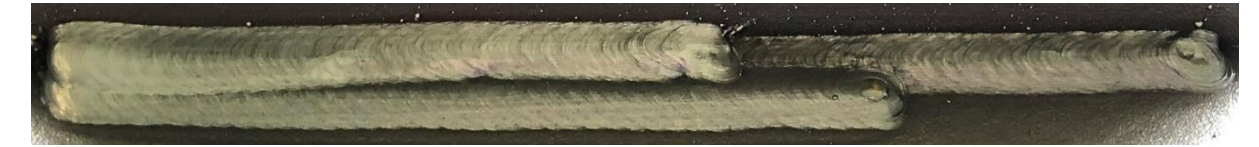

*obr. 59 – vzorek 11*

## L\_Gain 50 %

Trasování funguje, chyba asymetrie kořene je 4 mm.

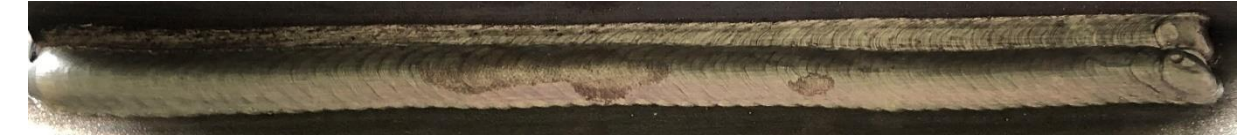

*obr. 60 – vzorek 12*

#### L  $Gain 60 %$

Trasování funguje, chyba asymetrie je 4,4 mm.

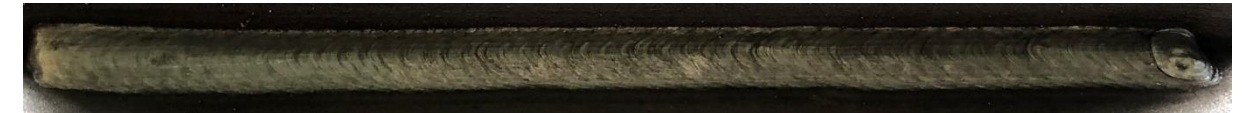

*obr. 61 – vzorek 13*

#### Dosavadní poznatky:

- Vliv laterální citlivosti je významný, při příliš malých hodnotách nedochází ke správnému navádění. V případě vychýlení vzorku vpravo ve směru svařování by patrně došlo ke kolizi.
- Z hlediska provedení a vzhledu svaru se jako vhodná velikost laterální citlivosti trasování jeví 40 %.
- I v úlohách s žádnou nebo velmi malou odchylkou ve vertikálním směru (vzorky byly vychylovány jen v horizontálním směru, odchylka tloušťky plechu se předpokládá velmi malá) je třeba dbát na vhodné nastavení vertikální citlivosti trasování. Při příliš malé hodnotě tohoto parametru může dojít ke kolizi.
- Problémem je opakující se nadměrná asymetrie kořene, na kterou parametr L\_Gain nemá vliv (všechny svary byly vytvořeny za stejných podmínek jako vzorek 07, který byl v úloze bez výchylky z hlediska asymetrie vyhovující).
- V další části experimentu je třeba se zaměřit na možnost zlepšení nepříznivé asymetrie svaru.

## Vliv parametru L\_tracking limit per cycle na kořenovou housenku

Systémová proměnná L\_tracking limit per cycle určuje maximální velikost korekce za jeden cyklus. Hodnota byla snížena z aktuálně nastavené 1mm na 0,4 mm, což je výchozí hodnota daná manuálem. Na trasování změna nemá vliv, asymetrie housenky je stále vysoká (4 mm). Jediným pozorovatelným rozdílem je periodicky opakované zvlnění svaru způsobené rozkmitem systému trasování při příliš vysoké hodnotě této proměnné. Lze konstatovat, že hodnota 0,4 mm je vyhovující.

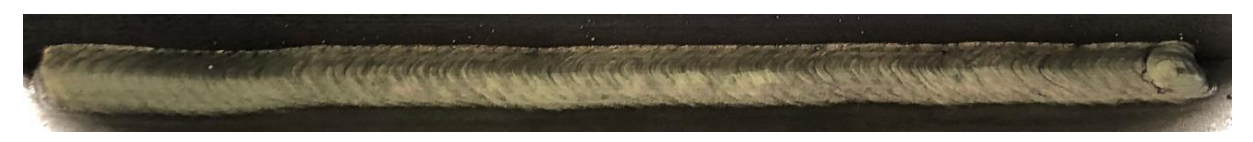

*obr. 62 – vzorek 14*

#### Vliv parametru L\_bias na kořenovou housenku

Za účelem snížení asymetrie kořenové housenky jsem vyzkoušel změnu parametru L\_bias. Bylo třeba housenku posunout směrem na stojnu (vlevo ve směru svařování), proto jsem nastavil hodnotu -2 %. Asymetrii kořenové housenky se podařilo mírně snížit na 3,5 mm.

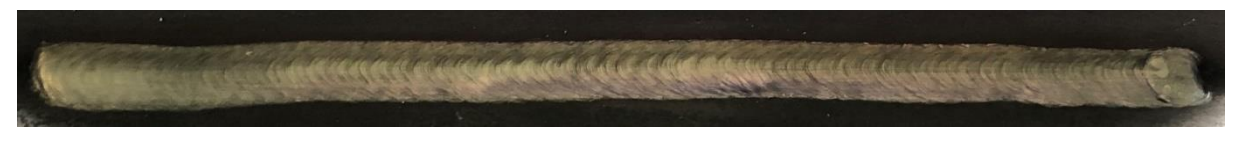

*obr. 63 – vzorek 15*

#### Vliv sklonu hořáku v příčném směru na kořenovou housenku

V dosavadním průběhu experimentu byly vzorky svařovány pod úhlem sklonu hořáku v příčném směru 45° (vždy měřeno od pásnice). V této části experimentu jsem ověřil možnost snížit asymetrii kořene změnou tohoto úhlu.

#### Úhel sklonu hořáku 35°

Svařovací hořák byl "položen" pod úhlem 35°. Vliv na asymetrii kořene je patrný, došlo ke snížení na vyhovující hodnotu 1 mm.

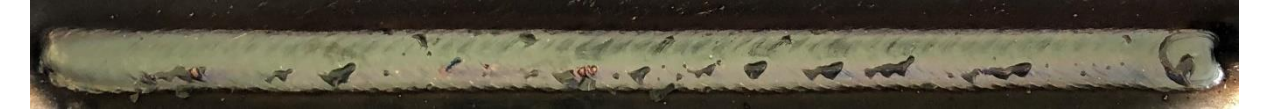

*obr. 64 – vzorek 16*

Úhel sklonu hořáku 55°

Svařovací hořák byl "postaven" pod úhlem 55°. Během svařování došlo k oddálení housenky od stojny a ke ztrátě schopnosti trasování. Nastavená laterální citlivost trasování L\_gain = 40.

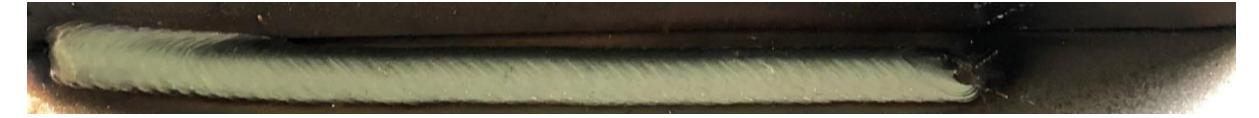

*obr. 65 – vzorek 17*

## Dosavadní poznatky

- Systémová proměnná L\_tracking limit per cycle nemá vliv na funkci trasování, ale na vizuální stránku svaru. Při příliš vysokých hodnotách může docházet k rozkmitu systému trasování.
- Asymetrii svarové housenky lze ovlivnit sklonem hořáku v příčném směru.
- Úhel hořáku má vliv i na funkci trasování. Nadměrné "postavení" hořáku může vést ke ztrátě schopnosti trasování.
- Rozsah možných nastavení úhlu je při svařování koutových svarů omezen. Je třeba dbát, aby nedocházelo během rozkyvu ke kolizi hubice se ZM. Možností je zvýšení výletu drátu.
- V další části experimentu budu využívat změnu úhlu hořáku na 55° pro snížení asymetrie kořene.
- Podrobnější prozkoumání vlivu parametru L\_bias bude předmětem další části experimentu.

Kořenové housenky byly svařeny pod úhlem 35° za použití parametrů zvolených v průběhu experimentu (172 A, 17,7 V, L\_gain 40). U druhých housenek byly voleny různé kombinace parametrů.

## Změna úhlu svařování pro druhou housenku

Při svařování prvních testovacích vzorků se ukázalo jako problematické trasování druhé housenky, která se od stojny oddalovala výrazněji než ostatní housenky. Proto jsem ověřil možnost změnu úhlu hořáku na 55° (hořák "postaven"), kdy jsem předpokládal lepší funkci navádění.

Po ustálení trasovacího procesu druhá housenka celkem zdařile kopíruje první. Celkový rozměr základny na pásnici je 13,4 mm.

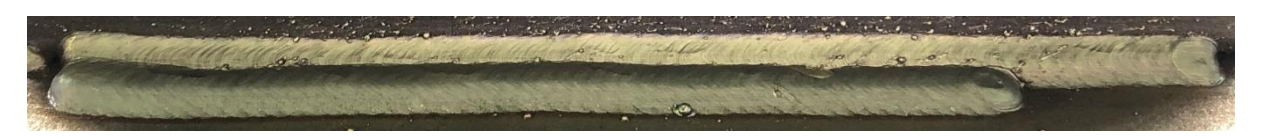

*obr. 66 – vzorek 18*

## Vliv parametru L\_bias na pozici druhé housenky

Pro zmenšení rozměru 13,4 mm byla ověřena možnost posunutí druhé housenky pomocí změny parametru L\_bias. Posunutí bylo vyžadováno na levou stranu ve směru svařování, proto byly použity záporné hodnoty.

L bias  $= -3$  %

Celkový rozměr Z po ustálení 13,3 mm.

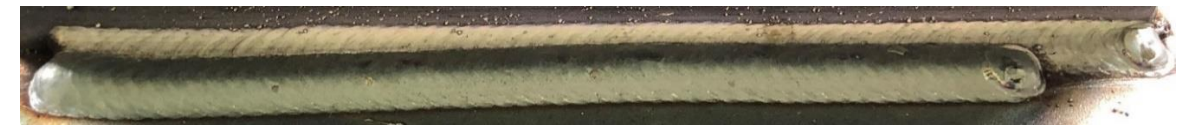

*obr. 67 – vzorek 19*

L bias =  $-6\%$ 

Celkový rozměr Z po ustálení 12,7 mm.

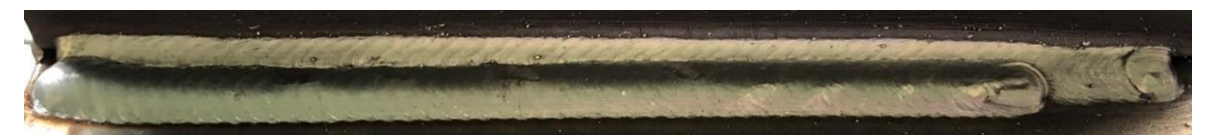

*obr. 68 – vzorek 20*

L bias =  $-12\%$ 

Celkový rozměr Z po ustálení 13,4 mm

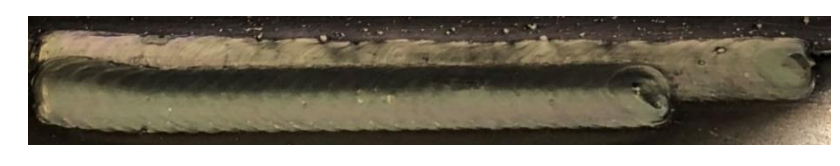

*obr. 69 – vzorek 21*

## Dosavadní poznatky:

- Vliv sklonu hořáku na kvalitu trasování je zřejmý. Pro trasování druhé housenky je vhodné snížení úhlu mezi hořákem a stojnou na hodnotu menší než 45°.
- Posunutí housenky blíže ke stojně se změnou parametru L\_bias nezdařilo.

## Test třetí housenky

Na závěr tohoto experimentu jsem vytvořil kompletní třívrstvý svar. Třetí housenka byla svařena za použití stejných parametrů jako housenka kořenová.

Trasování je v tomto případě spolehlivé. Rozměry základen jsou 12,9 mm a 9,4 mm. Asymetrie spoje tedy stále přetrvává.

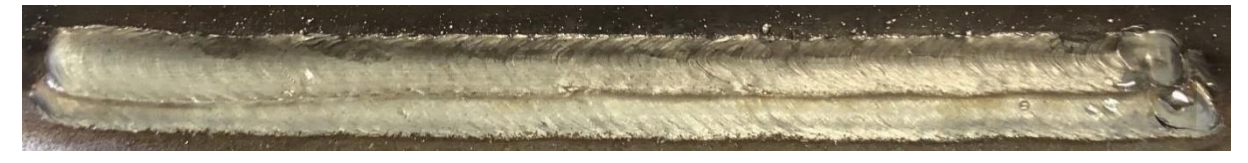

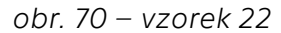

Uvedené řešení lze z hlediska trasování považovat za vhodné. Snížení asymetrie je možné docílit další vhodnou úpravou parametrů svařování, zejména svařovacího proudu, napětí, rychlosti a parametrů rozkyvu (amplituda, frekvence).

# <span id="page-60-0"></span>5.6 Svařování vícevrstvých koutových svarů metodou **Multipass**

Při svařování vícevrstvých koutových svarů za použití systému Multipass dochází k trasování pouze první (kořenové) housenky. Další housenky jsou poté posunuty o hodnoty korekcí zjištěných pro první housenku, a navíc o konstantní hodnotu posunutí (offset) definovaný v pozičním registru. Vzhledem k tomu lze výplňové a krycí vrstvy svařovat bez rozkyvu.

## 5.6.1 Popis programu

Robot přejíždí z domovské pozice do počátečního bodu svařování. Po aktivaci svařování, rozkyvu a trasování TAST vytvoří kořenovou housenku. Během toho ukládá korekce dráhy do bufferu (příkaz RPM[1]). Z koncové pozice svařování se hořák oddálí a zastaví. Po kontrole a změření rozměrů housenky je možné stiskem klávesy FWD v programu pokračovat. Následují operace s polohovými registry. Do PR[24] je nejprve uloží aktuální pozice hořáku. Při operaci PR $[24]$  = PR $[24]$  - PR $[24]$  se registr odečte "sám od sebe", čímž dojde k jeho vynulování. Následně se nulové pozice z PR[24] zkopírují do dále používaného PR[25]. Nakonec se do PR[25] přímo vloží požadované hodnoty posunutí a natočení hořáku (viz [tab. 4](#page-38-1)). Následuje dvakrát opakovaná smyčka. Nejprve se uzamknou poziční registry, čímž je zamezeno jejich případnému

přepsání během procesu. Robot přijede do počátečního bodu svařování (shodný s první housenkou). Na základě příkazu MP Offset PR[25] RPM[1] systém načte hodnoty korekcí uložené v bufferu 1 během svařování první housenky a hodnoty posunutí a natočení zapsané v PR[25]. Na základě toho systém upraví dráhu hořáku. Dojde ke svaření druhé housenky bez použití rozkyvu. Robot se oddálí do bezpečné vzdálenosti a do již odemčeného pozičního registru se vloží hodnoty posunutí a natočení pro třetí housenku. Během druhého opakování smyčky se vytvoří třetí housenka. Na závěr se robot vrátí do domovské pozice.

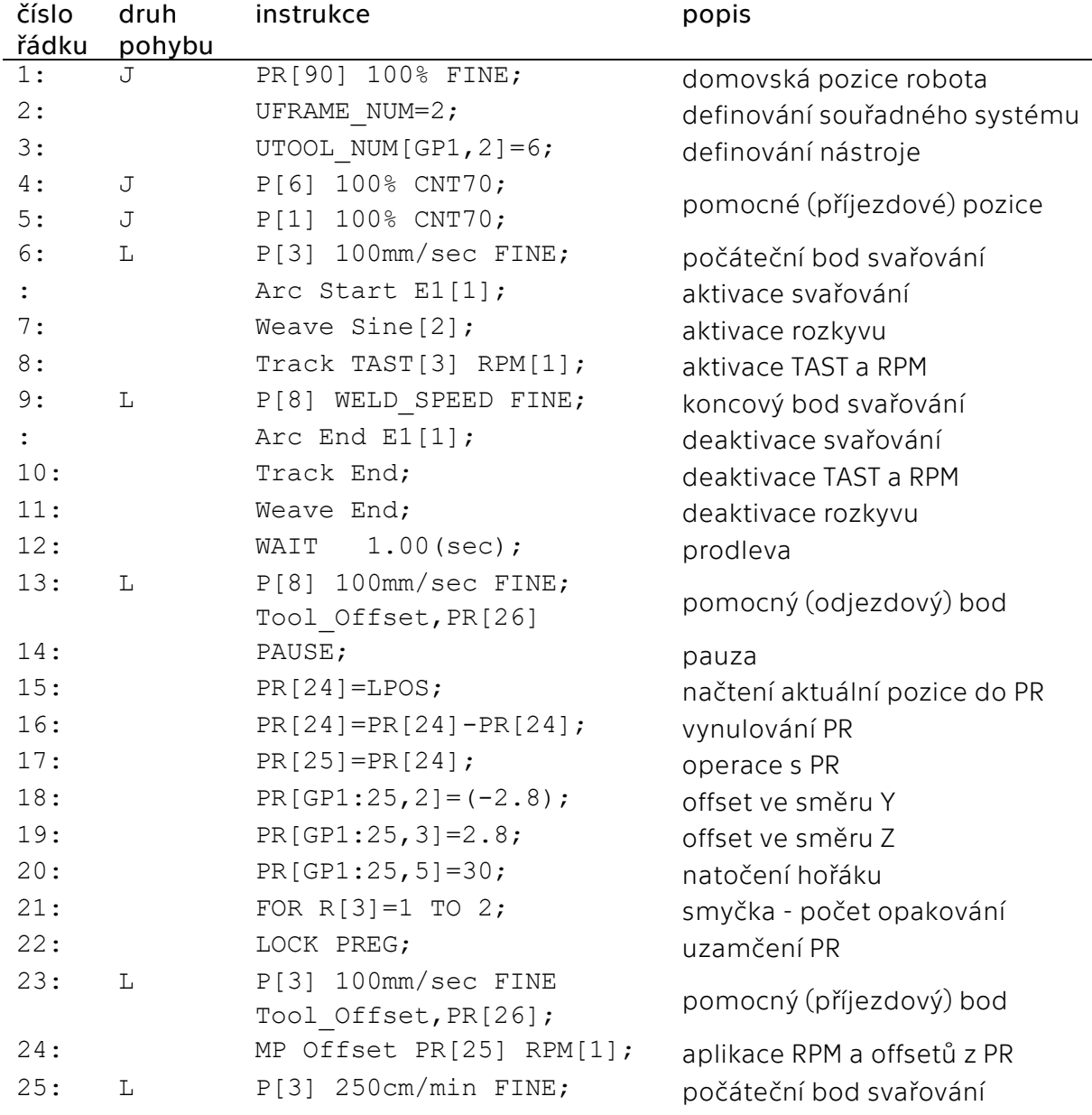

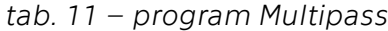

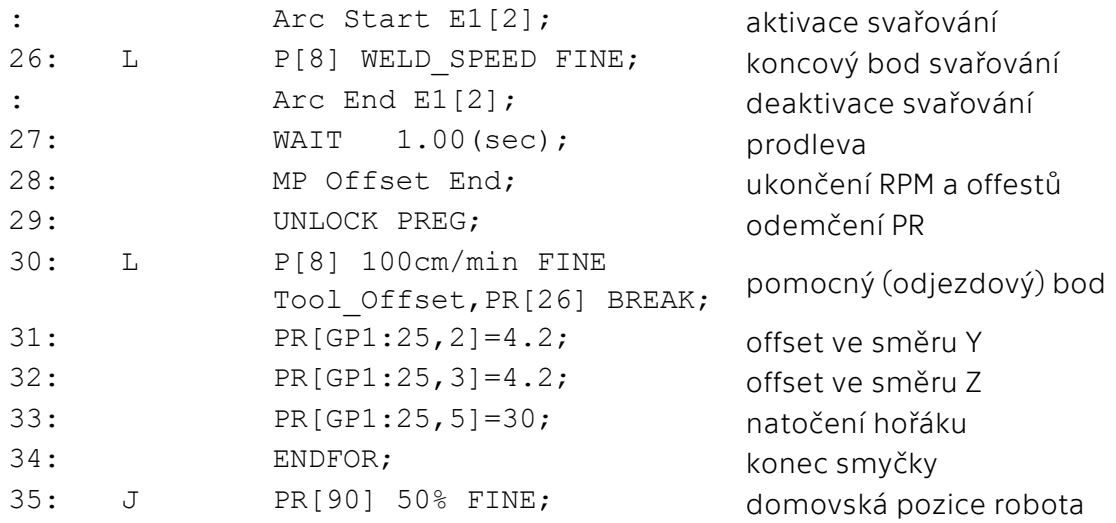

## 5.6.2 Definování pozice housenek

Vzorek 23 byl svařen za použití offestů viz obr. 71 – [pozice housenek, svar](#page-62-0)  [23.](#page-62-0) Princip volby offsetů se ukázal jako nevhodný.

Hodnoty parametrů posunutí je nutno transformovat do zvláštního souřadného systému, jehož orientace závisí na sklonu hořáku v příčném směru a směru svařování. Princip transformace

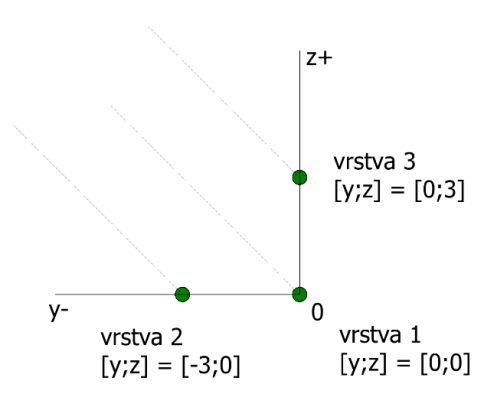

<span id="page-62-0"></span>*obr. 71 – pozice housenek, svar 23*

souřadnic je patrný z [obr. 73](#page-63-0). Znázorněný smysl os platí v případě, že svařovací pohyb probíhá od pozorovatele pryč. Pokud by probíhal směrem k pozorovateli, znaménka osy Y budou opačná.

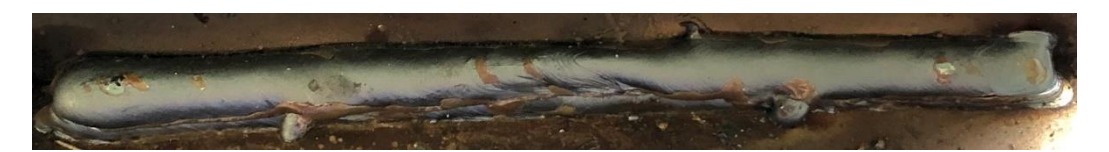

*obr. 72 – vzorek 23*

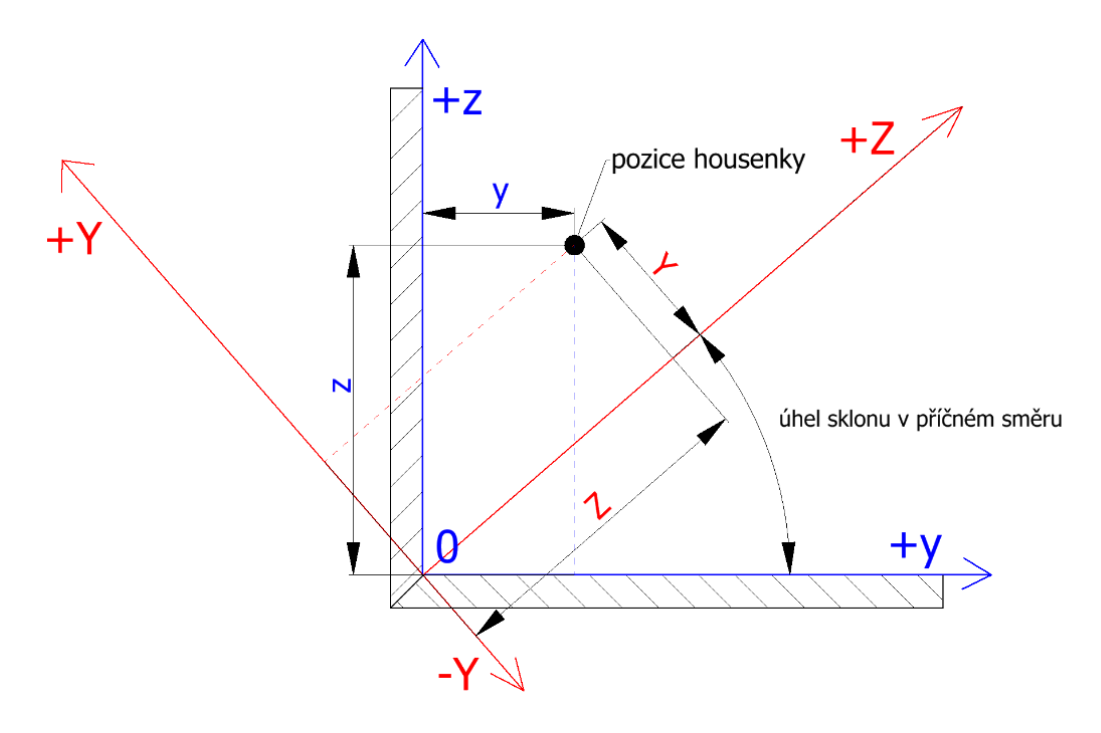

*obr. 73 – souřadný systém pro offsety*

<span id="page-63-0"></span>Pro transformaci souřadnic jsem vytvořil jednoduchou aplikaci pro Windows nazvanou Offsetter. Je vytvořená na platformě .NET, za použití knihovny tříd Windows Presentation Foundation (WPF).

Okno aplikace je rozděleno do dvou částí. V levé části uživatel zadává požadované posunutí a používaný úhel sklonu hořáku v příčném směru. Tlačítko "vypočítej" spouští program, tlačítko "reset" vrátí všechny hodnoty na výchozí. Pravé okno obsahuje dva ukazatele přepočítaných offsetů, ve výchozím stavu obsahující text "N/A" (Not Available).

Po zadání požadovaných hodnot a stisku tlačítka "vypočítej" program transformuje souřadnice. Program vypíše hlášku o úspěšném výpočtu. Hodnoty "offset Y" a "offset Z" je možno přímo zadat jako parametry do polohového registru v svařovacím programu.

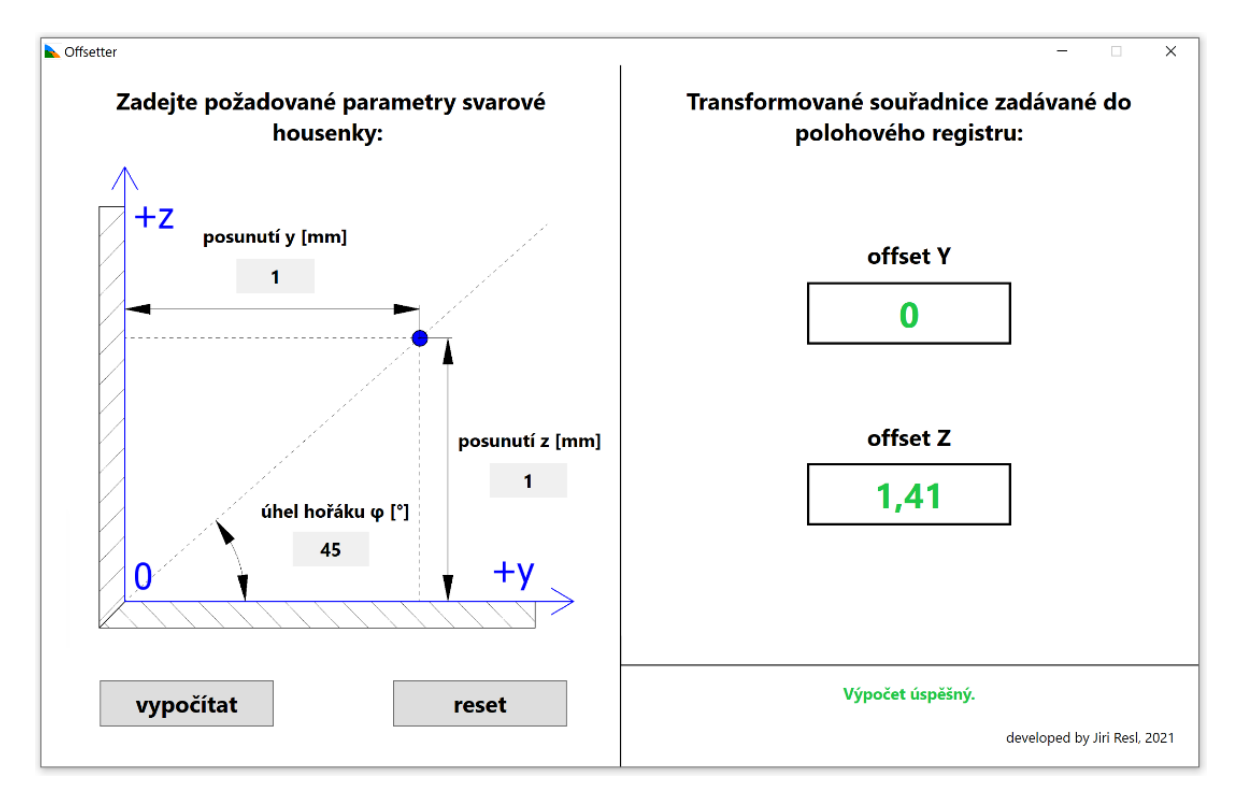

*obr. 74 – provedený výpočet*

Pro přepočet využívá program princip grafické transformace souřadnic pomocí transformačních matic. V tomto případě dochází pouze k rotaci souřadného systému, proto se využívá jedna transformační matice.

Upravený vztah pro transformaci souřadnic v maticovém tvaru:

$$
\begin{bmatrix} Z \\ Y \end{bmatrix} = \begin{bmatrix} \cos(\varphi) & \sin(\varphi) \\ -\sin(\varphi) & \cos(\varphi) \end{bmatrix} \cdot \begin{bmatrix} y \\ z \end{bmatrix}
$$
 (rovnice 1)

Po rozepsání do rovnic:

$$
Z = y \cdot \cos(\varphi) + z \cdot \sin(\varphi) \tag{volume 2}
$$

$$
Y = -y \cdot \sin(\varphi) + z \cdot \cos(\varphi) \tag{rovnice 3}
$$

Pole pro zadávání parametrů jsou ošetřena proti možnosti zadání záporných hodnot a jiných než číselných znaků. V případě posunutí y a z není maximální možná hodnota omezena. Úhel hořáku lze zadávat pouze

v rozsahu (0;90). Při zadání hodnoty mimo tento rozsah program upozorní na chybu a výpočet neprovede. Čísla je nutno zadávat ve tvaru s desetinnou čárkou.

Zdrojový kód je k dispozici v příloze 2. Pro ověření správnosti výpočetních vztahů jsem provedl geometrickou analýzu v programu Autodesk Inventor. Výsledky jsou k dispozici v příloze 3. Samotnou aplikaci lze najít v příloze č. 4.

Offsety u vzorku 24 byly tedy vhodně upraveny. Již během svařování kořenové housenky bylo svařování zastaveno, jelikož došlo ke kolizi (hořák se začal přibližovat k materiálu v ose Z nástroje).

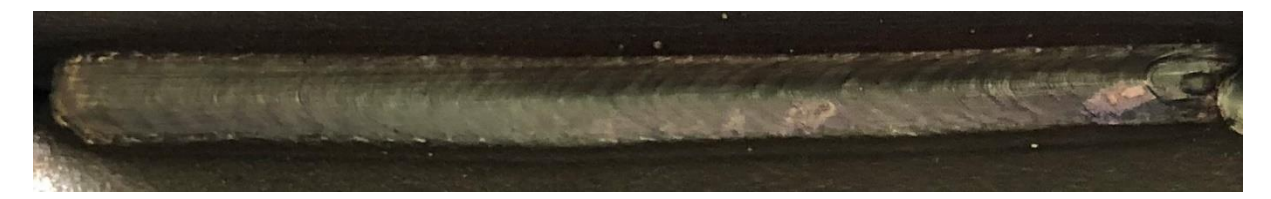

*obr. 75 – vzorek 24*

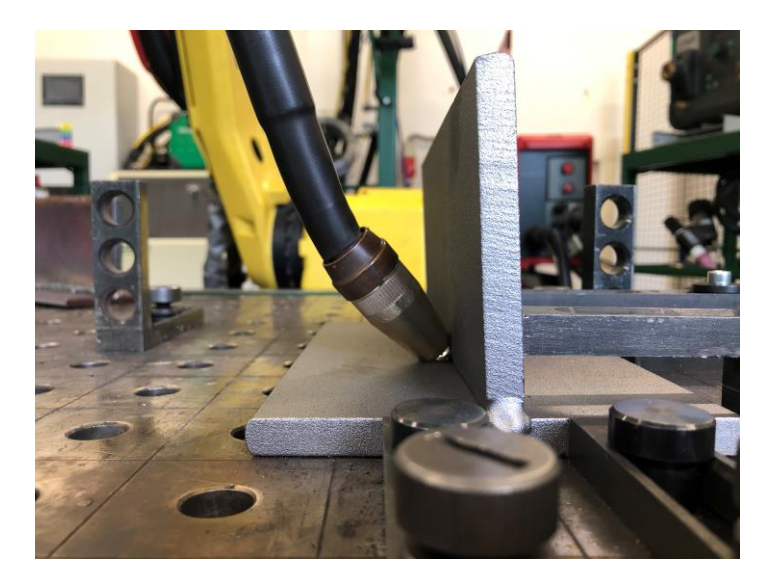

*obr. 76 – kolize u vzorku 24*

Vzhledem k dříve získaným poznatkům se nabízela úprava citlivostí trasování. Hodnoty L\_gain = 50 % a V\_gain = 25 % byly postupně upravovány. Při nastavení L\_gain = 30 %, V\_gain = 30 % kolize nebyla odstraněna, navíc nastala dříve. Nepomohlo ani nastavení L\_gain = 50 %, V\_gain = 50 %.

Problém jsem konzultoval s odborným konzultantem p. Marszalem ze společnosti FANUC, který jej přisoudil velmi vzácně se objevující chybě systému. Ta nastává v případě nepřímého adresování pozičních registrů. Program byl tedy upraven na přímé adresování.

U vzorku 25 byla svařena kořenová housenka o rozměrech základen 5 a 5,6 mm. Pozice krycích housenek jsem stanovil dle rozměrů housenky kořenové. Hodnoty posunutí v souřadném systému nástroje, které jsou zadávány do programu, jsem přepočetl pomocí vytvořené kalkulačky. Kořen je svařován vzad (úhel mezi osou elektrody a směrem svařování 75°), krycí housenky vpřed (úhel mezi osou elektrody a směrem svařování 105°).

Kvalita trasování (L\_gain 40, V\_gain 40) je po ustálení procesu vyhovující. Rozměry základen celého spoje jsou 12 mm a 9,2 mm. Přechod mezi krycími housenkami není plynulý. Z toho důvodu jsem přistoupil k úpravě parametrů.

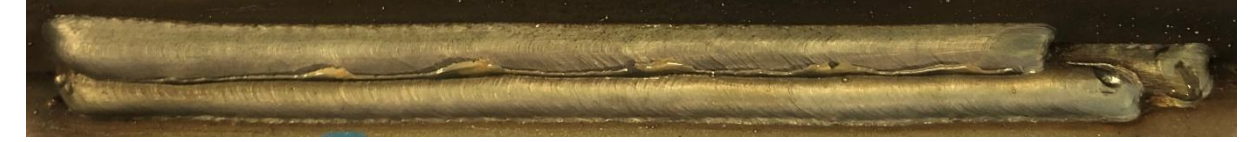

*obr. 77 – vzorek 25*

Kořenová housenka byla u vzorku 26 provedena stejně jako v předchozím případě. Pro zmenšení základny na pásnici jsem posunutí druhé housenky vůči první nastavil na 4 mm, což je souřadném systému nástroje offset  $[y ; z] = [-2, 8 ; 2, 8]$  mm. Třetí housenku bylo třeba zvětšit, proto jsem u ní zvýšil svařovací proud na 185 A.

Rozměr základny na pásnici se podařilo snížit na 10,7 mm, rozměr základny na stojně zvýšit na 10,2 mm. Asymetrie 0,5 mm je vyhovující. Přechod mezi housenkami je plynulý.

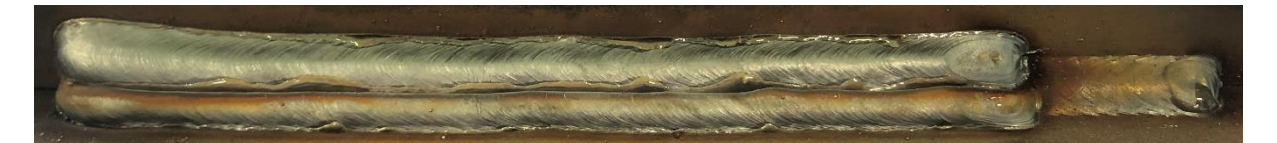

*obr. 78 – vzorek 26*

Na vzorku 27 byl ověřen vliv směru svařování (vpřed nebo vzad). Jak již bylo zmíněno, doposud byly všechny kořenové housenky svařovány vzad, krycí vpřed (viz vzorek 25). U dalšího vzorku byly všechny housenky svařeny vzad.

Vliv na geometrii svaru není pozorovatelný (základny 10,4 a 10,1 mm). U tohoto vzorku se ale projevil již několikrát zmiňovaný problém se špatnou opakovatelností geometrie kořenové housenky. Vrstva se ve vzdálenosti zhruba 70 mm od počátku svaru začala výrazněji odchylovat od stojny, po cca 110 mm se její pozice ustálila. V souladu s předpokládanou funkcí systému Multipass (posunutí dalších vrstev o korekce zjištěné při svařování první vrstvy) krycí housenky kořenovou zdařile kopírovaly.

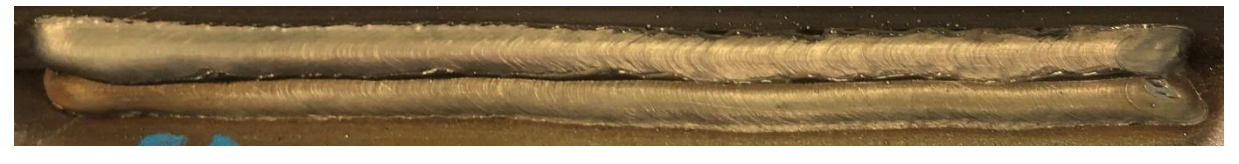

*obr. 79 – vzorek 27*

Posledním provedeným experimentem bylo otestování vlivu typu přenosu kovu na vzorku 28. Doposud používaný zkratový přenos byl změněn na pulzní (155 A, 35 cm/min). Asymetrie svaru je vyhovující (0,8 mm). Trasování je po ustálení procesu spolehlivé.

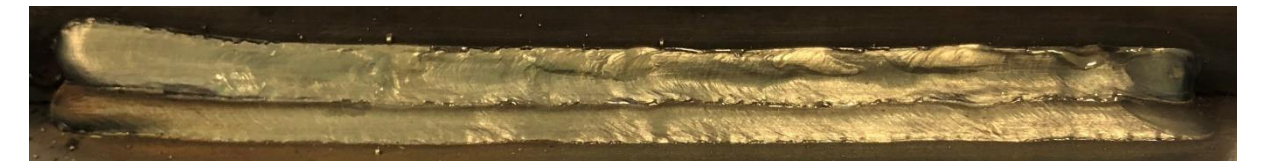

*obr. 80 – vzorek 28*

## Zjištěné poznatky:

- Při volbě offsetů je třeba dbát na správně použitý souřadný systém.
- Nedoporučuji používat nepřímé adresování polohových registrů. Systém se může chovat nepředvídatelně.
- Parametry trasování použité při experimentu se systémem TAST jsou použitelné i při svařování za použití systému Multipass.
- Úprava pozice housenek je v systému Multipass velmi snadná a rychlá.
- V případě, že jsou vyžadovány odlišné svařovací parametry (proud, napětí, rychlost podávání drátu) pro jednotlivé krycí housenky, je

vhodnější vložit instrukce do programu pro každou tuto vrstvu zvlášť namísto použití smyčky. V mém případě jsem svařovací parametry nastavoval v průběhu svařování na ovládacím panelu svařovacího zdroje.

- Na provedení první housenky silně závisí provedení ostatních housenek.
- Vyhovující kvalita trasování byla potvrzena i pro pulzní přenos kovu.

## 6 Závěrečné zhodnocení

V teoretické části bakalářské práce jsem nejprve zpracoval náhled do historie a současnosti společnosti FANUC a zmapoval její roboty pro obloukové svařování nabízené v současné době. Následuje obecné seznámení se senzory používanými v oblasti obloukového svařování. Nejdůležitější část se týká systému pro korekci dráhy robota na základě sledování elektrického oblouku TAST. Vzhledem k tomu, že detailně se tomuto systému věnoval Ing. Jaroslav Kus ve své diplomové práci z roku 2019, zaměřil jsem se na podrobné popsání systému SuperTAST, což je nadstavba systému TAST. Čtenář byl seznámen i s funkcí systému Multipass, používaným v experimentální části. Práce obsahuje i stručnou rešerši řešení některých konkurenčních výrobců.

Ne ve všech případech se mi zdařilo vytvořit svar splňující všechny požadavky na geometrii. Cílem práce však bylo představit jednotlivé přístupy, nikoli v každém případě vytvořit dokonalý svar. K dosažení vyhovující geometrie svaru však postačují další úpravy pozice vrstev, popř. svařovacích parametrů.

V obou testovaných přístupech ke svařování vícevrstvých koutových svarů se jako nejnáročnější úkol ukázalo vytvoření kořenové vrstvy s vyhovující geometrií. Problémem byla nízká opakovatelnost, kdy se i za použití shodných parametrů nepodařilo udržet provedení vrstvy konzistentní mezi vzorky. Změnou některých parametrů (L\_bias, sklon hořáku) se zdánlivě podařilo asymetrii snížit, ale zvýšení opakovatelnosti se nedosáhlo. Důvodem mohou být odlišné fyzikální vlastnosti při přítomnosti a nepřítomnosti svaru na druhé straně stojny, např. tepelné podmínky nebo elektrický odpor. Vliv těchto parametrů je možné prozkoumat v další závěrečné práci.

Shrnutí nejdůležitějších technologických doporučení pro svařování vícevrstvých svarů vyplývající z experimentální činnosti:

- dbát na co nejkvalitnější provedení kořenové vrstvy
- nejdůležitějším parametrem trasování je L\_gain
- ve všech případech dbát na vhodné nastavení parametru V\_gain
- "položení" hořáku může zlepšit kvalitu trasování
- nadměrné "postavení" hořáku může vést ke ztrátě schopnosti trasování
- při volbě offsetů pro systém Multipass je nutno používat správný souřadný systém (lze využít aplikaci Ofsetter)

Závěrem lze konstatovat, že oba přístupy k vytváření vícevrstvých svarů jsou v praxi použitelné. Jako efektivnější se jeví přístup za použití Multipass. Náročnost programování je v tomto případě vyšší. Během přípravy však postačuje kromě pomocných pozic do programu vložit pouze počáteční a koncovou pozici svařování kořenové vrstvy. Pozice dalších vrstev lze snadno a rychle upravovat pomocí offsetů přímo v programu bez nutnosti přepisování pozic. Výhodné je i rychlé nastavení natočení hořáku. Za použití Multipass navíc není kromě první vrstvy nutné používat rozkyv. V aplikacích, kdy není rozkyv např. pro zvětšení housenky vyžadován, je možné dosáhnout kratšího času svařování.

|                                            | <b>TAST</b>             | SuperTAST               | $TAST +$<br><b>Multipass</b>     | SuperTAST<br>+ Multipass         |
|--------------------------------------------|-------------------------|-------------------------|----------------------------------|----------------------------------|
| použití pro vícevrstvé<br>svary            | ano                     | ano                     | ano                              | ano                              |
| náročnost<br>programování                  | malá                    | malá                    | vyšší                            | vyšší                            |
| náročnost nastavení<br>pozice housenky     | vyšší                   | vyšší                   | nízká                            | nízká                            |
| nutnost použití<br>rozkyvu                 | pro všechny<br>housenky | pro všechny<br>housenky | jen pro<br>kořenovou<br>housenku | jen pro<br>kořenovou<br>housenku |
| možnost získat data<br>o procesu trasování | ne.                     | ano                     | ne                               | ano                              |

*tab. 12 – srovnání přístupů*

Cíle bakalářské práce byly splněny v plném rozsahu.

# **Bibliografie**

- [1] SHRESTHA, HILTUNEN a MARTIKAINEN. Robotic arc welding sensors and programming in industrial applications. *International Journal of Mechanical and Materials Engineering* [online]. 2015, 10(1), 16 [cit. 2021-02-02]. ISSN 1823-0334. Dostupné z: <https://ijmme.springeropen.com/articles/10.1186/s40712-015-0042-y>
- [2] SCHWAB, Gunther, Tyrone L. VINCENT a John P. H. STEELE. Contaminant Classification in Robotic Gas Metal Arc Welding via Image Based Spatter Tracking. In: *17th IEEE International Conference on Control Applications* [online]. San Antonio, 2008 [cit. 2021-02-05]. Dostupné z:<https://ijmme.springeropen.com/articles/10.1186/s40712-015-0042-y>
- [3] Fanuc Ltd. Company Profile, Information, Business Description, History, Background Information on Fanuc Ltd. *Reference for Business* [online]. [cit. 2021-06-30]. Dostupné z: <https://www.referenceforbusiness.com/history2/32/Fanuc-Ltd.html>
- [4] FANUC's History. *Fanuc* [online]. [cit. 2021-06-30]. Dostupné z: <https://www.fanuc.co.jp/en/profile/history/index.html>
- [5] Fanuc Corp. *CNN Business* [online]. [cit. 2021-06-30]. Dostupné z: <https://money.cnn.com/quote/forecast/forecast.html?symb=FANUY>
- [6] LINDER, Natan. Are We Inching Toward The Lights Out Factory?. *Forbes* [online]. 2020 [cit. 2021-06-30]. Dostupné z: [https://www.forbes.com/sites/natanlinder/2020/06/17/are-we](https://www.forbes.com/sites/natanlinder/2020/06/17/are-we-inching-toward-the-lights-out-factory/?sh=6887d36e59af)[inching-toward-the-lights-out-factory/?sh=6887d36e59af](https://www.forbes.com/sites/natanlinder/2020/06/17/are-we-inching-toward-the-lights-out-factory/?sh=6887d36e59af)
- [7] Fanuc founder Inaba, king of industrial robots, dead at 95. *Nikkei Asia* [online]. 2020 [cit. 2021-06-30]. Dostupné z: [https://asia.nikkei.com/Life-Arts/Obituaries/Fanuc-founder-](https://asia.nikkei.com/Life-Arts/Obituaries/Fanuc-founder-Inaba-king-of-industrial-robots-dead-at-95)[Inaba-king-of-industrial-robots-dead-at-95](https://asia.nikkei.com/Life-Arts/Obituaries/Fanuc-founder-Inaba-king-of-industrial-robots-dead-at-95)
- [8] Introduction to Fanuc. *Fanuc* [online]. 2021 [cit. 2021-07-01]. Dostupné z: <https://www.fanuc.co.jp/ja/profile/booklet/pdf/corporateprofile202103.pdf>
- [9] About Fanuc. *Fanuc* [online]. [cit. 2021-06-30]. Dostupné z: <https://www.fanuc.co.jp/en/profile/index.html>
- [10] Spotlight: Where Fanuc's Robots Go, the Rest of Industry Follows. *Knowledge Leaders Capital* [online]. [cit. 2021-07-06]. Dostupné z: [https://www.knowledgeleaderscapital.com/2018/08/16/spotlight-where-fanucs-robots](https://www.knowledgeleaderscapital.com/2018/08/16/spotlight-where-fanucs-robots-go-the-rest-of-industry-follows/)[go-the-rest-of-industry-follows/](https://www.knowledgeleaderscapital.com/2018/08/16/spotlight-where-fanucs-robots-go-the-rest-of-industry-follows/)
- [11] Svařování elektrickým obloukem. *Fanuc* [online]. [cit. 2021-07-01]. Dostupné z: [https://www.fanuc.eu/cz/cs/roboty/str%c3%a1nka-filtru](https://www.fanuc.eu/cz/cs/roboty/str%c3%a1nka-filtru-robot%c5%af/sva%c5%99ov%c3%a1n%c3%ad-elektrick%c3%bdm-obloukem)[robot%c5%af/sva%c5%99ov%c3%a1n%c3%ad-elektrick%c3%bdm-obloukem](https://www.fanuc.eu/cz/cs/roboty/str%c3%a1nka-filtru-robot%c5%af/sva%c5%99ov%c3%a1n%c3%ad-elektrick%c3%bdm-obloukem)
- [12] Spot welding robots. *FANUC America* [online]. [cit. 2021-07-22]. Dostupné z: [https://www.fanucamerica.com/solutions/applications/welding-robots/spot-welding](https://www.fanucamerica.com/solutions/applications/welding-robots/spot-welding-robots)[robots](https://www.fanucamerica.com/solutions/applications/welding-robots/spot-welding-robots)
- [13] *R-30iB Mate Controller: Maintenance Manual*. 2013. Interní manuál. FANUC.
- [14] ARC Mate 120iD. *Fanuc* [online]. [cit. 2021-07-01]. Dostupné z: [https://www.fanuc.eu/cz/cs/roboty/str%c3%a1nka-filtru](https://www.fanuc.eu/cz/cs/roboty/str%c3%a1nka-filtru-robot%c5%af/sva%c5%99ov%c3%a1n%c3%ad-elektrick%c3%bdm-obloukem/arcmate-120id)[robot%c5%af/sva%c5%99ov%c3%a1n%c3%ad-elektrick%c3%bdm-obloukem/arcmate-](https://www.fanuc.eu/cz/cs/roboty/str%c3%a1nka-filtru-robot%c5%af/sva%c5%99ov%c3%a1n%c3%ad-elektrick%c3%bdm-obloukem/arcmate-120id)[120id](https://www.fanuc.eu/cz/cs/roboty/str%c3%a1nka-filtru-robot%c5%af/sva%c5%99ov%c3%a1n%c3%ad-elektrick%c3%bdm-obloukem/arcmate-120id)
- [15] ARC Mate 120iD/12L. *Fanuc* [online]. [cit. 2021-07-01]. Dostupné z: [https://www.fanuc.eu/cz/cs/roboty/str%c3%a1nka-filtru](https://www.fanuc.eu/cz/cs/roboty/str%c3%a1nka-filtru-robot%c5%af/sva%c5%99ov%c3%a1n%c3%ad-elektrick%c3%bdm-obloukem/arcmate-120id-12l)[robot%c5%af/sva%c5%99ov%c3%a1n%c3%ad-elektrick%c3%bdm-obloukem/arcmate-](https://www.fanuc.eu/cz/cs/roboty/str%c3%a1nka-filtru-robot%c5%af/sva%c5%99ov%c3%a1n%c3%ad-elektrick%c3%bdm-obloukem/arcmate-120id-12l)
[120id-12l](https://www.fanuc.eu/cz/cs/roboty/str%c3%a1nka-filtru-robot%c5%af/sva%c5%99ov%c3%a1n%c3%ad-elektrick%c3%bdm-obloukem/arcmate-120id-12l)

- [16] ARC Mate 50iD. *Fanuc* [online]. [cit. 2021-07-01]. Dostupné z: [https://www.fanuc.eu/cz/cs/roboty/str%c3%a1nka-filtru](https://www.fanuc.eu/cz/cs/roboty/str%c3%a1nka-filtru-robot%c5%af/sva%c5%99ov%c3%a1n%c3%ad-elektrick%c3%bdm-obloukem/arcmate-50id)[robot%c5%af/sva%c5%99ov%c3%a1n%c3%ad-elektrick%c3%bdm-obloukem/arcmate-](https://www.fanuc.eu/cz/cs/roboty/str%c3%a1nka-filtru-robot%c5%af/sva%c5%99ov%c3%a1n%c3%ad-elektrick%c3%bdm-obloukem/arcmate-50id)[50id](https://www.fanuc.eu/cz/cs/roboty/str%c3%a1nka-filtru-robot%c5%af/sva%c5%99ov%c3%a1n%c3%ad-elektrick%c3%bdm-obloukem/arcmate-50id)
- [17] ARC Mate 50iD/7L. *Fanuc* [online]. [cit. 2021-07-01]. Dostupné z: [https://www.fanuc.eu/cz/cs/roboty/str%c3%a1nka-filtru](https://www.fanuc.eu/cz/cs/roboty/str%c3%a1nka-filtru-robot%c5%af/sva%c5%99ov%c3%a1n%c3%ad-elektrick%c3%bdm-obloukem/arcmate-50id-7l)[robot%c5%af/sva%c5%99ov%c3%a1n%c3%ad-elektrick%c3%bdm-obloukem/arcmate-](https://www.fanuc.eu/cz/cs/roboty/str%c3%a1nka-filtru-robot%c5%af/sva%c5%99ov%c3%a1n%c3%ad-elektrick%c3%bdm-obloukem/arcmate-50id-7l)[50id-7l](https://www.fanuc.eu/cz/cs/roboty/str%c3%a1nka-filtru-robot%c5%af/sva%c5%99ov%c3%a1n%c3%ad-elektrick%c3%bdm-obloukem/arcmate-50id-7l)
- [18] ARC Mate 100iD. *Fanuc* [online]. [cit. 2021-07-01]. Dostupné z: [https://www.fanuc.eu/cz/cs/roboty/str%c3%a1nka-filtru](https://www.fanuc.eu/cz/cs/roboty/str%c3%a1nka-filtru-robot%c5%af/sva%c5%99ov%c3%a1n%c3%ad-elektrick%c3%bdm-obloukem/arcmate-100id)[robot%c5%af/sva%c5%99ov%c3%a1n%c3%ad-elektrick%c3%bdm-obloukem/arcmate-](https://www.fanuc.eu/cz/cs/roboty/str%c3%a1nka-filtru-robot%c5%af/sva%c5%99ov%c3%a1n%c3%ad-elektrick%c3%bdm-obloukem/arcmate-100id)[100id](https://www.fanuc.eu/cz/cs/roboty/str%c3%a1nka-filtru-robot%c5%af/sva%c5%99ov%c3%a1n%c3%ad-elektrick%c3%bdm-obloukem/arcmate-100id)
- [19] ARC Mate 100iD/10L. *Fanuc* [online]. [cit. 2021-07-01]. Dostupné z: [https://www.fanuc.eu/cz/cs/roboty/str%c3%a1nka-filtru](https://www.fanuc.eu/cz/cs/roboty/str%c3%a1nka-filtru-robot%c5%af/sva%c5%99ov%c3%a1n%c3%ad-elektrick%c3%bdm-obloukem/arcmate-100id-10l)[robot%c5%af/sva%c5%99ov%c3%a1n%c3%ad-elektrick%c3%bdm-obloukem/arcmate-](https://www.fanuc.eu/cz/cs/roboty/str%c3%a1nka-filtru-robot%c5%af/sva%c5%99ov%c3%a1n%c3%ad-elektrick%c3%bdm-obloukem/arcmate-100id-10l)[100id-10l](https://www.fanuc.eu/cz/cs/roboty/str%c3%a1nka-filtru-robot%c5%af/sva%c5%99ov%c3%a1n%c3%ad-elektrick%c3%bdm-obloukem/arcmate-100id-10l)
- [20] ARC Mate 100iD/8L. *Fanuc* [online]. [cit. 2021-07-01]. Dostupné z: [https://www.fanuc.eu/cz/cs/roboty/str%c3%a1nka-filtru](https://www.fanuc.eu/cz/cs/roboty/str%c3%a1nka-filtru-robot%c5%af/sva%c5%99ov%c3%a1n%c3%ad-elektrick%c3%bdm-obloukem/arcmate-100id-8l)[robot%c5%af/sva%c5%99ov%c3%a1n%c3%ad-elektrick%c3%bdm-obloukem/arcmate-](https://www.fanuc.eu/cz/cs/roboty/str%c3%a1nka-filtru-robot%c5%af/sva%c5%99ov%c3%a1n%c3%ad-elektrick%c3%bdm-obloukem/arcmate-100id-8l)[100id-8l](https://www.fanuc.eu/cz/cs/roboty/str%c3%a1nka-filtru-robot%c5%af/sva%c5%99ov%c3%a1n%c3%ad-elektrick%c3%bdm-obloukem/arcmate-100id-8l)
- [21] M-710iC/12L. *Fanuc* [online]. [cit. 2021-07-01]. Dostupné z: [https://www.fanuc.eu/cz/cs/roboty/str%c3%a1nka-filtru-robot%c5%af/%c5%99ada-m-](https://www.fanuc.eu/cz/cs/roboty/str%c3%a1nka-filtru-robot%c5%af/%c5%99ada-m-710/m-710ic-12l)[710/m-710ic-12l](https://www.fanuc.eu/cz/cs/roboty/str%c3%a1nka-filtru-robot%c5%af/%c5%99ada-m-710/m-710ic-12l)
- [22] M-710iC/20L. *Fanuc* [online]. [cit. 2021-07-01]. Dostupné z: [https://www.fanuc.eu/cz/cs/roboty/str%c3%a1nka-filtru-robot%c5%af/%c5%99ada-m-](https://www.fanuc.eu/cz/cs/roboty/str%c3%a1nka-filtru-robot%c5%af/%c5%99ada-m-710/m-710ic-20l)[710/m-710ic-20l](https://www.fanuc.eu/cz/cs/roboty/str%c3%a1nka-filtru-robot%c5%af/%c5%99ada-m-710/m-710ic-20l)
- [23] *Automa – časopis pro automatizační techniku: FlexArc – robotizované buňky pro obloukové svařování* [online]. 2014, [cit. 2021-02-02]. Dostupné z: [https://automa.cz/Aton/FileRepository/pdf\\_articles/52819.pdf](https://automa.cz/Aton/FileRepository/pdf_articles/52819.pdf)
- [24] ABB. *Sensor Based Adaptive Arc Welding* [online]. In: . Interní manuál. [cit. 2021-02-05]. Dostupné z: [https://library.e.abb.com/public/8ca2d32ae35d123cc125799f00592be4/Sensor%20Based](https://library.e.abb.com/public/8ca2d32ae35d123cc125799f00592be4/Sensor%20Based%20Adaptive%20Arc%20Welding%20White%20Paper.pdf) [%20Adaptive%20Arc%20Welding%20White%20Paper.pdf](https://library.e.abb.com/public/8ca2d32ae35d123cc125799f00592be4/Sensor%20Based%20Adaptive%20Arc%20Welding%20White%20Paper.pdf)
- [25] KAH, Paul, Esa HILTUNEN a Jukka MARTIKAINEN. Sensing in Aluminum Alloy Welding. *Advanced Materials Research* [online]. 2013, 849, 291-297 [cit. 2021-02-05]. ISSN 1662-8985. Dostupné z: https://www.researchgate.net/publication/266672407 Sensing in Aluminum Alloy **[Welding](https://www.researchgate.net/publication/266672407_Sensing_in_Aluminum_Alloy_Welding)**
- [26] VAVREČKA, Jakub. Fakta a mýty o dotykovém vyhledávání při robotickém svařování. In: *MM Spektrum* [online]. 2009 [cit. 2021-02-05]. Dostupné z: [https://www.mmspektrum.com/clanek/fakta-a-myty-o-dotykovem-vyhledavani-pri](https://www.mmspektrum.com/clanek/fakta-a-myty-o-dotykovem-vyhledavani-pri-robotickem-svarovani.html)[robotickem-svarovani.html](https://www.mmspektrum.com/clanek/fakta-a-myty-o-dotykovem-vyhledavani-pri-robotickem-svarovani.html)
- [27] HUBER, Scott. How Seam Tracking Solutions Compare. In: *Abicor Binzel Blog* [online]. 2020 [cit. 2021-02-05]. Dostupné z: [https://blog.binzel-abicor.com/how-seam-tracking](https://blog.binzel-abicor.com/how-seam-tracking-solutions-compare)[solutions-compare](https://blog.binzel-abicor.com/how-seam-tracking-solutions-compare)
- [28] REGAARD, Boris, Stefan KAIERLE a Reinhart POPRAWE. Seam-tracking for high precision laser welding applications—Methods, restrictions and enhanced concepts. *Journal of Laser Applications* [online]. 2009, 21(4), 183-195 [cit. 2021-02-06]. ISSN 1042-346X. Dostupné z: [https://www.researchgate.net/publication/43808269\\_Seam](https://www.researchgate.net/publication/43808269_Seam-tracking_for_high_precision_laser_welding_applications-Methods_restrictions_and_enhanced_concepts)[tracking\\_for\\_high\\_precision\\_laser\\_welding\\_applications-](https://www.researchgate.net/publication/43808269_Seam-tracking_for_high_precision_laser_welding_applications-Methods_restrictions_and_enhanced_concepts)[Methods\\_restrictions\\_and\\_enhanced\\_concepts](https://www.researchgate.net/publication/43808269_Seam-tracking_for_high_precision_laser_welding_applications-Methods_restrictions_and_enhanced_concepts)
- [29] LEATH, Josh. Knowing When Welding Sensors Make Sense. In: *Yaskawa* [online]. [cit. 2021- 02-05]. Dostupné z: [https://www.motoman.com/en-us/about/blog/knowing-when](https://www.motoman.com/en-us/about/blog/knowing-when-welding-sensors-make-sense)[welding-sensors-make-sense](https://www.motoman.com/en-us/about/blog/knowing-when-welding-sensors-make-sense)
- [30] SCHERLER, Mark. Survey of Robotic Seam Tracking Systems for Arc Welding. In: *Robotics.org* [online]. [cit. 2021-02-05]. Dostupné z: <https://www.robotics.org/userAssets/riaUploads/Scherler.PDF>
- [31] Robotics: Joint Sensing Technologies. In: *Lincoln Electric* [online]. [cit. 2021-02-06]. Dostupné z: [https://www.lincolnelectric.com/en-us/support/process-and](https://www.lincolnelectric.com/en-us/support/process-and-theory/Pages/intelligent-robotic-detail.aspx)[theory/Pages/intelligent-robotic-detail.aspx](https://www.lincolnelectric.com/en-us/support/process-and-theory/Pages/intelligent-robotic-detail.aspx)
- [32] FANUC ROBOTICS. *Arc Welding Function: Operators Manual B-83284EN-3/04*. Interní dokument. FANUC.
- [33] *ArcTool Operator Manual MAROCARC708051E REV A: SuperTAST*. Interní dokument. FANUC.
- [34] *R-30iA ArcTool Operator Manual MAROC77AR01101E REV B: Multipass*. Interní dokument. FANUC.
- [35] ABB Introduces WeldGuide® III. *Association For Advancing Automation* [online]. 2010 [cit. 2021-07-05]. Dostupné z: [https://www.automate.org/news/abb-introduces-weldguide-iii](https://www.automate.org/news/abb-introduces-weldguide-iii-a-through-the-arc-seam-tracking-system-especially-for-abb-robotic-welding-systems)[a-through-the-arc-seam-tracking-system-especially-for-abb-robotic-welding-systems](https://www.automate.org/news/abb-introduces-weldguide-iii-a-through-the-arc-seam-tracking-system-especially-for-abb-robotic-welding-systems)
- [36] *ABB Operating manual: Seam tracking with WeldGuide and MultiPass*. Interní dokument. ABB. 2012.
- [37] Weldguide IV. Interní dokument. *ABB*. 2019.
- [38] *KUKA.ArcSense 3.4*. Interní dokument. KUKA. 2021.
- [39] *KUKA.ArcTech Multilayer 3.4*. Interní dokument. KUKA. 2020.
- [40] *YASKAWA - YRC1000 OPTIONS: Instructions For Arc Sensor ComArc Function*. Interní dokument. Yaskawa-Motoman. 2020.
- [41] *Motoman NX100 Controller: Multi-Layer Welding Function Manual*. Interní dokument. Motoman. 2006.
- [42] World's Top 10 Industrial Robot Manufacturers. *Market Research Reports* [online]. [cit. 2021- 07-06]. Dostupné z: [https://www.marketresearchreports.com/blog/2019/05/08/world%E2%80%99s-top-10](https://www.marketresearchreports.com/blog/2019/05/08/world%E2%80%99s-top-10-industrial-robot-manufacturers) [industrial-robot-manufacturers](https://www.marketresearchreports.com/blog/2019/05/08/world%E2%80%99s-top-10-industrial-robot-manufacturers)
- [43] *ČSN EN ISO 5817: Svařování - Svarové spoje oceli, niklu, titanu a jejich slitin zhotovené tavným svařováním (kromě elektronového a laserového svařování): Určování stupňů kvality*. Praha, 2014.
- [44] Dr. Seiuemon Inaba, the founder of FANUC, passed away at age 95. *SEISANZAI Japan* [online]. [cit. 2021-07-06]. Dostupné z: <https://seisanzai-japan.com/article/p2061/>

## **Seznam tabulek**

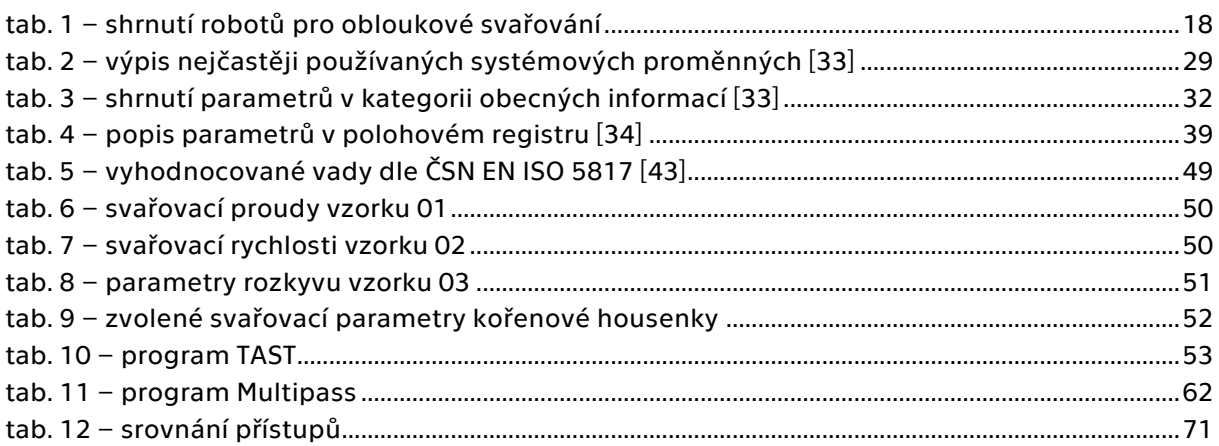

## Seznam rovnic

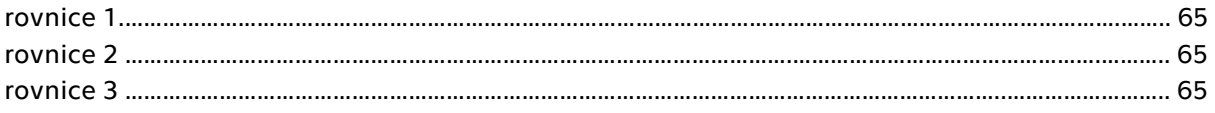

## Seznam obrázků

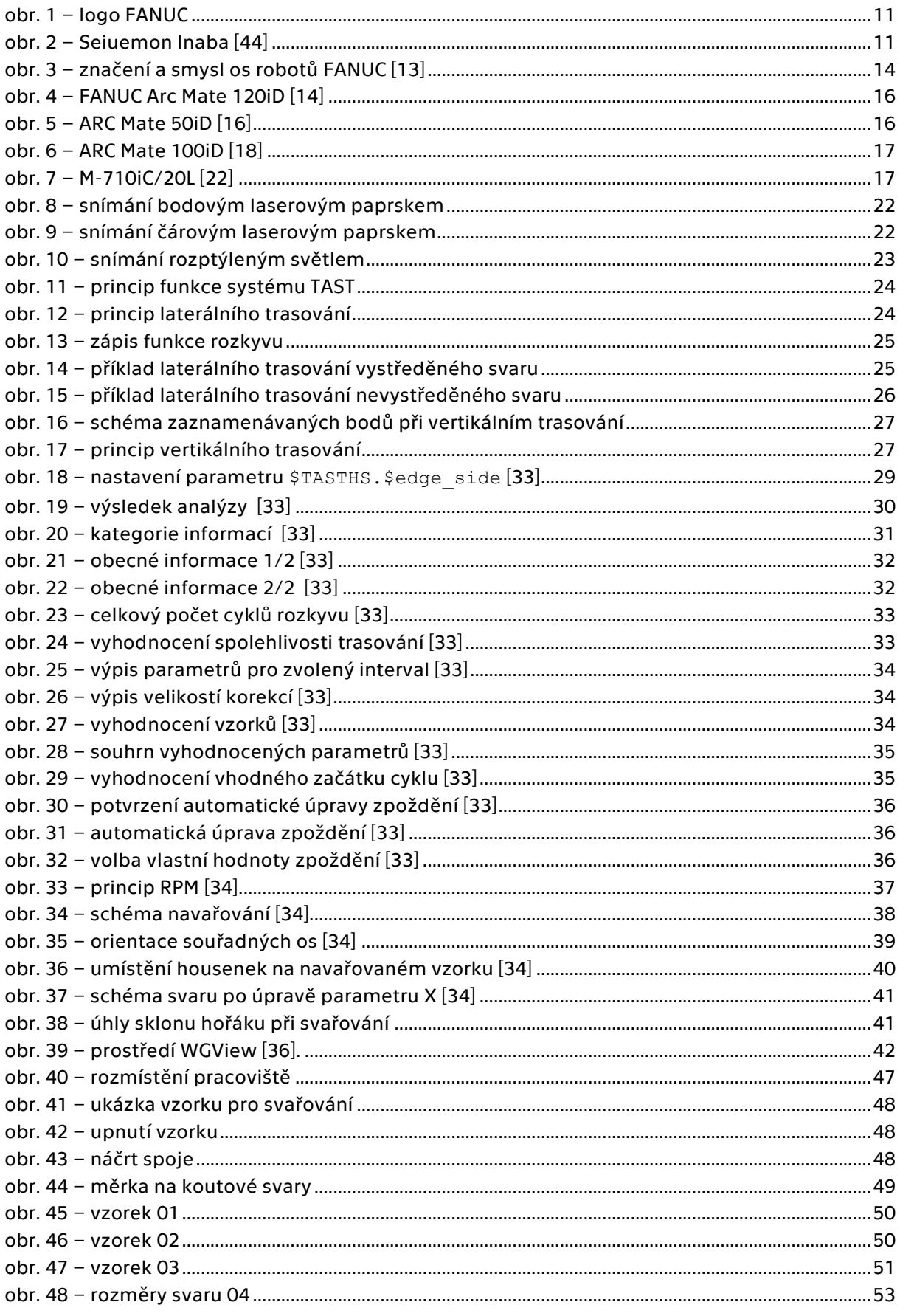

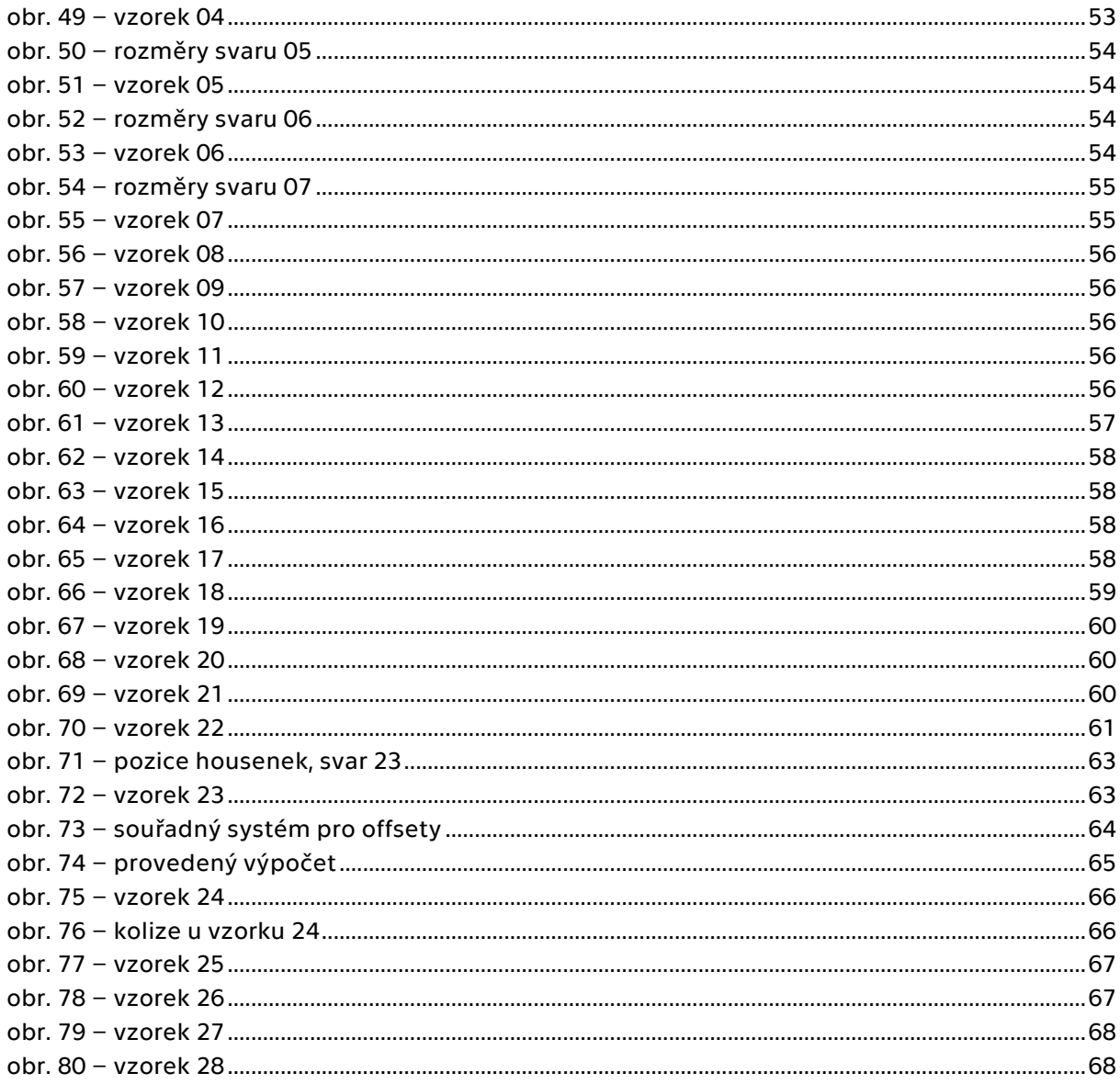

## Přílohy

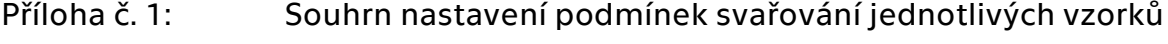

- Příloha č. 2: Zdrojový kód aplikace Offsetter
- Příloha č. 3: Podklady pro ověření správnosti funkce aplikace Offsetter
- Příloha č. 4: Aplikace Offsetter